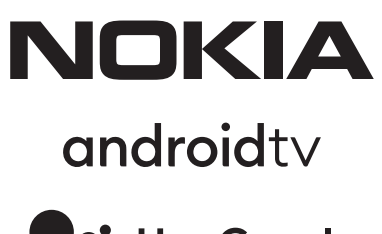

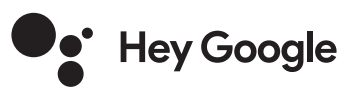

# Nokia Smart TV 24", 32", 39", 43", 50", 55", 58", 65", 75" Nokia QLED Smart TV 43", 50", 55", 58", 65", 70"

# **Lietotāja rokasgrāmata**

## **Satura rādītājs**

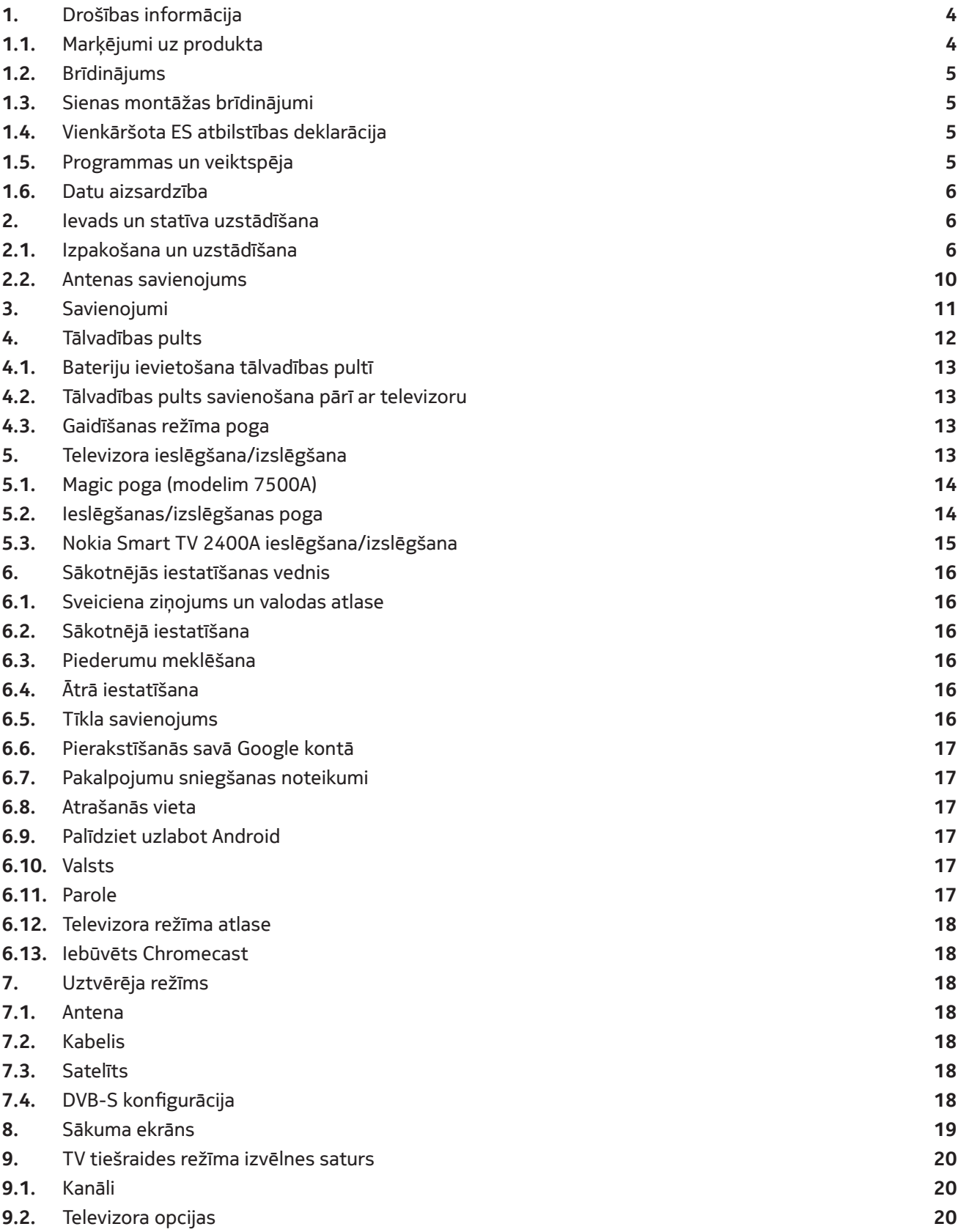

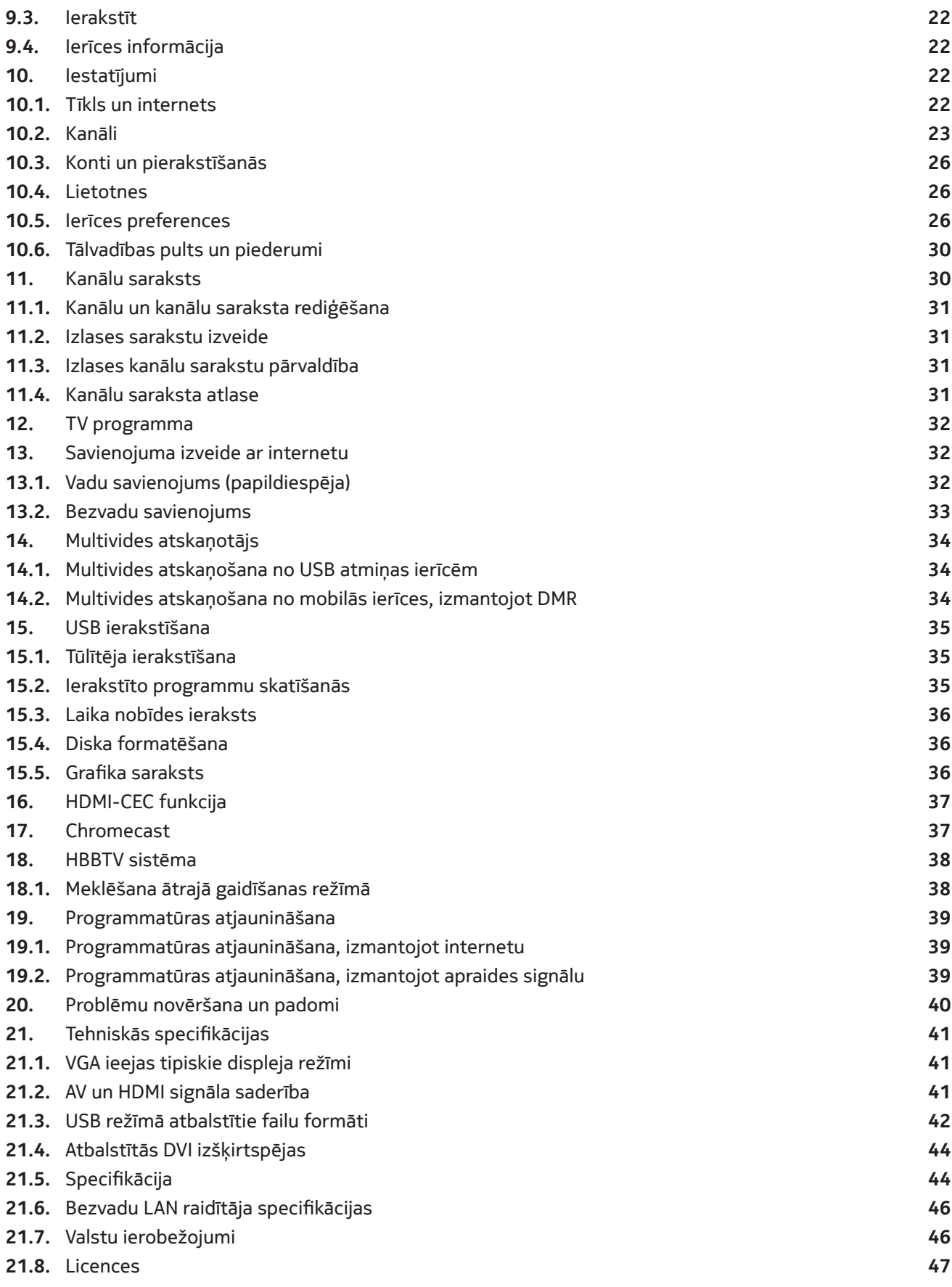

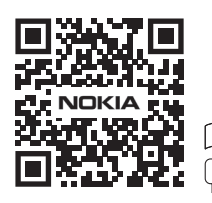

FAQs, manuals, help and support: **nokia.com/shop/support**

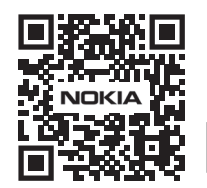

Register your product: **nokia.streamview.com/care**

## **1. Drošības informācija**

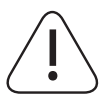

Ekstremālos laika apstākļos (vētras, zibens) un ilgstošos nelietošanas periodos (dodoties brīvdienās) atvienojiet televizoru no strāvas avota.

Strāvas kontaktdakša tiek izmantota televizora atvienošanai no strāvas avota, tāpēc tai vienmēr jābūt viegli izmantojamai. Ja televizors nav elektriski atvienots no strāvas padeves, ierīce joprojām saņem strāvu arī tad, ja televizors ir gaidīšanas režīmā vai izslēgts.

**Piezīme.** Izpildiet ekrānā redzamos norādījumus par saistīto funkciju lietošanu.

**Svarīgi!** Pirms instalēšanas vai lietošanas, lūdzu, pilnībā izlasiet šos norādījumus.

### **BRĪDINĀJUMS**

**Šo ierīci var izmantot personas (tostarp bērni), kuras spēj/jau ir lietojušas šādas ierīces bez uzraudzības vai kuras ir saņēmušas norādījumus par ierīces lietošanu no personas, kas tās uzrauga un ir atbildīga par to drošību.**

- Izmantojiet šo televizoru ne vairāk kā 2000 metru augstumā virs jūras līmeņa, sausās vietās un reģionos ar mērenu vai tropisku klimatu.
- Televizors ir paredzēts lietošanai mājsaimniecībā un līdzīgiem vispārīgiem mērķiem, bet to var izmantot arī sabiedriskās vietās.
- Ventilācijas nolūkos ap televizoru atstājiet vismaz 5 cm brīvas vietas.
- Ventilāciju nedrīkst traucēt, aizsedzot vai bloķējot ventilācijas atveres ar priekšmetiem, piemēram, avīzēm, galdautiem, aizkariem u.c.
- Kontaktspraudnim jābūt viegli pieejamam. Nenovietojiet uz strāvas vada televizoru, mēbeles u.c. Bojāts strāvas vads/kontaktdakša var izraisīt aizdegšanos vai elektriskās strāvas triecienu. Velciet strāvas vadu aiz kontaktdakšas; neatvienojiet televizoru, velkot aiz strāvas vada. Nekad nepieskarieties strāvas vadam/kontaktdakšai ar mitrām rokām, jo tas var izraisīt īssavienojumu vai elektriskās strāvas triecienu. Nekad nesieniet mezglu strāvas vadā un nesieniet to kopā ar citiem vadiem. Ja vads ir bojāts, tas ir jānomaina, un to drīkst darīt tikai kvalificēts personāls.
- Nepakļaujiet televizoru apstākļiem, kuros pil vai šļakstās šķidrumi, un nenovietojiet uz televizora vai virs tā (piemēram, plauktos virs ierīces) priekšmetus, kas pildīti ar šķidrumiem, piemēram, vāzes, krūzītes u.c.
- Nepakļaujiet televizoru saules gaismas iedarbībai un nenovietojiet atklātas liesmas, piemēram, aizdedzinātas sveces, uz televizora augšmalas vai tā tuvumā.
- Nenovietojiet televizora tuvumā nekādus siltuma avotus, piemēram, elektriskos sildītājus, radiatorus u.c.
- Nenovietojiet televizoru uz grīdas un slīpām virsmām.
- Lai izvairītos no nosmakšanas draudiem, uzglabājiet plastmasas maisiņus mazuļiem, bērniem un mājdzīvniekiem nepieejamā vietā.
- Uzmanīgi pievienojiet statīvu televizoram. Ja statīvs ir aprīkots ar skrūvēm, cieši pievelciet skrūves, lai televizors nesasvērtos. Nepievelciet skrūves pārāk spēcīgi un kārtīgi piestipriniet statīva gumijas.
- Neizmetiet baterijas ugunī vai kopā ar bīstamiem vai viegli uzliesmojošiem materiāliem.

#### **Brīdinājums**

- Baterijas nedrīkst pakļaut lielam karstumam, piemēram, saules stariem, ugunij vai tml.
- Pārmērīgs skaņas spiediens no austiņām var izraisīt dzirdes zudumu.
- Izmantojiet tikai šādu Nokia Smart TV 2400A barošanas avotu: Nokia strāvas adapteris PA1240EU

#### **GALVENAIS — NEKĀDĀ GADĪJUMĀ neļaujiet nevienam, īpaši bērniem, grūstīt vai sist ekrānu, bāzt priekšmetus caurumos, pieslēgvietās vai citās korpusa atverēs.**

#### **1.1. Marķējumi uz produkta**

Uz produkta kā marķējums, kas norāda uz ierobežojumiem, piesardzības pasākumiem un drošības instrukcijām, tiek izmantoti šādi simboli. Katrs skaidrojums jāņem vērā, ja uz produkta ir tikai attiecīgais marķējums. Ņemiet vērā šo informāciju drošības apsvērumu dēļ.

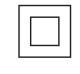

**II klases iekārta:** šī ierīce ir konstruēta tā, lai tai nebūtu nepieciešams drošības savienojums ar elektrisko zemējumu.

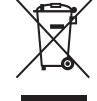

Šis marķējums norāda, ka ES šo produktu nedrīkst utilizēt kā sadzīves atkritumus. Lūdzu, pārstrādājiet to atbildīgi, lai veicinātu materiālo resursu ilgtspējīgu atkārtotu izmantošanu. Lai atgrieztu izmantoto ierīci, lūdzu, izmantojiet atgriešanas un savākšanas sistēmas vai sazinieties ar mazumtirgotāju, pie kura produkts tika iegādāts.

### **1.2.Brīdinājums**

Norijot bateriju, pastāv ķīmisko apdegumu risks. Šis izstrādājums vai tā komplektācijā ietilpstošie piederumi var ietvert monētas/pogas formas bateriju. Ja monētas/pogas formas baterija tiek norīta, tā var izraisīt smagus iekšējos apdegumus vien 2 stundu laikā un var izraisīt nāvi.

Glabājiet jaunas un lietotas baterijas bērniem nepieejamā vietā. Ja bateriju nodalījums pilnībā neaizveras, pārtrauciet produkta lietošanu un turiet to bērniem nepieejamā vietā.

Ja domājat, ka baterijas varētu būt norītas vai ievietotas kādā ķermeņa daļā, nekavējoties vērsieties pēc medicīniskās palīdzības.

Televizors var apgāzties, nodarot smagus vai nāvējošus miesas bojājumus. No daudzām traumām, īpaši bērniem, var izvairīties, veicot vienkāršus piesardzības pasākumus, piemēram:

- VIENMĒR izmantojiet televizora ražotāja ieteiktos skapīšus vai statīvus, vai montāžas metodes.
- VIENMĒR izmantojiet mēbeles, kas var izturēt televizora svaru.
- VIENMĒR pārliecinieties, vai televizors neatrodas pāri balsta mēbeles malai.
- VIENMĒR izglītojiet bērnus par briesmām, ko rada kāpšana uz mēbelēm, lai aizsniegtu televizoru vai tā vadības ierīces.
- VIENMĒR sakārtojiet vadus un kabeļus, kas pievienoti televizoram, lai aiz tiem nevarētu paklupt, lai tos nevarētu vilkt vai satvert.
- NEKAD nenovietojiet televizoru nestabilā vietā.
- NEKAD nenovietojiet televizoru uz augstām mēbelēm (piemēram, skapjiem vai grāmatplauktiem), nenostiprinot gan mēbeles, gan televizoru pie piemērota balsta.
- NEKAD nenovietojiet televizoru uz auduma vai citiem materiāliem, kas var atrasties starp televizoru un balsta mēbelēm.
- NEKAD nenovietojiet uz televizora vai mēbelēm, uz kurām ir novietots televizors, priekšmetus, kas var rosināt bērnus tiem kāpt pakaļ, piemēram, rotaļlietas un tālvadības pultis.
- Iekārta ir piemērota uzstādīšanai tikai ≤ 2 m augstumā.

Ja esošais televizors tiks saglabāts un pārvietots, jāņem vērā iepriekšminētie apsvērumi.

Aparāti, kas savienoti ar ēkas iekārtas aizsargzemējumu, izmantojot elektrotīkla savienojumu vai citus aparātus, kas savienoti ar aizsargzemējumu, un televīzijas sadales sistēmu, izmantojot koaksiālo kabeli, dažos apstākļos var radīt ugunsbīstamību. Tāpēc savienojums ar televīzijas sadales sistēmu jānodrošina, izmantojot ierīci, kas nodrošina elektroizolāciju zem noteikta frekvenču diapazona (galvaniskais izolators).

#### **1.3. Sienas montāžas brīdinājumi**

- Pirms televizora montāžas pie sienas izlasiet instrukcijas.
- Sienas stiprinājuma komplekts ir papildu piederums. Ja tas neietilpst televizora komplektācijā, varat to iegūt pie vietējā izplatītāja.
- Neuzstādiet televizoru pie griestiem vai slīpas sienas.
- Izmantojiet norādītās sienas montāžas skrūves un citus piederumus.

Stingri pievelciet sienas montāžas skrūves, lai nepieļautu televizora nokrišanu. Nepievelciet skrūves pārāk cieši.

Šajā lietotāja rokasgrāmatā norādītie skaitļi un ilustrācijas ir paredzētas tikai atsaucei un var atšķirties no produkta faktiskā izskata. Produkta dizains un specifikācijas var tikt mainītas bez iepriekšēja brīdinājuma.

#### **1.4.Vienkāršota ES atbilstības deklarācija**

Ar šo StreamView paziņo, ka radioiekārtu tipa ierīce Smart TV atbilst Direktīvai 2014/53/ES. Pilns ES atbilstības deklarācijas teksts ir pieejams šajā tīmekļa vietnē: nokia.com/shop/support

#### **1.5. Programmas un veiktspēja**

Lejupielādes ātrums ir atkarīgs no jūsu interneta savienojuma. Dažas programmas, iespējams, nav pieejamas jūsu valstī vai reģionā. Netflix ir pieejams atsevišķās valstīs. Nepieciešams straumēšanas pakalpojuma abonements. Vairāk informācijas vietnē www.netflix.com. Google asistenta valodas pieejamība ir atkarīga no Google meklēšanas ar balsi atbalsta.

#### **1.6. Datu aizsardzība**

Lietojumprogrammu nodrošinātāji un pakalpojumu sniedzēji var apkopot un izmantot tehniskos datus un saistīto informāciju, ieskaitot, bet neaprobežojoties ar tehnisko informāciju par šo ierīci, sistēmu un lietojumprogrammatūru, un perifērajām ierīcēm. Šī informācija var tikt izmantota, lai uzlabotu produktus vai nodrošinātu pakalpojumus vai tehnoloģijas, kas jūs personīgi neidentificē. Turklāt daži trešo pušu pakalpojumi, kuri jau tiek nodrošināti ierīcē vai kurus jūs instalējat pēc produkta iegādes, var pieprasīt veikt reģistrāciju, norādot jūsu personas datus. Daži pakalpojumi var apkopot personas datus, nenodrošinot par to papildu brīdinājumus. StreamView nevar saukt pie atbildības par iespējamiem trešo pušu pakalpojumu datu aizsardzības pārkāpumiem.

## **2. Ievads un statīva uzstādīšana**

Paldies, ka izvēlējāties mūsu produktu. Drīz varēsit izbaudīt sava jaunā televizora iespējas. Lūdzu, uzmanīgi izlasiet šos norādījumus. Tajos sniegta svarīga informācija, kas palīdzēs izbaudīt visas televizora piedāvātās iespējas un nodrošinās drošu un pareizu uzstādīšanu un darbību.

#### **2.1. Izpakošana un uzstādīšana**

#### **2.1.1 Paliktņa salikšana/noņemšana**

Izņemiet paliktni un televizoru no iepakojuma un novietojiet paliktni uz galda vai citas līdzenas virsmas.

- Izmantojiet līdzenu un stingru galdu vai citu līdzenu virsmu, kas var izturēt televizora svaru.
- Neturiet ekrāna paneļa daļu.
- Esiet uzmanīgi, lai nesaskrāpētu un nesalauztu televizoru.

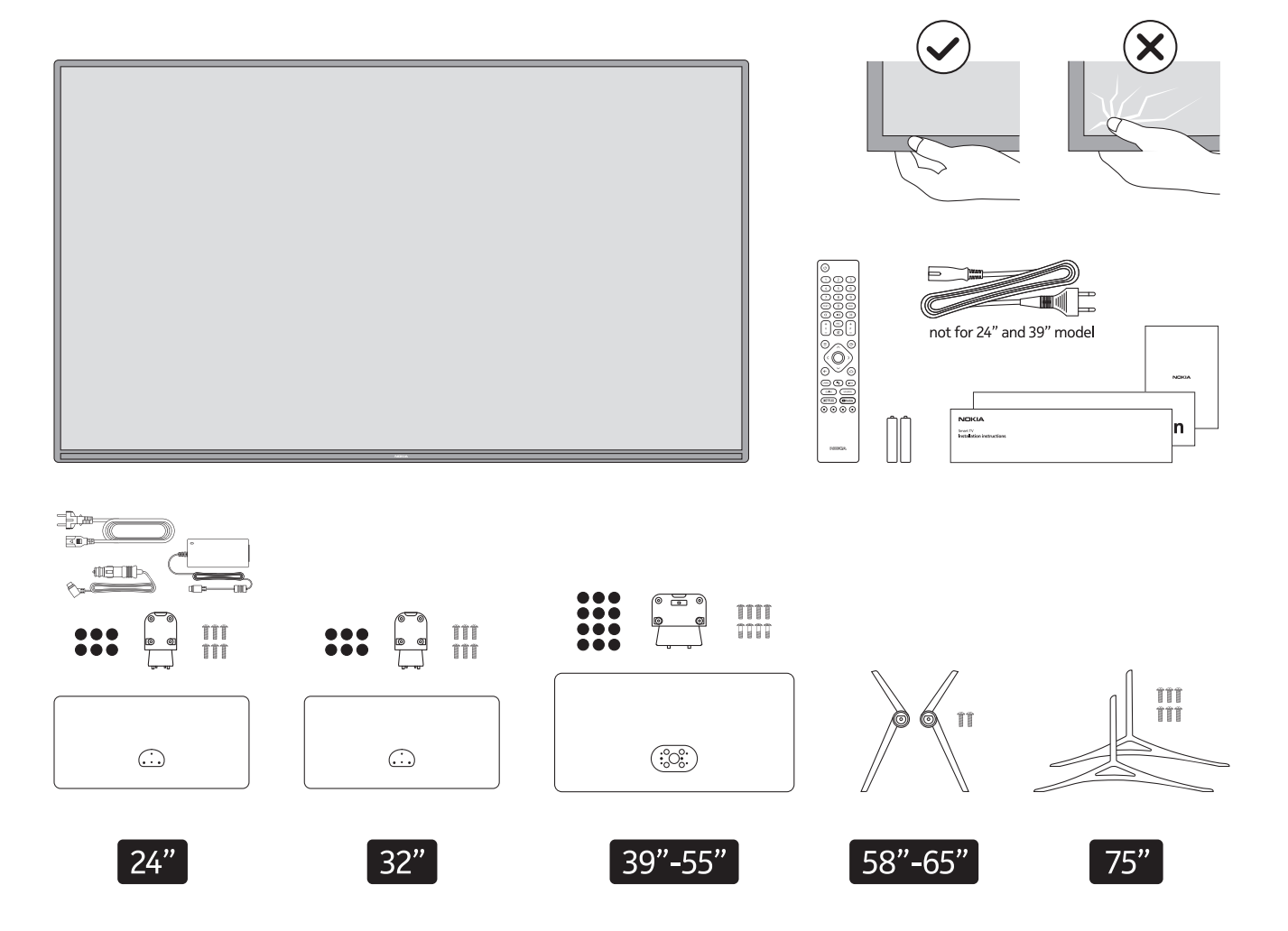

### **QLED Smart TV**

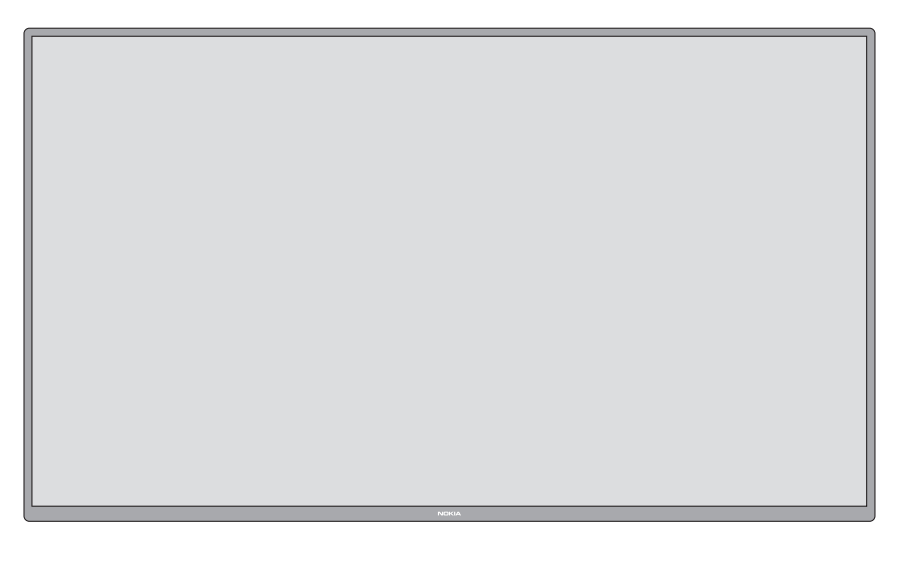

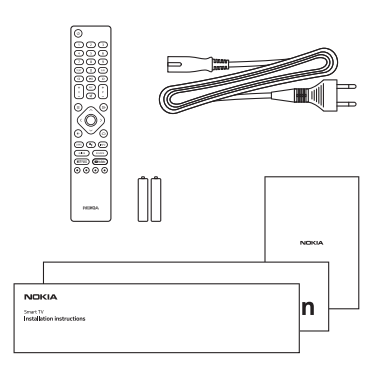

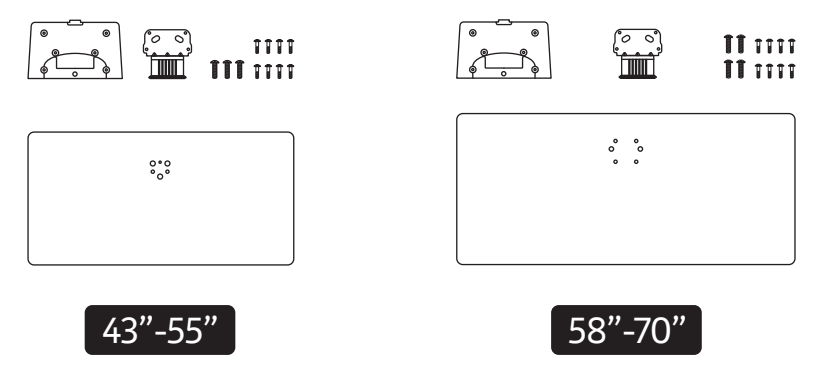

### **2.1.2 Paliktņa montāža**

- 1.Novietojiet paliktni uz galda vai citas līdzenas virsmas.
- 2.Turiet televizoru virs paliktņa tā, lai tas sakristu ar paliktņa montāžas punktu, un pēc tam nolaidiet to, lai to uzstādītu, izmantojot tā svaru. Ja paliktnis nav pareizi uzstādīts, uzmanīgi spiediet uz leju, līdz fiksators(-i) fiksējas vietā.

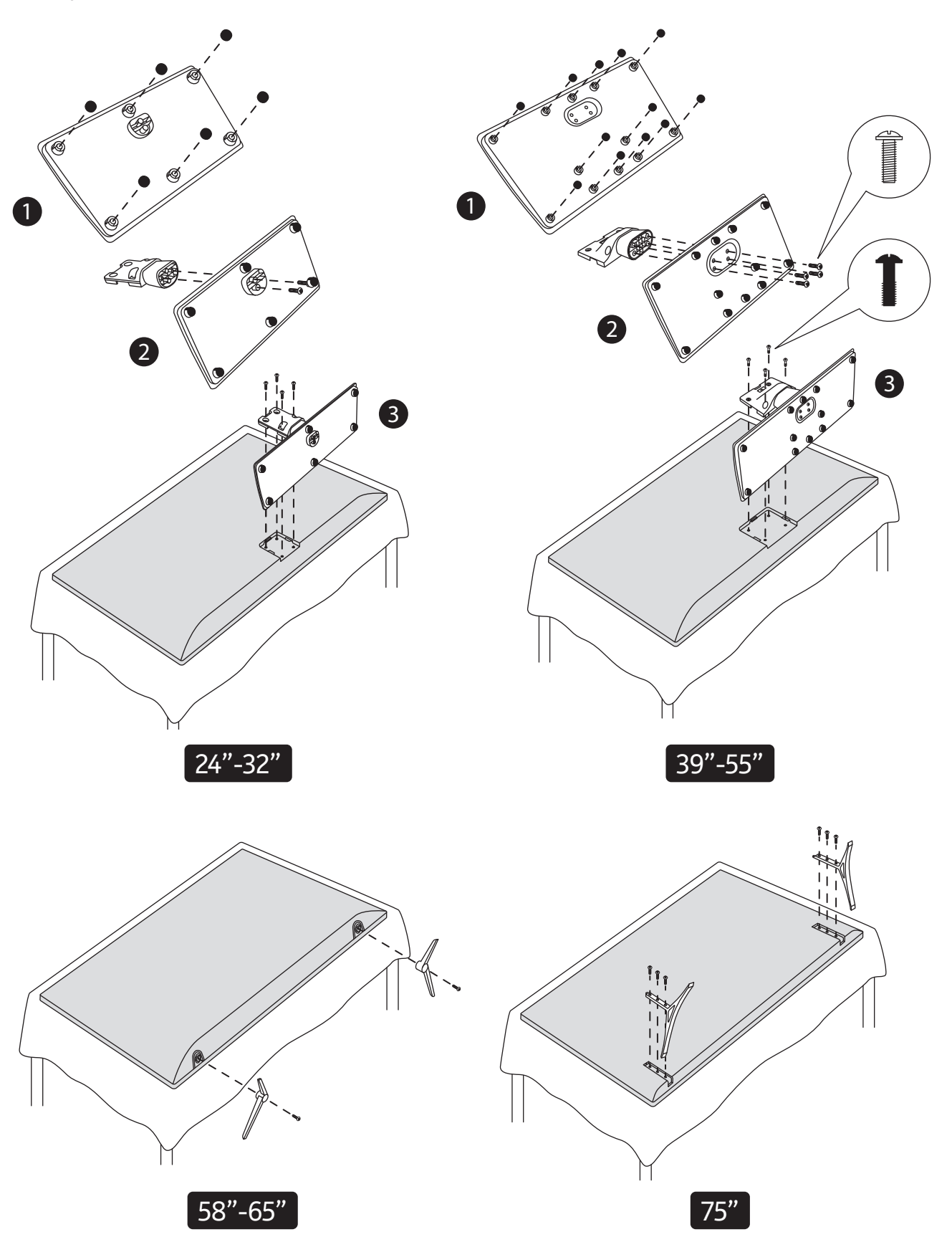

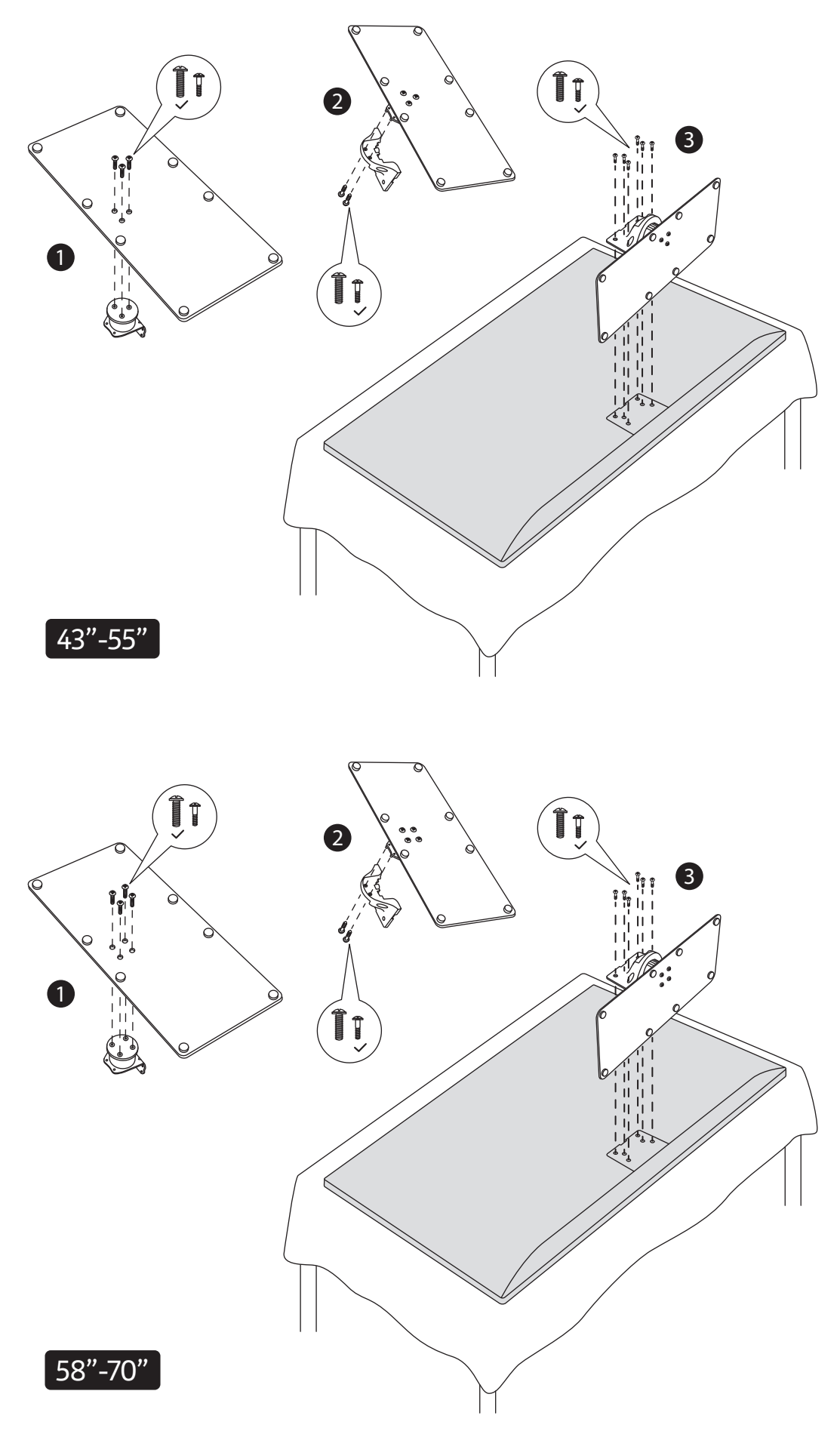

### **2.1.3 Paliktņa noņemšana no televizora**

Ja izmantojat sienas kronšteinu vai atkārtoti iepakojat televizoru, noņemiet paliktni, veicot tālāk norādītās darbības.

- Novietojiet televizoru uz darba virsmas ar ekrāna paneli uz leju uz tīra un mīksta auduma. Atstājiet paliktni izvirzītu virs virsmas malas.
- Nospiediet pogu(-as) paliktņa aizmugurē, lai atbrīvotu fiksatoru(-us).
- Noņemiet paliktni, velkot to virzienā prom no televizora.

#### **2.1.4 Sienas stiprinājuma kronšteina izmantošana**

Televizors ir piemērots arī VESA saderīgam sienas stiprinājuma kronšteinam. Ja tas neietilpst jūsu televizora komplektācijā, sazinieties ar vietējo izplatītāju, lai iegādātos ieteicamo sienas stiprinājuma kronšteinu.

Caurumi un mērījumi sienas stiprinājuma kronšteina uzstādīšanai:

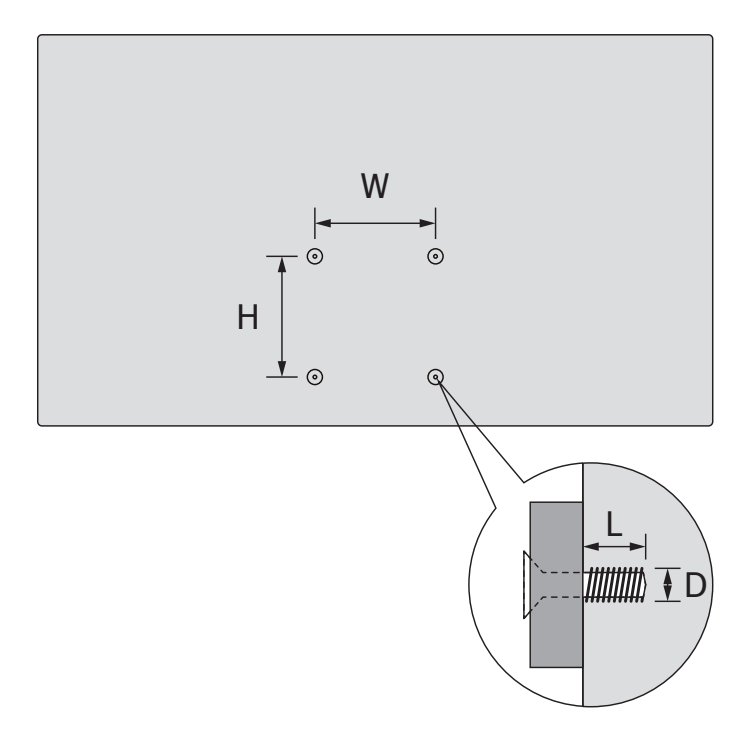

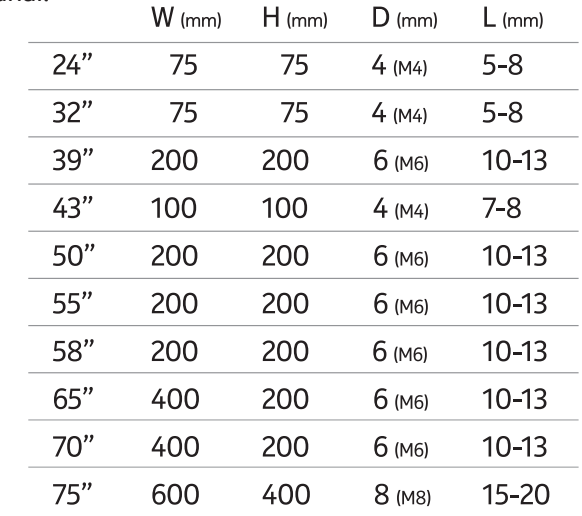

### W (mm) H (mm) D (mm) L (mm) **2.2.Antenas savienojums**

Pievienojiet antenas vai kabeļtelevīzijas spraudni ANTENAS IEEJAS (ANT) ligzdai vai satelītspraudni SATELĪTA IEEJAS (LNB) ligzdai, kas atrodas televizora aizmugurē.<br>.

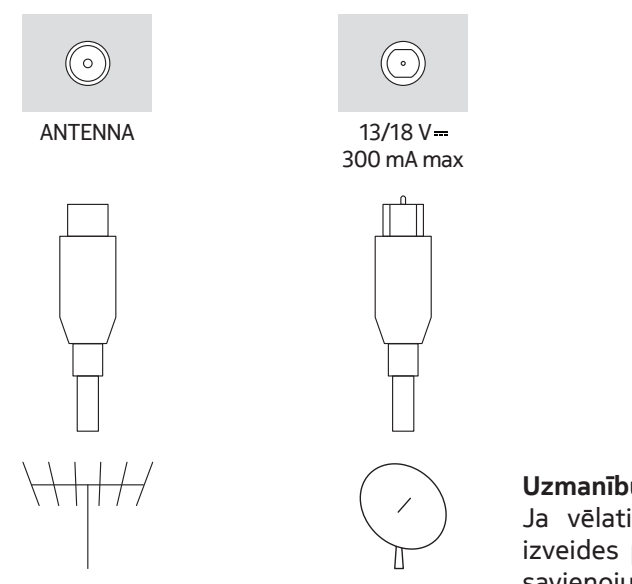

#### **Uzmanību!**

Ja vēlaties pievienot ierīci televizoram, pirms savienojuma izveides pārliecinieties, vai televizors un ierīce ir izslēgti. Kad savienojums ir izveidots, ierīces drīkst ieslēgt un izmantot.

## **3. Savienojumi**

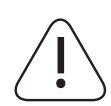

#### **Uzmanību!**

Ja vēlaties pievienot ierīci televizoram, pirms savienojuma izveides pārliecinieties, vai televizors un ierīce ir izslēgti. Kad savienojums ir izveidots, ierīces drīkst ieslēgt un izmantot.

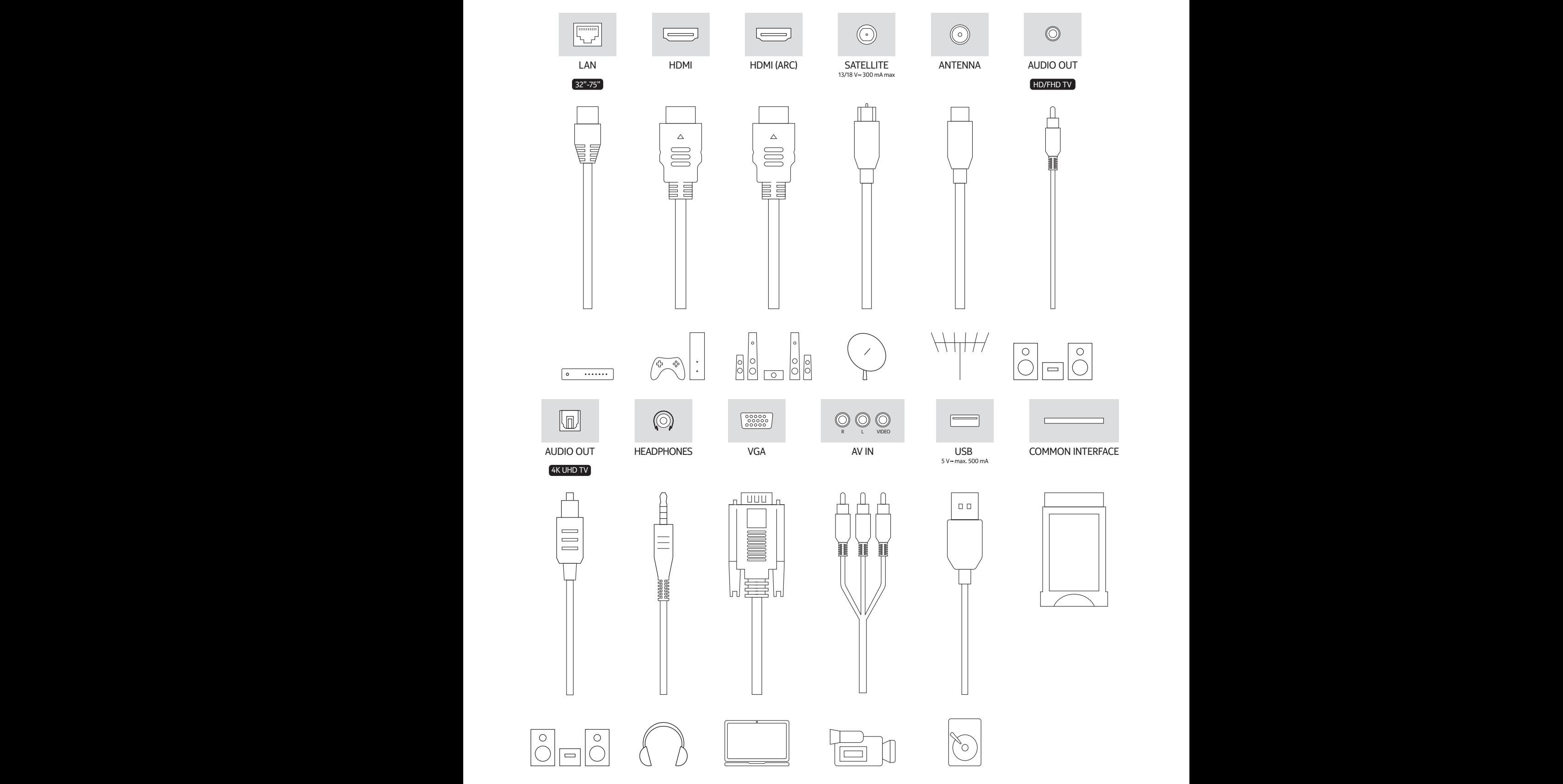

# **4. Tālvadības pults**

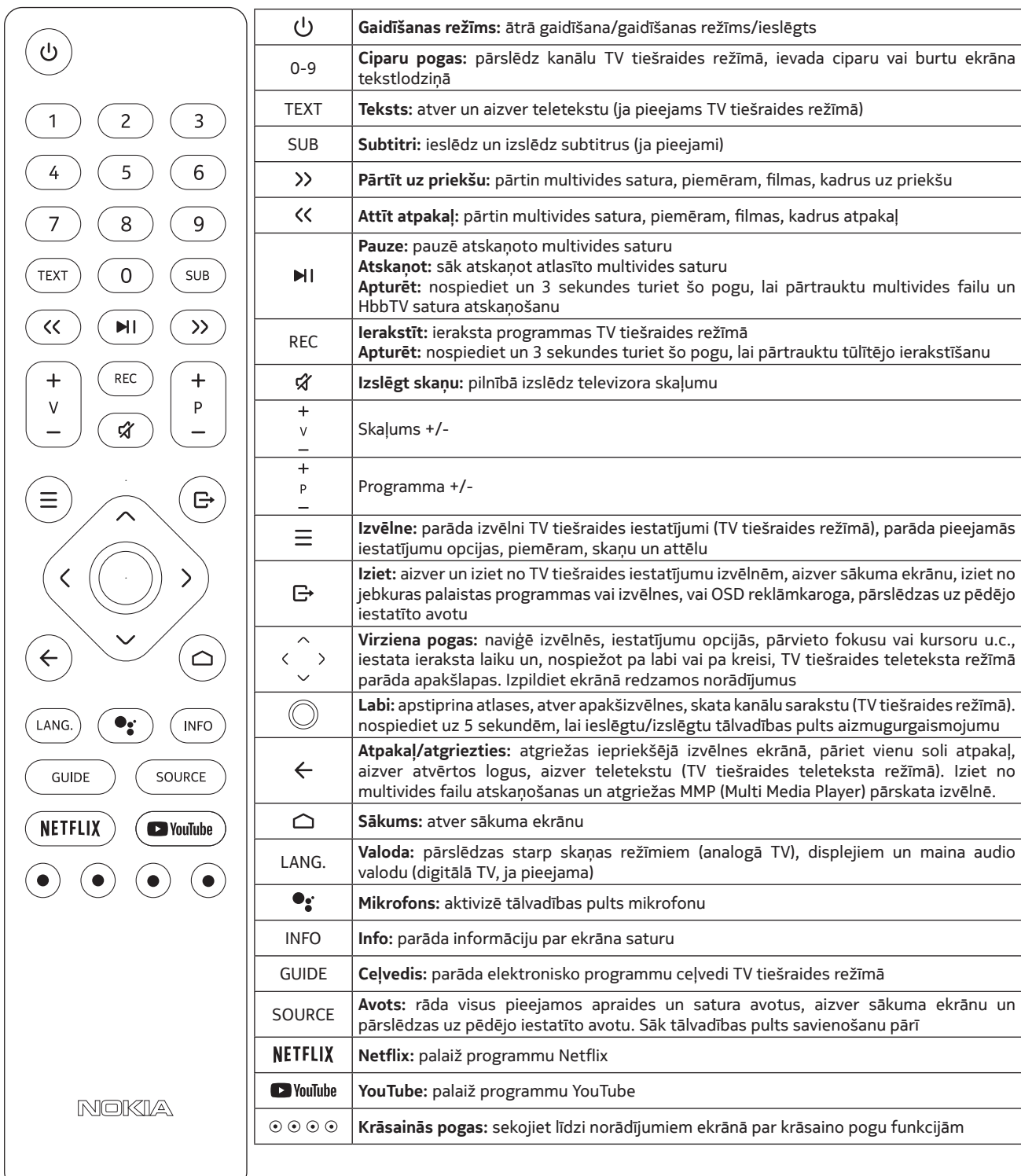

### **4.1.Bateriju ievietošana tālvadības pultī**

Uzmanīgi paceliet vāciņu. Ievietojiet divas 1,5 V AAA izmēra baterijas. Pārliecinieties, vai (+) un (-) zīmes atbilst (ievērojiet pareizu polaritāti). Nelietojiet vienlaikus vecas un jaunas baterijas. Nomainiet tikai ar tādu pašu vai līdzvērtīgu tipu. Uzlieciet atpakal vācinu. Pēc tam pieskrūvējiet vāciņu atpakal.

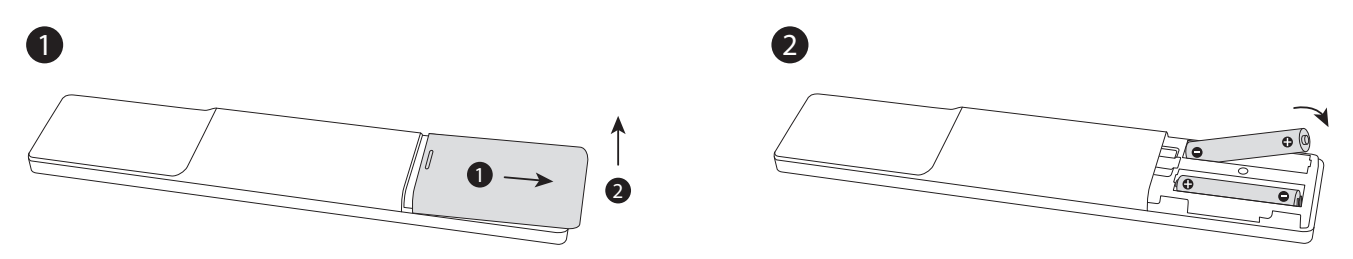

#### **4.2.Tālvadības pults savienošana pārī ar televizoru**

Pirmo reizi ieslēdzot televizoru, pēc sākotnējās iestatīšanas sākšanas tiks veikta piederumu meklēšana. Šajā brīdī tālvadības pults ir jāsavieno pārī ar televizoru.

Nospiediet un turiet tālvadības pults pogu Source, līdz tālvadības pults indikators sāk mirgot, pēc tam atlaidiet pogu Source. Tas nozīmē, ka tālvadības pults ir pāra savienojuma režīmā.

Tagad gaidiet, līdz televizors atradīs tālvadības pulti. Atlasiet savas tālvadības pults nosaukumu un nospiediet pogu Labi, kad tā tiek parādīta televizora ekrānā.

Ja pārī savienošanas process būs veiksmīgs, tālvadības pults indikators izslēgsies. Ja savienošana pārī neizdodas, tālvadības pults pēc 30 sekundēm pāries miega režīmā.

Lai tālvadības pulti savienotu pārī vēlāk, atveriet izvēlni Iestatījumi, iezīmējiet opciju Tālvadības pultis un piederumi un nospiediet pogu Labi, lai sāktu piederumu meklēšanu.

#### **4.3.Gaidīšanas režīma poga**

Nospiediet un turiet tālvadības pults gaidīšanas režīma pogu. Ekrānā tiks parādīts izslēgšanas dialoglodziņš. Iezīmējiet opciju Labi un nospiediet pogu Labi. Televizors pārslēgsies gaidīšanas režīmā. Īsi nospiediet un atlaidiet, lai televizoru pārslēgtu ātrajā gaidīšanas režīmu vai ieslēgtu televizoru, kad tas ir ātrajā gaidīšanas vai gaidīšanas režīmā.

## **5. Televizora ieslēgšana/izslēgšana**

Ieslēgšanas/izslēgšanas metode dažādiem modeļiem var atšķirties.

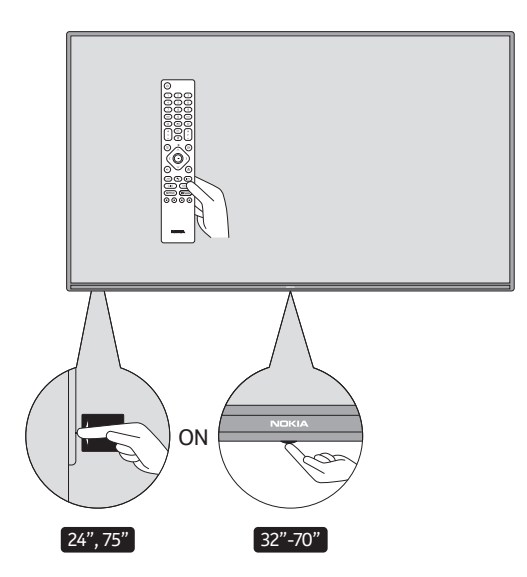

### **5.1. Magic poga (modelim 7500A)**

Savienojiet ar strāvas avotu

**SVARĪGI!** Televizors ir paredzēts darbam ar 220–240 V maiņstrāvu un 50 Hz kontaktligzdu.

Pēc izpakošanas ļaujiet televizoram sasniegt istabas temperatūru, pirms to pievienojat strāvas avotam. Pievienojiet strāvas kabeli strāvas kontaktligzdai. Televizors ieslēgsies automātiski.

#### **Televizora ieslēgšana no gaidīšanas režīma**

Ja televizors ir gaidīšanas režīmā, iedegas gaidīšanas režīma indikators. Lai ieslēgtu televizoru no gaidīšanas režīma:

- Nospiediet tālvadības pults gaidīšanas režīma pogu.
- Lai ieslēgtu televizoru, nospiediet vadības slēdzi televizora centrā.

#### **Televizora pārslēgšana gaidīšanas režīmā**

Televizoru nevar pārslēgt gaidīšanas režīmā, izmantojot vadības slēdzi. Nospiediet un turiet tālvadības pults gaidīšanas režīma pogu. Ekrānā tiks parādīts izslēgšanas dialoglodziņš. Iezīmējiet opciju Labi un nospiediet pogu Labi. Televizors pārslēgsies gaidīšanas režīmā.

#### **Televizora izslēgšana**

Lai televizoru pilnībā izslēgtu, atvienojiet strāvas vadu no strāvas kontaktligzdas.

#### **Ātrais gaidīšanas režīms**

- Lai pārslēgtu televizoru ātrajā gaidīšanas režīmā, veiciet tālāk norādītās darbības.
- Nospiediet tālvadības pults gaidīšanas režīma pogu. Nospiediet to vēlreiz, lai atgrieztos darba režīmā.
- Nospiediet un dažas sekundes turiet televizora vadības slēdža centru. Nospiediet to vēlreiz, lai atgrieztos darba režīmā.

#### **5.2. Ieslēgšanas/izslēgšanas poga**

Savienojiet ar strāvas avotu

**SVARĪGI!** Televizors ir paredzēts darbam ar 220–240 V maiņstrāvu un 50 Hz kontaktligzdu.

Pēc izpakošanas ļaujiet televizoram sasniegt istabas temperatūru, pirms to pievienojat strāvas avotam. Pievienojiet strāvas kabeli strāvas kontaktligzdai. Televizors ieslēgsies automātiski.

#### **Televizora ieslēgšana no gaidīšanas režīma**

Ja televizors ir gaidīšanas režīmā, iedegas gaidīšanas režīma indikators. Lai ieslēgtu televizoru no gaidīšanas režīma:

- Nospiediet tālvadības pults gaidīšanas režīma pogu.
- Nospiediet televizora vadības pogu. Pēc tam televizors tiks ieslēgts.

#### **Televizora pārslēgšana gaidīšanas režīmā**

Televizoru nevar pārslēgt gaidīšanas režīmā, izmantojot vadības pogu. Nospiediet un turiet tālvadības pults gaidīšanas režīma pogu. Ekrānā tiks parādīts izslēgšanas dialoglodziņš. Iezīmējiet opciju Labi un nospiediet pogu Labi. Televizors pārslēgsies gaidīšanas režīmā.

#### **Televizora izslēgšana**

Lai televizoru pilnībā izslēgtu, atvienojiet strāvas vadu no strāvas kontaktligzdas.

#### **Ātrais gaidīšanas režīms**

Lai pārslēgtu televizoru ātrajā gaidīšanas režīmā, veiciet tālāk norādītās darbības.

- Nospiediet tālvadības pults gaidīšanas režīma pogu. Nospiediet to vēlreiz, lai atgrieztos darba režīmā.
- Nospiediet televizora vadības pogu. Nospiediet vadības pogu vēlreiz, lai atgrieztos darba režīmā.

### **5.3.Nokia Smart TV 2400A ieslēgšana/izslēgšana**

### **5.3.1 Savienots ar strāvas adapteri**

Savienojiet ar strāvas avotu

**SVARĪGI!** Televizors ir paredzēts darbam ar 12 V līdzstrāvas padevi. Tam tiek izmantots adapteris, kas nodrošina 12 V spriegumu.

Pēc izpakošanas ļaujiet televizoram sasniegt istabas temperatūru, pirms to pievienojat strāvas avotam.

Pievienojiet sistēmai komplektācijā iekļauto adapteri, kas nodrošina 100–240 V maiņstrāvu, 50/60 Hz. Televizors ieslēgsies automātiski.

Lai nodrošinātu strāvas padevi, izmantojot transportlīdzekļa cigarešu šķiltavu kontaktligzdu, vienu cigarešu šķiltavu adaptera kabeļa galu (automašīnas spraudni var iegādāties atsevišķi, ja tas neietilpst televizora komplektācijā) pievienojiet transportlīdzekļa kontaktligzdai un otru adaptera kabeļa galu pievienojiet līdzstrāvas 12 V spailei televizora aizmugurē.

#### **Pārliecinieties, vai savienojums ir pareizi sazemēts.**

- Savienojiet maiņstrāvas adaptera zemējuma spaili ar iezemētu strāvas kontaktligzdas spaili, izmantojot  $\pm$  komplektācijā iekļauto strāvas vadu. Ja komplektācijā iekļautais kontaktspraudnis neatbilst kontaktligzdai,
- konsultējieties ar elektriķi, lai nomainītu novecojušo kontaktligzdu. Rūpīgi pievienojiet iezemēto vadu

#### **Televizora ieslēgšana no gaidīšanas režīma**

Ja televizors ir gaidīšanas režīmā, iedegas gaidīšanas režīma indikators. Lai ieslēgtu televizoru no gaidīšanas režīma:

- Nospiediet tālvadības pults gaidīšanas režīma pogu.
- Nospiediet televizora vadības slēdzi centrā.

Pēc tam televizors tiks ieslēgts.

#### **Televizora pārslēgšana gaidīšanas režīmā**

Televizoru nevar pārslēgt gaidīšanas režīmā, izmantojot vadības slēdzi. Nospiediet un turiet tālvadības pults gaidīšanas režīma pogu. Ekrānā tiks parādīts izslēgšanas dialoglodziņš. Iezīmējiet opciju Labi un nospiediet pogu Labi. Televizors pārslēgsies gaidīšanas režīmā.

#### **Televizora izslēgšana**

Lai televizoru pilnībā izslēgtu, atvienojiet strāvas adapteri no strāvas kontaktligzdas.

#### **Ātrais gaidīšanas režīms**

Lai pārslēgtu televizoru ātrajā gaidīšanas režīmā, veiciet tālāk norādītās darbības.

- Nospiediet tālvadības pults gaidīšanas režīma pogu. Nospiediet to vēlreiz, lai atgrieztos darba režīmā.
- Nospiediet un dažas sekundes turiet televizora vadības slēdža centru.
- Nospiediet to vēlreiz, lai atgrieztos darba režīmā.

#### **5.3.2 Savienots ar zemsprieguma adapteri**

#### **Televizora ieslēgšana, izmantojot automašīnas spraudni**

- 1. Lai nodrošinātu strāvas padevi, izmantojot transportlīdzekļa cigarešu šķiltavu kontaktligzdu, vienu cigarešu šķiltavu adaptera kabeļa galu (automašīnas spraudni var iegādāties atsevišķi, ja tas neietilpst televizora komplektācijā) pievienojiet transportlīdzekļa kontaktligzdai un otru adaptera kabeļa galu pievienojiet līdzstrāvas 12 V spailei televizora aizmugurē. Pēc tam iedegsies gaidīšanas režīma indikators.
- 2.Nospiediet tālvadības pults gaidīšanas režīma pogu vai nospiediet televizora vadības slēdža centru (pēc izvēles). Pēc tam televizors tiks ieslēgts.
- 3. Ja nepieciešams, noregulējiet antenas pozīciju, lai labāk uztvertu vai atkārtoti instalētu TV kanālus.

#### **Televizora izslēgšana**

1.Televizoru nevar pārslēgt gaidīšanas režīmā, izmantojot vadības slēdzi. Nospiediet un turiet tālvadības pults gaidīšanas režīma pogu. Ekrānā tiks parādīts izslēgšanas dialoglodziņš. Iezīmējiet opciju Labi un nospiediet

pogu Labi. Televizors pārslēdzas gaidīšanas režīmā. 2.Atvienojiet kabeļu savienotājus un kontaktdakšas.

#### **UZMANĪBU! 12 V ieeja**

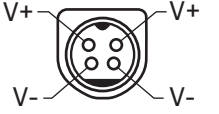

## **6. Sākotnējās iestatīšanas vednis**

Piezīme. Izpildiet ekrānā redzamos norādījumus, lai pabeigtu sākotnējās iestatīšanas procesu. Izmantojiet tālvadības pults virziena pogas un pogu Labi, lai atlasītu, iestatītu, apstiprinātu un turpinātu.

Pirmo reizi ieslēdzot televizoru, tiks parādīts sveiciena ekrāns. Atlasiet valodu un nospiediet pogu Labi. Izpildiet ekrānā redzamos norādījumus, lai iestatītu televizoru un instalētu kanālus. Instalēšanas vednis palīdzēs izpildīt iestatīšanas procesu. Sākotnējo iestatīšanu var veikt jebkurā laikā, izmantojot izvēlnes Iestatījumi > Ierīces preferences opciju Atiestatīt. Izvēlnei Iestatījumi var piekļūt no sākuma ekrāna vai televizora opciju izvēlnē TV tiešraides režīmā.

#### **6.1. Sveiciena ziņojums un valodas atlase**

Sveiciena ziņojums tiks parādīts ekrānā kopā ar valodu atlases opcijām. Sarakstā atlasiet vajadzīgo valodu un nospiediet pogu Labi, lai turpinātu.

#### **6.2. Sākotnējā iestatīšana**

Pēc valsts atlases varat palaist sākotnējās iestatīšanas vedni. Iezīmējiet Turpināt un nospiediet Labi, lai turpinātu. Ja turpināsit, jūs vairs nevarēsit atgriezties un mainīt valodu un valsti. Ja pēc šīs darbības ir jāmaina valoda, televizors ir jāpārslēdz gaidīšanas režīmā. Nākamreiz ieslēdzot televizoru, iestatīšanas process tiks sākts no sākuma. Lai to izdarītu, nospiediet un turiet gaidīšanas režīma pogu. Tiks parādīts dialoglodziņš. Iezīmējiet Labi un nospiediet pogu Labi.

#### **6.3. Piederumu meklēšana**

Piederumu meklēšana tiks veikta pēc sākotnējās iestatīšanas sākšanas. Izpildiet ekrānā redzamos norādījumus, lai tālvadības pulti (atkarībā no tālvadības pults modeļa) un citus bezvadu piederumus savienotu pārī ar televizoru. Nospiediet pogu Atpakaļ/atgriezties, lai pārtrauktu piederumu pievienošanu un turpinātu procesu.

#### **6.4.Ātrā iestatīšana**

Ja televizors iepriekš netika pievienots internetam, izmantojot Ethernet, tiks parādīts ekrāns, kurā būs iespējams pārsūtīt sava Android tālruņa WLAN tīklu un Google kontu uz televizoru. Iezīmējiet Turpināt un nospiediet Labi, lai turpinātu. Izpildiet ekrānā redzamos norādījumus televizorā un tālrunī, lai pabeigtu procesu. Šo darbību var arī izlaist, atlasot opciju Izlaist. Dažas darbības var tikt izlaistas atkarībā no šajā darbībā veiktajiem iestatījumiem.

Ja televizors iepriekš tika savienots ar internetu, izmantojot Ethernet, tiks parādīts ziņojums, ka ir izveidots savienojums. Varat izvēlēties turpināt ar vadu savienojumu vai mainīt tīklu. Iezīmējiet Mainīt tīklu un nospiediet pogu Labi, ja vadu savienojuma vietā vēlaties izmantot bezvadu savienojumu.

#### **6.5.Tīkla savienojums**

Ja šajā brīdī televizoru savienosit ar internetu, izmantojot Ethernet, automātiski tiksit novirzīts uz nākamo darbību. Pretējā gadījumā tiks meklēti un nākamajā ekrānā parādīti pieejamie bezvadu tīkli. Sarakstā atlasiet savu WLAN tīklu un nospiediet Labi, lai izveidotu savienojumu. Ja tīkls ir aizsargāts ar paroli, ievadiet paroli, izmantojot virtuālo tastatūru. Ja tīklam, ar kuru vēlaties izveidot savienojumu, ir slēpts SSID, sarakstā atlasiet opciju Cits tīkls.

Ja šajā brīdī nevēlaties izveidot savienojumu ar internetu, varat izlaist šo darbību, atlasot opciju Izlaist. Vēlāk varat izveidot savienojumu ar internetu, izmantojot sākuma ekrāna izvēlnes Iestatījumi > Tīkls un internets vai TV tiešraides režīma izvēlnes TV iespējas.

Šī darbība tiks izlaista, ja iepriekšējā darbībā būs izveidots interneta savienojums.

#### **6.6. Pierakstīšanās savā Google kontā**

Ja savienojums ir veiksmīgi izveidots, nākamajā ekrānā varat pierakstīties savā Google kontā. Lai izmantotu Google pakalpojumus, ir jāpierakstās Google kontā. Šī darbība tiks izlaista, ja iepriekšējā darbībā nav izveidots interneta savienojums vai ja savā Google kontā jau pierakstījāties ātrās iestatīšanas darbībā.

Pierakstoties pakalpojumā Google Play, varēsit atklāt jaunas lietotnes videoklipiem, mūzikai un spēlēm; saņemt personalizētus ieteikumus no lietotnēm, piemēram, YouTube; iegādāties vai nomāt jaunākās filmas un pārraides pakalpojumā Google Play filmas un TV; piekļūt savai izklaidei un vadīt savu multivides saturu. Iezīmējiet Pierakstīties un nospiediet Labi, lai turpinātu. Pierakstīšanās opcijas ir šādas:

- Izmantojiet savu tālruni vai datoru: lai pierakstītos, varat izmantot sava tālruņa vai datora pārlūku. Iezīmējiet šo opciju un nospiediet pogu Labi. Televizora ekrānā tiks parādīts kods. Pārliecinieties, vai tālrunis vai dators atrodas vienā tīklā ar televizoru. Atveriet norādīto tīmekļa vietni (androidtv.com/setup; sekojiet līdzi ekrānā sniegtajiem norādījumiem par jaunāko tīmekļa vietnes URL) tālruņa vai datora pārlūkā un ievadiet televizora ekrānā redzamo kodu atbilstošajā ievades laukā. Pēc tam sekojiet līdzi norādījumiem ierīcē un pabeidziet procesu.
- Izmantojiet tālvadības pulti: izmantojot šo opciju, varat pierakstīties savā Google kontā, ievadot savu e-pasta adresi vai tālruņa numuru un paroli. Ja šajā brīdī nevēlaties pierakstīties savā Google kontā, varat izlaist šo darbību, atlasot opciju Izlaist.

#### **6.7. Pakalpojumu sniegšanas noteikumi**

Pēc tam tiks parādīts Pakalpojumu sniegšanas noteikumu ekrāns. Turpinot jūs piekrītat Google pakalpojumu sniegšanas noteikumiem, Google konfidencialitātes politikai un Google Play pakalpojumu sniegšanas noteikumiem. Lai apstiprinātu un turpinātu, iezīmējiet Akceptēt un nospiediet tālvadības pults pogu Labi. Šajā ekrānā varat skatīt arī Pakalpojumu sniegšanas noteikumus, Konfidencialitātes politiku un Play pakalpojumu sniegšanas noteikumus. Lai parādītu saturu, ir nepieciešams interneta savienojums. Tiks parādīts ziņojums, kur būs norādīta tīmekļa vietnes adrese, kurā šo informāciju var skatīt arī tad, ja piekļuve internetam nav pieejama.

#### **6.8.Atrašanās vieta**

Nākamajā ekrānā varat atļaut vai aizliegt Google un trešo pušu lietotnēm izmantot jūsu televizora atrašanās vietas informāciju. Atlasiet Jā, lai apstiprinātu, un nospiediet Labi. Lai šo darbību izlaistu bez apstiprinājuma, atlasiet Nē un nospiediet pogu Labi. Šo iestatījumu vēlāk varat mainīt, izmantojot izvēlni Iestatījumi > Ierīces preferences > Atrašanās vieta, kas atrodas sākuma ekrānā.

#### **6.9. Palīdziet uzlabot Android**

Automātiski nosūtiet Google diagnostikas informāciju, piemēram, avārijas ziņojumus un lietojuma datus no ierīces un lietotnēm. Šī informācija netiks izmantota, lai jūs identificētu. Atlasiet Jā, lai apstiprinātu, un nospiediet Labi. Lai šo darbību izlaistu bez apstiprinājuma, atlasiet Nē un nospiediet pogu Labi. Šo iestatījumu vēlāk var mainīt, izmantojot sākuma ekrāna izvēlni Iestatījumi > Ierīces preferences > Lietojums un diagnostika. Tālāk tiks parādīta informācija par Google pakalpojumiem un dažām televizora funkcijām. Varat ieslēgt personīgos rezultātus funkcijai Palīgs, izvēloties atbilstošo opciju, kad tas tiek piedāvāts. Lai turpinātu, atkārtoti spiediet pogu Labi.

#### **6.10. Valsts**

Nākamajā darbībā atlasiet savu valsti sarakstā un nospiediet Labi, lai turpinātu.

#### **6.11. Parole**

Atkarībā no valsts atlases, ko veicāt iepriekšējā darbībā, šajā brīdī var tikt pieprasīts definēt paroli (PIN kodu). Lai turpinātu, nospiediet Labi. Atlasītais PIN kods nedrīkst būt 0000. Šis PIN kods būs nepieciešams, lai piekļūtu dažām izvēlnēm, saturam vai lai atbloķētu kanālus, avotus u.c. Tas būs jāievada, ja vēlāk kādas izvēlnes darbībai tiks pieprasīts ievadīt PIN kodu.

#### **6.12. Televizora režīma atlase**

Nākamajā sākotnējās iestatīšanas darbībā kā televizora darbības režīmu var iestatīt Mājas vai Veikals. Veikala opcija konfigurēs televizora iestatījumus atbilstoši veikala videi. Šī opcija ir paredzēta tikai izmantošanai veikalā. Mājas lietošanai ieteicams atlasīt opciju Mājas.

#### **6.13. Iebūvēts Chromecast**

Atlasiet savu Chromecast pieejamības preferenci. Ja iestatījums ir Ieslēgts, televizors tiks noteikts kā Google Cast ierīce un ļaus funkcijai Google asistents un citiem pakalpojumiem aktivizēt televizoru, lai reaģētu uz komandām pat tad, ja tas ir gaidīšanas režīmā un ekrāns ir izslēgts.

## **7. Uztvērēja režīms**

Piezīme. Ja nevēlaties veikt uztvērēja skenēšanu, tik un tā atlasiet kādu no pieejamajām iespējām. Skenēšanu var izlaist vēlākā instalēšanas vedņa posmā. Ja šo darbību izlaidīsit, kanālu meklēšanu varēsit veikt vēlāk, izmantojot saistītās izvēlnes Kanāli opcijas.

Nākamā darbība ir uztvērēja režīma atlase. Atlasiet uztvērēja preferenci, lai instalētu kanālus TV tiešraides funkcijai. Ir pieejamas opcijas Antena, Kabelis un Satelīts. Iezīmējiet savai videi atbilstošo opciju un nospiediet Labi vai labā virziena pogu, lai turpinātu.

#### **7.1.Antena**

Ja ir atlasīta opcija Antena, televizors meklēs virszemes digitālās un analogās apraides. Nākamajā ekrānā iezīmējiet opciju Skenēt un nospiediet Labi, lai sāktu meklēšanu, vai atlasiet Izlaist skenēšanu, lai turpinātu, neveicot meklēšanu.

#### **7.2.Kabelis**

Ja ir atlasīta opcija Kabelis, televizors meklēs digitālās kabeļa un analogās apraides. Ja tādas ir, ekrānā Operatora atlase tiks parādītas pieejamās operatora iespējas. Pretējā gadījumā šis solis tiks izlaists. Sarakstā var atlasīt tikai vienu operatoru. Iezīmējiet vajadzīgo operatoru un nospiediet Labi vai labā virziena pogu, lai turpinātu. Nākamajā ekrānā atlasiet opciju Skenēt, lai sāktu meklēšanu, vai atlasiet Izlaist skenēšanu, lai turpinātu, neveicot meklēšanu. Ja ir atlasīta opcija Skenēšana, nākamais tiks parādīts konfigurācijas ekrāns. Iespējams, būs jāiestata opcijas Skenēšanas režīms, Frekvence (kHz), Modulācija, Simbolu ātrums (kSym/s), Tīkla ID. Lai veiktu pilnu skenēšanu, izvēlieties virziena skenēšanas režīma opciju Pilna/Detalizēta, ja tāda ir pieejama. Atkarībā no atlasītā operatora un/vai skenēšanas režīma dažas opcijas var nebūt pieejamas iestatīšanai. Kad esat pabeidzis pieejamo opciju iestatīšanu, nospiediet labā virziena pogu, lai turpinātu. Televizors sāks meklēt pieejamās apraides.

#### **7.3. Satelīts**

Ja ir atlasīta opcija Satelīts, nākamais tiks parādīts ekrāns Satelīta veids. Būs pieejamas opcijas Vēlamais satelīts un Vispārīgais satelīts. Atlasiet vienu un nospiediet Labi, lai turpinātu.

Piezīme. Atkarībā no atlasītās valsts opcijas Vēlamais satelīts un Vispārīgais satelīts var nebūt pieejamas. Šādā gadījumā DVBS konfigurācijas iestatījumu ekrāns tiks parādīts, kad kā uztvērēja režīms tiks atlasīta opcija Satelīts.

Ja ir atlasīta opcija Vēlamais satelīts, nākamais ekrāns būs Operatora atlase. Sarakstā var atlasīt tikai vienu operatoru. Iezīmējiet vajadzīgo operatoru un nospiediet Labi vai labā virziena pogu, lai turpinātu. Atkarībā no atlasītā operatora šajā darbībā dažas no tālāk minētajām opcijām var būt iepriekš iestatītas. Pirms turpināt, pārbaudiet parametrus un, ja nepieciešams, pielāgojiet tos.

### **7.4. DVB-S konfigurācija**

Nākamais tiks parādīts ekrāns DVB-S konfigurācijas iestatīšana. Vispirms jāiestata Antenas veids (atkarībā no atlasītās valsts šīs opcijas nosaukums var būt Satelīta veids). Pieejamās opcijas ir Universāla, Viens kabelis un Jess viens kabelis. Direct un DiSEqC satelītsistēmām izvēlieties antenas veidu Universāla. Ja iestatītais antenas veids ir Universāla, nospiediet labā virziena pogu, lai pārietu uz nākamo darbību. Ja iestatītais antenas veids ir Viens kabelis vai Jess viens kabelis, ekrānā DVB-S konfigurācijas iestatīšana būs pieejamas vēl trīs papildu opcijas: Uztvērējs, Joslas frekvence un Lietotāja definēts. Opcija Lietotāja definēts būs pieejama, ja opcijas Joslas frekvence iestatījums ir Lietotāja definēta. Iestatiet šīs opcijas, ja tās ir pieejamas, un nospiediet labā virziena pogu, lai turpinātu.

Atkarībā no valsts un satelīta veida, kas tika atlasīts sākotnējā iestatīšanas procesa iepriekšējās darbībās, tālāk var tikt parādīts ekrāns Ielādēt iepriekš iestatīto sarakstu. Iezīmējiet opciju Ielādēt iepriekš iestatīto sarakstu un nospiediet Labi vai labā virziena pogu, lai turpinātu ar SatcoDX instalēšanu. Šo darbību var arī izlaist, atlasot opciju Izlaist.

Kad ekrāna DVB-S konfigurācijas iestatīšana parametri ir konfigurēti atbilstoši jūsu videi un ir atlasīta iepriekš iestatītā saraksta instalēšanas preference, nākamā darbība var būt ekrāns Satelīta atlase. Atkarībā no iepriekšējās darbībās atlasītā antenas veida un operatora, iespējams, varēsit iestatīt dažādus satelītus. Iezīmējiet vajadzīgo satelīta opciju un nospiediet Labi, lai iestatītu parametrus (ja jums ir tiešā satelītsistēma, DiSEqC opcijas iestatījumam ir jābūt DiSEqC A). Pirmā satelīta opcijas Satelīta statuss iestatījums būs Ieslēgts. Lai konfigurētu citus satelīta iestatījumus un iespējotu skenēšanu, šīs opcijas iestatījumam ir jābūt Ieslēgts. Nospiediet pogu Atpakaļ un atlasiet nākamo satelītu, kuru vēlaties iestatīt. Kad konfigurācijas izmaiņas ir pabeigtas, nospiediet labā virziena pogu, lai turpinātu.

Ja iepriekšējā darbībā ir atlasīta opcija Ielādēt iepriekš iestatīto sarakstu, nākamās darbības tiks izlaistas un tiks sākta iepriekš iestatītā kanālu saraksta instalēšana. Ja SatcoDX instalēšanai nav atlasīts pareizais satelīts, ekrānā tiek parādīts brīdinājuma dialoglodziņš. Tiek parādīti satelīti, kurus var atlasīt. Nospiediet Labi, lai aizvērtu dialoglodziņu, un pēc tam atbilstoši iestatiet satelītu.

Nākamais tiks parādīts ekrāns Kanālu skenēšana. Atlasiet Skenēt un nospiediet Labi vai labā virziena pogu, lai pārietu uz skenēšanas konfigurēšanu. Atlasiet Izlaist skenēšanu, lai turpinātu, neveicot skenēšanu, un pabeigtu sākotnējo iestatīšanu.

Ja ir atlasīta opcija Skenēt, nākamais tiks parādīts ekrāns DVBS skenēšanas konfigurēšana. Būs pieejamas šādas opcijas: Skenēšanas režīms un Kanāli. Varat izvēlēties veikt pilnu skenēšanu vai tīkla skenēšanu. Atbilstoši iestatiet skenēšanas režīmu. Ja gatavojaties veikt tīkla skenēšanu, pārliecinieties, vai esat precīzi pielāgojis opciju Frekvence, Simbolu ātrums (kSym/s) un Polarizācija parametrus ekrāna Satelīta iestatīšana sadaļā Uztvērējs. Atkarībā no iepriekš veiktajām atlasēm skenēšanas režīma iestatījumu var nebūt iespējams mainīt. Ja opcijas Kanāli iestatījums ir Brīvi šifrēti, kanāli netiks instalēti. Atkarībā no atlasītā operatora var būt pieejamas arī papildu opcijas; konfigurējiet šos iestatījumus atbilstoši savām vēlmēm. Kad esat beidzis pieejamo opciju iestatīšanu un ir iezīmēta opcija Skenēšanas režīms vai Kanāli, nospiediet labā virziena pogu, lai sāktu skenēšanu. Meklēšanas laikā varat nospiest pogu Atpakaļ, lai atceltu meklēšanu. Jau atrastie kanāli tiks saglabāti kanālu sarakstā.

Kad sākotnējā iestatīšana ir pabeigta, tiek parādīti rezultāti. Nospiediet Labi, lai pabeigtu iestatīšanu. Tiks parādīts sākuma ekrāns. Varat iezīmēt lietotni TV tiešraide un nospiest Labi, lai pārslēgtos uz TV tiešraides režīmu un skatītos TV kanālus.

## **8. Sākuma ekrāns**

Lai izbaudītu sava Android televizora priekšrocības, tam ir jābūt savienotam ar internetu. Pievienojiet televizoru mājas tīklam ar ātrdarbīgu interneta savienojumu. Televizoru var savienot ar modemu/maršrutētāju, izmantojot bezvadu savienojumu vai vadu. Papildinformāciju par televizora savienošanu ar internetu skatiet sadaļā Tīkls un internets un Savienojuma izveide ar internetu.

Izvēlne Sākums ir jūsu televizora centrālā vieta. Nospiediet pogu Sākums, lai atvērtusākuma ekrānu. Izvēlnē Sākums varat startēt jebkuru programmu, pārslēgties uz TV kanālu, skatīties filmu vai pārslēgties uz pievienotu ierīci. Atkarībā no televizora iestatījumiem un sākotnējās iestatīšanas procesā atlasītās valsts izvēlnē Sākums var būt atšķirīgi vienumi.

Sākuma ekrānā pieejamās opcijas ir izkārtotas rindās. Lai naviģētu starp sākuma ekrāna opcijām, izmantojiet tālvadības pults virziena pogas. Var būt pieejamas lietotņu, YouTube, Google Play filmas un TV, Google Play mūzika un ar Google Play saistītās rindas un jūsu instalēto lietotņu rindas. Atlasiet rindu un pēc tam pārvietojiet fokusu uz vajadzīgo vienumu rindā. Nospiediet pogu Labi, lai atlasītu vai atvērtu apakšizvēlni.

Ekrāna augšējā kreisajā stūrī būs pieejami meklēšanas rīki. Lai sāktu meklēšanu, varat izvēlēties ievadīt vārdu, izmantojot virtuālo tastatūru, vai izmēģināt balss meklēšanas opciju, ja tālvadības pultī ir iebūvēts mikrofons. Pārvietojiet fokusu uz vajadzīgo opciju un nospiediet Labi, lai turpinātu.

Ekrāna augšējā labajā stūrī tiks parādītas opcijas Paziņojumi, Ievades, Tīkls un internets (tiks parādīti kā Savienots vai Nav savienots atbilstoši pašreizējam savienojuma statusam), Iestatījumi un pašreizējais laiks. Datuma un laika preferences iespējams konfigurēt, izmantojot izvēlnes Iestatījumi > Ierīces preferences > Datums un laiks opcijas.

Pirmā rinda būs rinda Lietotnes. TV tiešraides un multivides atskaņotāja lietotnes būs pieejamas līdzās citām lietotnēm. Iezīmējiet TV tiešraide un nospiediet Labi, lai pārslēgtos uz TV tiešraides režīmu. Ja avotam iepriekš bija iestatīta opcija, kas nav TV, nospiediet pogu Avots un atlasiet TV, lai skatītos tiešraides TV kanālus. Iezīmējiet Multivides atskaņotājs un nospiediet Labi, lai pārlūkotu pievienotās USB ierīces vai multivides serverus un atskaņotu/parādītu instalēto multivides saturu televizorā. Audio failus var atskaņot, izmantojot televizora skaļruņus vai televizoram pievienotās skaļruņu sistēmas. Skaņas izvades preferenci var konfigurēt, izmantojot izvēlnes Iestatījumi > Ierīces preferences > Skaņa opciju Skaļruņi.

## **9. TV tiešraides režīma izvēlnes saturs**

Vispirms pārslēdziet televizoru uz TV tiešraides režīmu un pēc tam nospiediet tālvadības pults pogu Izvēlne, lai skatītu TV tiešraides izvēlnes opcijas. Lai pārslēgtos uz TV tiešraides režīmu, nospiediet pogu Iziet vai sākuma ekrānā lietotnu rindā iezīmējiet TV tiešraides lietotni un nospiediet Labi.

#### **9.1.Kanāli**

#### **9.1.1 Pievienot manai izlasei**

Pievienojiet kanālu, kuru šobrīd skatāties, iepriekš atlasītajam izlases sarakstam.

#### **9.1.2 TV programma**

Atveriet elektronisko TV programmu. Detalizētu informāciju skatiet sadaļā TV programma.

#### **9.1.3 Pieejami jauni kanāli**

Sāciet jaunu kanālu meklēšanu. Atlasiet kanāla avota programmu vai uztvērēju. Pēc tam, ja nepieciešams, norādiet iestatījumus atbilstoši savai videi un vēlmēm. Izvēlnes Kanāli opcijas var izmantot, lai meklētu apraides kanālus. Papildinformāciju skatiet sadaļā Kanāli. Kad viss ir pabeigts, iezīmējiet opciju Gatavs un nospiediet Labi.

#### **9.2.Televizora opcijas**

#### **9.2.1 Avots**

Atveriet ievades avotu sarakstu. Atlasiet vajadzīgo un nospiediet Labi, lai pārslēgtos uz šo avotu.

#### **9.2.2 Attēla režīms**

Iestatiet attēla režīmu atbilstoši savām vēlmēm vai prasībām. Attēla režīmu var iestatīt, izvēloties vienu no šīm opcijām: Lietotājs, Standarta, Spilgts, Sports, Filma un Spēle. Lai izveidotu pielāgotus iestatījumus, varat izmantot režīmu Lietotājs. Lai piekļūtu detalizētu iestatījumu opcijām, atveriet izvēlni Iestatījumi >Ierīces preferences > Attēls.

#### **9.2.3 Displeja režīms**

Iestatiet ekrāna proporcijas. Atlasiet kādu no iepriekš definētajām opcijām atbilstoši savām vēlmēm.

#### **9.2.4 Skaļruņi**

Lai televizora audio atskaņotu pievienotā saderīgā audio ierīcē, iestatiet to kā Ārēja audio sistēma. Lai skaņas izvadei izmantotu televizora skaļruņus, izvēlieties iestatījumu Televizora skaļruņi.

### **9.2.5 Jauda**

- **Miega taimeris:** definējiet dīkstāvi, pēc kuras televizoram automātiski jāpāriet miega režīmā.
- **Attēls izslēgts:** atlasiet šo opciju un nospiediet Labi, lai izslēgtu ekrānu. Nospiediet tālvadības pults vai televizora pogu, lai atkal ieslēgtu ekrānu. Ņemiet vērā, ka ekrānu nevar ieslēgt, izmantojot skaļuma palielināšanas/samazināšanas, skaņas izslēgšanas un gaidīšanas režīma pogas. Šīs pogas darbosies kā parasti.
- **Izslēgšanas taimeris:** norādiet laiku, pēc kura televizors ir automātiski jāizslēdz. Iestatiet kā Izslēgts, lai atspējotu šo funkciju.
- **Automātiska izslēgšana, ja nav signāla:** iestatiet televizora darbību, ja no šobrīd iestatītā ievades avota netiek uztverts signāls. Definējiet laiku, pēc kura televizors ir jāizslēdz, vai iestatiet kā Izslēgtu, lai to atspējotu.

### **9.2.6 CI karte**

Parāda izmantotās CI kartes pieejamās izvēlnes opcijas. Šis vienums var nebūt pieejams atkarībā no ievades avota iestatījuma.

### **9.2.7 Papildu opcijas**

- **Audio valoda:** iestatiet audio valodas preferenci. Šis vienums var nebūt pieejams atkarībā no ievades avota iestatījuma.
- **Zils fons:** ieslēdziet/izslēdziet šo funkciju atbilstoši savām vēlmēm. Kad šī opcija ir ieslēgta un nav pieejams signāls, ekrānā tiek rādīts zils fons.
- **Noklusētais kanāls:** iestatiet noklusētā startēšanas kanāla preferenci. Ja opcijas Atlasīt režīmu iestatījums ir Lietotāja atlase, būs pieejama opcija Rādīt kanālus. Iezīmējiet un nospiediet Labi, lai skatītu kanālu sarakstu. Iezīmējiet kanālu un nospiediet Labi, lai apstiprinātu atlasi. Atlasītais kanāls tiek rādīts vienmēr, kad televizors tiek atkal ieslēgts no ātrās gaidīšanas režīma. Ja opcijas Atlasīt režīmu iestatījums ir Pēdējais statuss, tiek parādīts pēdējais skatītais kanāls.
- **Mijiedarbības kanāls:** ieslēdziet vai izslēdziet funkciju Mijiedarbības kanāls.
- **MHEG PIN aizsardzība:** ieslēdziet vai izslēdziet funkciju MHEG PIN aizsardzība. Šis iestatījums iespējo vai atspējo piekļuvi dažām MHEG programmām. Atspējotās programmas var aktivizēt, ievadot pareizu PIN kodu.
- **HBBTV iestatījumi:** ieslēdziet vai izslēdziet funkciju HBBTV.
- **Nesekot:** iestatiet savu preferenci attiecībā uz HBBTV pakalpojumu izsekošanas uzvedību.
- **Sīkfailu iestatījumi:** izvēlieties sīkfailu iestatījumu preferenci HBBTV pakalpojumiem.
- **Pastāvīga glabāšana:** ieslēdziet vai izslēdziet funkciju Pastāvīga glabāšana. Ja iestatījums ir Ieslēgta, sīkfaili televizora pastāvīgajā atmiņā tiks saglabāti ar derīguma termiņu.
- **Bloķēt izsekošanas vietnes:** ieslēdziet vai izslēdziet funkciju Bloķēt izsekošanas vietnes.
- **Ierīces ID:** ieslēdziet vai izslēdziet funkciju Ierīces ID.
- **Atiestatīt ierīces ID:** atiestatiet HBBTV pakalpojumu ierīces ID. Tiks parādīts apstiprinājuma dialoglodziņš. Nospiediet Labi, lai turpinātu, vai Atpakaļ, lai atceltu.
- **Subtitri:**
	- **Analogie subtitri:** izvēlieties šai opcijai iestatījumu Izslēgti, Ieslēgti vai Izslēgt skaņu. Ja ir atlasīta opcija Izslēgt skaņu, ekrānā tiek rādīti analogie subtitri, bet vienlaikus tiek izslēgti skaļruņi.
	- **Digitālie subtitri:** izvēlieties šai opcijai iestatījumu Izslēgti vai Ieslēgti.
	- **Subtitru ieraksti:** iestatiet subtitru ieraksta preferenci, ja tāda ir pieejama.
	- **Digitālo subtitru valoda:** iestatiet vienu no sarakstā norādītajām valodas opcijām kā pirmo digitālo subtitru valodas preferenci.
	- **Otrā digitālo subtitru valoda:** iestatiet vienu no sarakstā norādītajām valodas opcijām kā otro digitālo subtitru valodas preferenci. Ja opcijai Digitālo subtitru valoda atlasītā valoda nav pieejama, subtitri tiks parādīti šajā valodā.
	- **Subtitru veids:** iestatiet šo opciju kā Parasti vai Vājdzirdīgajiem. Ja ir atlasīta opcija Vājdzirdīgajiem, tā nodrošina nedzirdīgiem un vājdzirdīgiem skatītājiem subtitrus ar papildu aprakstiem.
- **Teleteksts:**
	- **Digitālā teleteksta valoda:** iestatiet teleteksta valodu digitālajām pārraidēm.
	- **Lapas valodas atkodēšana:** iestatiet teleteksta displeja atkodēšanas lapas valodu.
- **BISS atslēga:** tiks parādīts ziņojums Noklikšķiniet, lai pievienotu Biss atslēgu. Nospiediet pogu Labi, lai pievienotu Biss atslēgu. Var iestatīt opcijas Frekvence, Simbolu ātrums (kSym/s), Polarizācija, Programmas ID un CW atslēga. Kad iestatījumi ir veikti, iezīmējiet opciju Saglabāt taustiņu un nospiediet Labi, lai saglabātu un pievienotu Biss atslēgu. Šī opcija nebūs pieejama, ja izvēlnes Iestatījumi > Kanāls opcijas Kanāla instalēšanas režīms iestatījums nav Vēlamais satelīts, Vispārīgais satelīts vai Satelīts. Pieejamās opcijas atšķiras atkarībā

no sākotnējās iestatīšanas procesā atlasītās valsts.

- **Automātiskais miega režīms:** definējiet dīkstāvi, pēc kuras televizoram automātiski jāpāriet miega režīmā. Pieejamās opcijas ir 4 stundas, 6 stundas un 8 stundas. Iestatiet kā Nekad, lai atspējotu.
- **Sistēmas informācija:** parādīt detalizētu sistēmas informāciju pašreizējam kanālam, piemēram, Signāla līmenis, Signāla kvalitāte, Frekvence u.c.
- **Informācija par versiju:** parādīt sistēmas informāciju, piemēram, Modeļa nosaukums un Versija.

#### **9.3. Ierakstīt**

#### **9.3.1 Ierakstu saraksts**

Tiks parādīti ieraksti, ja tādi būs pieejami. Iezīmējiet ierakstu un nospiediet dzelteno pogu, lai to izdzēstu, vai nospiediet zilo pogu, lai skatītu detalizētu informāciju. Sarkano un zaļo pogu var izmantot, lai ritinātu lapu uz augšu vai uz leju.

#### **9.4. Ierīces informācija**

- Tiks parādītas pievienotās USB atmiņas ierīces. Iezīmējiet vajadzīgo ierīci un nospiediet Labi, lai skatītu pieejamās opcijas.
- **Iestatīt laika nobīdi:** atzīmējiet atlasīto USB atmiņas ierīci vai tās nodalījumu laika nobīdes ierakstīšanai.
- **Iestatīt PVR:** atzīmējiet atlasīto USB atmiņas ierīci vai tās nodalījumu, kas paredzēts PVR.
- **Formāts:** formatējiet atlasīto USB atmiņas ierīci. Papildinformāciju skatiet sadaļā USB ierakstīšana.
- **Ātruma tests:** sāciet ātruma testu atlasītajai USB atmiņas ierīcei. Testa rezultāts tiks parādīts pēc testa pabeigšanas.
- **Grafika saraksts:** pievienojiet atgādinājumus vai ierakstīšanas taimerus, izmantojot izvēlni Grafika saraksts.
- **Laika nobīdes režīms:** iespējojiet vai atspējojiet laika nobīdes ierakstīšanas funkciju. Papildinformāciju skatiet sadaļā USB ierakstīšana.

## **10. Iestatījumi**

Izvēlnei Iestatījumi var piekļūt no sākuma ekrāna vai izvēlnes Televizora opcijas TV tiešraides režīmā.

#### **10.1. Tīkls un internets**

Televizora tīkla iestatījumus varat konfigurēt, izmantojot šīs izvēlnes opcijas. Lai piekļūtu šai izvēlnei, varat arī sākuma ekrānā iezīmēt ikonu Savienots/nav savienots un nospiest Labi.

• **Wi-Fi:** ieslēdziet un izslēdziet bezvadu LAN (WLAN) funkciju.

Kad WLAN funkcija ir ieslēgta, tiek parādīti pieejamie bezvadu tīkli. Iezīmējiet Skatīt visu un nospiediet Labi, lai skatītu visus tīklus. Atlasiet vienu un nospiediet Labi, lai izveidotu savienojumu. Ja tīkls ir aizsargāts ar paroli, var tikt prasīts ievadīt paroli, lai izveidotu savienojumu ar atlasīto tīklu.

- **Pievienot jaunu tīklu:** pievienojiet tīklus ar slēptu SSID.
- **Skenēšana vienmēr pieejama:** varat ļaut atrašanās vietas pakalpojumam un citām lietotnēm meklēt tīklus pat tad, ja WLAN funkcija ir izslēgta. Nospiediet Labi, lai to ieslēgtu un izslēgtu.

### **10.1.1 WoW**

Ieslēdziet un izslēdziet WLAN aktivizēšanas funkciju. Šī funkcija ļauj ieslēgt vai aktivizēt televizoru, izmantojot bezvadu tīklu.

#### **10.1.2 WoL**

Ieslēdziet un izslēdziet LAN aktivizēšanas funkciju. Šī funkcija ļauj ieslēgt vai aktivizēt televizoru, izmantojot tīklu.

### **10.1.3 Ethernet**

**Savienots/nav savienots:** parāda interneta savienojuma statusu, izmantojot Ethernet, IP un MAC adreses.

#### **10.1.4 Starpniekservera iestatījumi**

Manuāli iestatiet pārlūka HTTP starpniekserveri. Šo starpniekserveri nevar izmantot citas lietotnes.

#### **10.1.5 IP iestatījumi**

Konfigurējiet sava televizora IP iestatījumus.

#### **10.2. Kanāli**

Atkarībā no atlasītā Kanāla instalēšanas režīma šīs izvēlnes opcijas var mainīties vai kļūt neaktīvas.

#### **10.2.1 Kanāla instalēšanas režīms — Antena**

- **Automātiska kanālu meklēšana:** sāciet analogo un digitālo kanālu meklēšanu. Lai atceltu meklēšanu, varat nospiest pogu Atpakaļ. Jau atrastie kanāli tiks saglabāti kanālu sarakstā.
- **Atjauninājumu skenēšana:** meklējiet atjauninājumus. Iepriekš pievienotie kanāli netiks dzēsti, bet visi jaunatrastie kanāli tiks saglabāti kanālu sarakstā.
- **Analogā manuālā skenēšana:** sāciet analogo kanālu manuālu skenēšanu. Ievadiet sākuma frekvenci un pēc tam atlasiet Skenēt augšup vai Skenēt lejup. Kad kanāls ir atrasts, skenēšana tiks pabeigta un atrastais kanāls tiks saglabāts kanālu sarakstā.
- **Viena RF skenēšana:** atlasiet RF kanālu, izmantojot labā/kreisā virziena pogu. Tiks parādīts atlasītā kanāla signāla līmenis un signāla kvalitāte. Nospiediet Labi, lai sāktu skenēšanu atlasītajā RF kanālā. Atrastie kanāli tiks saglabāti kanālu sarakstā.
- **Manuāla pakalpojuma atjaunināšana:** sāciet pakalpojuma atjaunināšanu manuāli.
- **LCN:** iestatiet savu LCN preferenci. LCN ir loģiskā kanālu numuru sistēma, kas organizē pieejamās apraides saskaņā ar atpazīstamu kanālu numuru sēriju (ja tāda ir pieejama).
- **Kanālu skenēšanas veids:** iestatiet skenēšanas veida preferenci.
- **Kanāla krātuves veids:** iestatiet krātuves veida preferenci.
- **Izlases tīkla atlase:** atlasiet savu izlases tīklu. Šī izvēlnes iespēja ir aktīva, ja ir pieejams vairāk nekā viens tīkls.
- **Kanāla izlaišana:** iestatiet kanālus, kas jāizlaiž, pārslēdzot kanālus, izmantojot tālvadības pults pogas Programma +/-. Sarakstā iezīmējiet vajadzīgo(-os) kanālu(-us) un nospiediet Labi, lai atlasītu/atceltu atlasi.
- **Kanālu maiņa:** kanālu sarakstā mainiet abu atlasīto kanālu atrašanās vietu. Iezīmējiet sarakstā vajadzīgos kanālus un nospiediet Labi, lai atlasītu. Kad ir atlasīts otrais kanāls, šī kanāla atrašanās vieta tiks aizstāta ar pirmā atlasītā kanāla atrašanās vietu. Lai iespējotu šo funkciju, LCN opcijas iestatījumam ir jābūt Izslēgts vai Noklusējums.
- **Kanāla pārvietošana:** pārvietojiet kanālu uz cita kanāla atrašanās vietu. Iezīmējiet kanālu, kuru vēlaties pārvietot, un nospiediet Labi, lai atlasītu. Pēc tam tāpat rīkojieties ar otru kanālu. Kad ir atlasīts otrais kanāls, pirmais atlasītais kanāls tiek pārvietots uz šī kanāla atrašanās vietu. Lai iespējotu šo funkciju, LCN opcijas iestatījumam ir jābūt Izslēgts vai Noklusējums.
- **Kanālu rediģēšana:** rediģējiet kanālu saraksta kanālus. Rediģējiet atlasītā kanāla nosaukumu un kanāla numuru un atveriet šī kanāla saistīto informāciju, piemēram, Tīkla nosaukums, Frekvence, Krāsu sistēma un Skaņas sistēma, ja tāda ir pieejama. Atkarībā no kanāla var būt rediģējamas arī citas opcijas. Lai izdzēstu iezīmēto kanālu, nospiediet zilo pogu.
- **Analogā kanāla regulēšana:** regulējiet analogo kanālu. Tiks parādīts pieejamo analogo kanālu saraksts. Sarakstā atlasiet vajadzīgo un nospiediet pogu Labi. Pēc tam mainiet kanāla frekvenci, spiežot kreisā/labā virziena pogu. Nospiediet Labi, lai saglabātu šī kanāla jauno frekvenci. Nospiediet pogu Atpakaļ, lai atceltu. Šis vienums var nebūt redzams atkarībā no tā, vai pēdējais skatītais kanāls bija analogais.
- **Notīrīt kanālu sarakstu:** izdzēsiet visus kanālus, kas saglabāti atlasītā kanāla instalēšanas režīma kanālu sarakstā. Tiks parādīts apstiprinājuma dialoglodziņš. Lai turpinātu, iezīmējiet Labi un nospiediet pogu Labi. Iezīmējiet Atcelt un nospiediet Labi, lai atceltu.

#### **10.2.2 Kanāla instalēšanas režīms — Kabelis**

• **Automātiska kanālu meklēšana:** Smart TV meklē digitālos un analogos kanālus, kurus var uztvert, izmantojot kabeli. Atkarībā no valsts sākotnējās instalēšanas laikā tiek piedāvāti papildu DVB-C kabeļtelevīzijas pakalpojumu sniedzēji, kas ir norādīti ekrānā Operatora atlase. Ja DVB-C signālu saņemat no nepielāgota kabeļtelevīzijas pakalpojumu sniedzēja, atlasiet opciju Cits. Nospiediet Labi, lai sāktu kanālu meklēšanu. Izvēlnē Kanālu meklēšana varat atlasīt vienu no trim kanālu meklēšanas opcijām: Pilnā, Detalizētā vai Ātrā.

- **Pilnā:** automātiska visu pieejamo DVB-C kanālu meklēšana.
- **Detalizētā:** automātiska visu pieejamo DVB-C kanālu meklēšana. Lai izmantotu šo opciju, jāievada DVB-C pakalpojumu sniedzēja uztveršanas parametri, frekvence un tīkla ID. Izmantojot šo meklēšanas opciju, kanāli tiek sakārtoti pēc kabeļtelevīzijas pakalpojumu sniedzēju LCN.
- **Ātrā:** automātiska visu pieejamo DVB-C kanālu meklēšana. Šajā meklēšanā tiks meklēti visi pieejamie kabeļu uztvērējraidītāji ar standarta simboliem.
- **Viena RF skenēšana:** DVB-C kanālu manuāla meklēšana pēc uztvērējraidītāja frekvences.
- **LCN:** LCN opcijas DVB-C kanālu meklēšanai.
- **Kanālu skenēšanas veids:** iestatiet skenēšanas veida preferenci.
- **Kanāla krātuves veids:** iestatiet krātuves veida preferenci.
- **Izlases tīkla atlase:** atlasiet savu izlases tīklu. Šī izvēlnes iespēja ir aktīva, ja ir pieejams vairāk nekā viens tīkls. Šī opcija var nebūt pieejama atkarībā no sākotnējās iestatīšanas procesā atlasītās valsts.
- **Kanāla izlaišana:** atlasiet kanālus, kas jāizlaiž, pārslēdzot kanālus, izmantojot tālvadības pults pogas Programma +/-. Sarakstā iezīmējiet vajadzīgos kanālus un nospiediet Labi, lai tos atlasītu.
- **Kanālu maiņa:** mainiet divu atlasīto kanālu atrašanās vietu kanālu sarakstā. Sarakstā iezīmējiet vajadzīgo kanālu un nospiediet Labi. Atlasiet otro vajadzīgo kanālu un mainiet šo divu kanālu atrašanās vietu. Lai iespējotu šo funkciju, LCN opcijas iestatījumam ir jābūt Izslēgts vai Noklusējums.
- **Kanāla pārvietošana:** pārvietojiet kanālu uz cita kanāla atrašanās vietu. Iezīmējiet kanālu, kuru vēlaties pārvietot, un nospiediet Labi. Iezīmējiet otro kanālu, un tas tiks pārvietots uz pirmā kanāla atrašanās vietu. Lai iespējotu šo funkciju, LCN opcijas iestatījumam ir jābūt Izslēgts vai Noklusējums.
- **Kanālu rediģēšana:** rediģējiet kanālu saraksta kanālus. Rediģējiet atlasītā kanāla nosaukumu un kanāla numuru un atveriet informāciju, piemēram, Tīkla nosaukums, Frekvence, Krāsu sistēma, Skaņas sistēma, Modulācija un Simbolu ātrums. Atkarībā no kanāla var būt rediģējamas arī citas opcijas. Lai izdzēstu iezīmēto kanālu, nospiediet zilo pogu.
- **Analogā kanāla regulēšana:** regulējiet analogo kanālu. Tiks parādīts pieejamo analogo kanālu saraksts. Sarakstā atlasiet vajadzīgo kanālu un nospiediet Labi. Pēc tam mainiet kanāla frekvenci, spiežot kreisā/labā virziena pogu. Nospiediet Labi, lai saglabātu šī kanāla jauno frekvenci. Nospiediet pogu Atpakaļ, lai atceltu. Šis vienums var nebūt redzams atkarībā no tā, vai pēdējais skatītais kanāls bija analogais.
- **Notīrīt kanālu sarakstu:** izdzēsiet visus kanālus, kas saglabāti atlasītā kanāla instalēšanas režīma kanālu sarakstā. Tiks parādīts apstiprinājuma dialoglodziņš. Iezīmējiet Labi un nospiediet Labi, lai turpinātu. Iezīmējiet Atcelt un nospiediet Labi, lai atceltu dzēšanas procesu.

Piezīme. Dažas opcijas var nebūt pieejamas, un atkarībā no atlasītā operatora un ar operatoru saistītajiem iestatījumiem tās var būt pelēkotas.

#### **10.2.3 Kanāla instalēšanas režīms — Vēlamais satelīts**

- **Satelīta atkārtota skenēšana:** satelīta meklēšanas process tiks veikts vēlreiz.
- **Satelīta pievienošana:** šī funkcija ir noderīga, ja kā TV signāla veids ir atlasīta opcija Vispārīgais satelīts. Ja ir atlasīta opcija Vispārīgais satelīts, automātiski tiks noteikti DiSEqC iestatījumi un atkarībā no izvēlētā satelīta pakalpojumu sniedzēja tiks pievienoti jauno satelīta pakalpojumu sniedzēju kanāli no jaunajiem satelītiem.
- **Satelīta atjaunināšana:** ja ir atlasīta skenēšanas funkcija, saņemamie satelīti un atbilstošie DiSEqC iestatījumi tiks noteikti automātiski un tiks pievienoti jaunie kanāli.
- **Satelīta manuāla regulēšana:** atlasiet satelītu, kuram vēlaties manuāli meklēt satelīta uztvērējraidītāju, un nospiediet Labi. Iestatiet precīzus vajadzīgā satelīta uztvērējraidītāja uztveršanas parametrus (frekvenci, simbolu ātrumu un polarizāciju). Pārliecinieties, vai signāla kvalitāte un signāla līmenis norāda pietiekamu vērtību, un nospiediet pogu Atpakaļ. Nospiediet labā virziena pogu, lai sāktu meklēšanu. Atrastās programmas tiks saglabātas programmu saraksta beigās.
- **Kanāla izlaišana:** atlasiet kanālus, kas jāizlaiž, pārslēdzot kanālus, izmantojot tālvadības pults pogas Programma +/-. Sarakstā iezīmējiet vajadzīgos kanālus un nospiediet Labi, lai tos atlasītu.
- **Kanālu maiņa:** mainiet divu atlasīto kanālu atrašanās vietu kanālu sarakstā. Sarakstā iezīmējiet vajadzīgo kanālu un nospiediet Labi. Atlasiet otro vajadzīgo kanālu un mainiet šo divu kanālu atrašanās vietu. Lai iespējotu šo funkciju, LCN opcijas iestatījumam ir jābūt Izslēgts vai Noklusējums.
- **Kanāla pārvietošana:** šī funkcija ir daļēji pieejama satelīta instalācijas režīmā Vēlamais satelīts Atlasīto pakalpojumu sniedzēju kanālu sarakstu nevar rediģēt.
- **Kanālu rediģēšana:** rediģējiet kanālu saraksta kanālus. Rediģējiet atlasītā kanāla nosaukumu un kanāla numuru un atveriet informāciju, piemēram, Tīkla nosaukums, Frekvence, Krāsu sistēma, Skaņas sistēma, Modulācija un Simbolu ātrums. Atkarībā no kanāla var būt rediģējamas arī citas opcijas. Lai izdzēstu iezīmēto

kanālu, nospiediet zilo pogu.

• **Notīrīt kanālu sarakstu:** izdzēsiet visus kanālus, kas saglabāti atlasītā kanāla instalēšanas režīma kanālu sarakstā. Tiks parādīts apstiprinājuma dialoglodziņš. Iezīmējiet Labi un nospiediet Labi, lai turpinātu. Iezīmējiet Atcelt un nospiediet Labi, lai atceltu dzēšanas procesu.

### **10.2.4 Kanāla instalēšanas režīms — Vispārīgais satelīts**

- **Satelīta atkārtota skenēšana:** satelīta meklēšanas process tiks veikts vēlreiz. Kā papildiespēju varat aktivizēt citu uztveramo satelītu un pievienot to automātiskajai meklēšanai. Atlasiet citu satelītu un nospiediet Labi. Iestatiet precīzus vēlamā satelīta uztveršanas parametrus, DiSEqC savienojumus un uztveramā satelīta uztvērējraidītāja uztveršanas parametrus (frekvenci, simbolu ātrumu un polarizāciju). Pārliecinieties, vai signāla kvalitāte un signāla līmenis norāda pietiekamu vērtību, un nospiediet pogu Atpakaļ. Nospiediet labā virziena pogu, lai sāktu skenēšanu. Atrastās programmas tiks saglabātas programmu saraksta beigās.
- **Satelīta pievienošana:** Nospiediet Labi, lai iestatītu pievienojamā satelīta uztveršanas parametrus. Aktivizējiet satelītu satelīta statusā un iestatiet precīzus vēlamā satelīta uztveršanas parametrus. Iestatiet DiSEqC pieslēgvietas un uztveramā satelīta uztvērējraidītāja uztveršanas parametrus (frekvenci, simbolu ātrumu un polarizāciju). Pārliecinieties, vai signāla kvalitāte un signāla līmenis norāda pietiekamu vērtību, un nospiediet pogu Atpakaļ. Nospiediet labā virziena pogu, lai sāktu skenēšanu. Atrastie kanāli tiks saglabāti kanālu saraksta beigās.
- **Satelīta atjaunināšana:** tiks sākta atlasīto satelītu kanālu skenēšana, un jaunie kanāli tiks automātiski pievienoti kanālu sarakstam.
- **Satelīta manuāla regulēšana:** atlasiet satelītu, kuram vēlaties manuāli meklēt satelīta uztvērējraidītāju, un nospiediet Labi. Iestatiet precīzus vajadzīgā satelīta uztvērējraidītāja uztveršanas parametrus (frekvenci, simbolu ātrumu un polarizāciju). Pārliecinieties, vai signāla kvalitāte un signāla līmenis norāda pietiekamu vērtību, un nospiediet pogu Atpakaļ. Nospiediet labā virziena pogu, lai sāktu meklēšanu. Atrastās programmas tiks saglabātas programmu saraksta beigās.
- **Kanāla izlaišana:** atlasiet kanālus, kas jāizlaiž, pārslēdzot kanālus, izmantojot tālvadības pults pogas Programma +/-. Sarakstā iezīmējiet vajadzīgos kanālus un nospiediet Labi, lai tos atlasītu.
- **Kanālu maiņa:** mainiet divu atlasīto kanālu atrašanās vietu kanālu sarakstā. Sarakstā iezīmējiet vajadzīgo kanālu un nospiediet Labi. Atlasiet otro vajadzīgo kanālu un mainiet šo divu kanālu atrašanās vietu. Lai iespējotu šo funkciju, LCN opcijas iestatījumam ir jābūt Izslēgts vai Noklusējums.
- **Kanāla pārvietošana:** pārvietojiet kanālu uz cita kanāla atrašanās vietu. Iezīmējiet kanālu, kuru vēlaties pārvietot, nospiediet Labi, lai to atlasītu, un izvēlieties jaunu atrašanās vietu, izmantojot ciparu taustiņus.
- **Kanālu rediģēšana:** rediģējiet kanālu saraksta kanālus. Rediģējiet atlasītā kanāla nosaukumu un kanāla numuru un atveriet informāciju, piemēram, Tīkla nosaukums, Frekvence, Krāsu sistēma, Skaņas sistēma, Modulācija un Simbolu ātrums. Atkarībā no kanāla var būt rediģējamas arī citas opcijas. Lai izdzēstu iezīmēto kanālu, nospiediet zilo pogu.
- **Notīrīt kanālu sarakstu:** izdzēsiet visus kanālus, kas saglabāti atlasītā kanāla instalēšanas režīma kanālu sarakstā. Tiks parādīts apstiprinājuma dialoglodziņš. Iezīmējiet Labi un nospiediet Labi, lai turpinātu. Iezīmējiet Atcelt un nospiediet Labi, lai atceltu dzēšanas procesu.

#### **10.2.5 Automātiska kanāla atjaunināšana**

Ieslēdziet vai izslēdziet automātisko kanāla atjaunināšanas funkciju.

#### **10.2.6 Kanāla atjaunināšanas ziņojums**

Ieslēdziet vai izslēdziet kanāla atjaunināšanas ziņojuma funkciju. Atkarībā no atlasītā kanāla instalēšanas režīma šis vienums var nebūt redzams.

#### **10.2.7 Vecāku kontrole**

Lai atvērtu šo izvēlni, vispirms jāievada PIN kods. Noklusējuma PIN koda iestatījums ir 1234. Ja pēc sākotnējā iestatīšanas procesa ir definēts jauns PIN kods, izmantojiet savu izveidoto PIN kodu. Dažas opcijas var nebūt pieejamas atkarībā no sākotnējās iestatīšanas procesā atlasītās valsts.

- **Bloķētie kanāli:** atlasiet kanālu(-us), kas jābloķē kanālu sarakstā. Iezīmējiet kanālu un nospiediet Labi, lai atlasītu/atceltu atlasi. Lai skatītos bloķētu kanālu, vispirms jāievada PIN kods.
- **Programmu ierobežojumi:** bloķējiet programmas atbilstoši vecuma ierobežojuma informācijai, kas tiek izplatīta kopā ar tām. Izmantojot šīs izvēlnes opcijas, varat ieslēgt vai izslēgt ierobežojumus, iestatīt vērtēšanas sistēmas, ierobežojumu līmeņus un vecuma ierobežojumus.
- **Bloķētās ievades:** liedziet piekļuvi atlasītā ievades avota saturam. Iezīmējiet vajadzīgo ievades iespēju un

nospiediet Labi, lai atlasītu/atceltu atlasi. Lai pārslēgtos uz bloķētu ievades avotu, vispirms jāievada PIN kods.

• **Mainīt PIN kodu:** mainiet noklusējuma PIN kodu. Iezīmējiet šo opciju un nospiediet Labi. Vispirms ievadiet veco PIN kodu. Pēc tam tiks parādīts jaunā PIN koda ievades ekrāns. Lai apstiprinātu, divreiz ievadiet jauno PIN kodu.

#### **10.2.8 Audio kanāls**

Iestatiet audio kanāla preferenci, ja tāda ir pieejama. Šis vienums var nebūt redzams atkarībā no tā, vai pēdējais skatītais kanāls bija analogais.

#### **10.2.9 Audio valoda**

Iestatiet vienu no sarakstā norādītajām valodas opcijām kā pirmo audio valodas preferenci. Šis vienums var nebūt redzams atkarībā no tā, vai pēdējais skatītais kanāls bija digitāls.

#### **10.2.10 Otrā audio valoda**

Iestatiet vienu no sarakstā norādītajām valodas opcijām kā otro audio valodas preferenci. Ja iestatījumā Audio valoda atlasītās valodas opcija netiek atbalstīta, tiks ņemta vērā šī valodas preference. Šis vienums var nebūt redzams atkarībā no tā, vai pēdējais skatītais kanāls bija digitāls.

#### **10.2.11 Atklātā pirmkoda licences**

Parāda informāciju par atklātā pirmkoda programmatūras licenci.

#### **10.2.12 Versija**

Parāda sistēmas versijas numuru.

#### **10.3. Konti un pierakstīšanās**

- **Google:** šī opcija būs pieejama, ja ir notikusi pierakstīšanās Google kontā. Varat konfigurēt datu sinhronizācijas preferences vai noņemt no televizora savu reģistrēto kontu. Iezīmējiet pakalpojumu, kas norādīts sadaļā Sinhronizēto lietotņu atlase, un nospiediet Labi, lai iespējotu/atspējotu datu sinhronizāciju. Iezīmējiet Sinhronizēt tūlīt un nospiediet Labi, lai sinhronizētu visus iespējotos pakalpojumus vienlaikus.
- **Pievienot kontu:** pievienojiet pieejamajiem kontiem jaunu kontu, pierakstoties tajā.

#### **10.4. Lietotnes**

Izmantojot šīs izvēlnes opcijas, varat pārvaldīt televizora lietotnes.

- **Nesen atvērtās lietotnes:** varat apskatīt nesen atvērtās lietotnes. Iezīmējiet Skatīt visas lietotnes un nospiediet Labi, lai skatītu visas televizorā instalētās lietotnes. Tiks parādīts arī tām nepieciešamais krātuves vietas apjoms. Varat skatīt lietotnes versiju, atvērt vai apturēt aktīvas lietotnes darbību, atinstalēt lejupielādētu lietotni, skatīt atļaujas un ieslēgt/izslēgt tās, ieslēgt/izslēgt paziņojumus, notīrīt datus un kešatmiņu u.c. Iezīmējiet lietotni un nospiediet Labi, lai skatītu pieejamās opcijas.
- **Atļaujas:** pārvaldiet lietotņu atļaujas un citas lietotņu funkcijas.
	- **Lietotņu atļaujas:** lietotnes tiks kārtotas pēc atļauju veidu kategorijām. No šīm kategorijām varat iespējot un atspējot lietotņu atļaujas.
	- **Īpaša piekļuve lietotnei:** konfigurējiet atsevišķas lietotnes funkcijas un īpašās atļaujas.
	- **Drošība un ierobežojumi:** izmantojot šīs izvēlnes opcijas, varat atļaut vai ierobežot lietotņu instalēšanu no citiem avotiem, kas nav Google Play veikals. Iestatiet televizoru, lai tas neatļautu vai brīdinātu pirms tādu lietotņu instalēšanas, kas var radīt kaitējumu.

### **10.5. Ierīces preferences**

#### **10.5.1 Par**

Meklējiet sistēmas atjauninājumus, mainiet ierīces nosaukumu, restartējiet televizoru un apskatiet sistēmas informāciju, piemēram, tīkla adreses, sērijas numurus, versijas u.c. Varat arī apskatīt juridisko informāciju, pārvaldīt reklāmas, apskatīt savu reklāmas ID, atiestatīt to un ieslēgt/izslēgt personalizētās reklāmas, pamatojoties uz savām interesēm.

• **Netflix ESN:** parāda jūsu ESN numuru. ESN numurs ir unikāls Netflix ID numurs, kas īpaši izveidots, lai identificētu jūsu televizoru.

#### **10.5.2 Datums un laiks**

Iestatiet televizora datuma un laika opcijas. Varat iestatīt, lai televizors automātiski atjaunina laika un datuma informāciju tīklā vai pārraidēs. Iestatiet to atbilstoši savai videi un vēlmēm. Ja vēlaties manuāli mainīt datumu vai laiku, atspējojiet to, izvēloties iestatījumu Izslēgts. Pēc tam iestatiet datuma, laika, laika joslas un diennakts formāta opcijas.

#### **10.5.3 Taimeris**

- **Ieslēgšanās laika veids:** iestatiet televizoru, lai tas ieslēgtos pats. Izvēlieties šīs opcijas iestatījumu Ieslēgts vai Vienreiz, lai iespējotu ieslēgšanas taimera iestatīšanu, izvēlieties iestatījumu Izslēgts, lai to atspējotu. Ja ir atlasīts iestatījums Vienreiz, televizors ieslēgsies tikai vienu reizi tālāk minētajā opcijā Automātiskās ieslēgšanās laiks norādītajā laikā.
- **Automātiskās ieslēgšanās laiks:** šī opcija ir pieejama, ja ir iespējots iestatījums Ieslēgšanās laika veids. Iestatiet vēlamo laiku, kad televizoram jāieslēdzas no gaidīšanas režīma, izmantojot virzienu pogas, un nospiediet Labi, lai saglabātu jauno iestatīto laiku.
- **Izslēgšanās laika veids:** iestatiet televizoru, lai tas izslēgtos pats. Izvēlieties šīs opcijas iestatījumu Ieslēgts vai Vienreiz, lai iespējotu izslēgšanas taimera iestatīšanu, izvēlieties iestatījumu Izslēgts, lai to atspējotu. Ja ir atlasīts iestatījums Vienreiz, televizors izslēgsies tikai vienu reizi tālāk minētajā opcijā Automātiskās izslēgšanās laiks norādītajā laikā.
- **Automātiskās izslēgšanās laiks:** šī opcija ir pieejama, ja ir iespējots iestatījums Izslēgšanās laika veids. Iestatiet vēlamo laiku, kad televizoram jāpārslēdzas uz gaidīšanas režīmu, izmantojot virzienu pogas, un nospiediet Labi, lai saglabātu jauno iestatīto laiku.

#### **10.5.4 Valoda**

Iestatiet savu valodas preferenci.

#### **10.5.5 Tastatūra**

Atlasiet tastatūras veidu un pārvaldiet tastatūras iestatījumus.

#### **10.5.6 Ievades**

Rādiet vai paslēpiet ievades termināli, mainiet ievades termināļa iezīmi, konfigurējiet HDMI CEC (patērētāju elektroierīču vadības (Consumer Electronic Control)) funkcijas opcijas un atveriet CEC ierīču sarakstu.

#### **10.5.7 Jauda**

- **Miega taimeris:** definējiet dīkstāvi, pēc kuras televizoram automātiski jāpāriet miega režīmā.
- **Attēls izslēgts:** atlasiet šo opciju un nospiediet Labi, lai izslēgtu ekrānu. Nospiediet tālvadības pults vai televizora pogu, lai atkal ieslēgtu ekrānu. Ņemiet vērā, ka ekrānu nevar ieslēgt, izmantojot skaļuma palielināšanas/samazināšanas, skaņas izslēgšanas un gaidīšanas režīma pogas. Šīs pogas darbosies kā parasti.
- **Izslēgšanas taimeris:** norādiet laiku, pēc kura televizors ir automātiski jāizslēdz. Iestatiet kā Izslēgts, lai atspējotu šo funkciju.
- **Automātiska izslēgšana, ja nav signāla:** iestatiet televizora darbību, ja no šobrīd iestatītā ievades avota netiek uztverts signāls. Definējiet laiku, pēc kura televizors ir jāizslēdz, vai iestatiet kā Izslēgtu, lai to atspējotu.

#### **10.5.8 Attēls**

- **Attēla režīms:** Iestatiet attēla režīmu atbilstoši savām vēlmēm vai prasībām. Attēla režīmu var iestatīt, izvēloties vienu no šīm opcijām: Lietotājs, Standarta, Spilgts, Sports, Filma un Spēle. Lai izveidotu pielāgotus iestatījumus, varat izmantot režīmu Lietotājs.
- Iestatījumi Aizmugurapgaismojums, Spilgtums, Kontrasts, Krāsa, Nokrāsa, Asums tiks pielāgoti atbilstoši

atlasītajam attēla režīmam. Ja kāds no šiem iestatījumiem tiek mainīts manuāli, opcija Attēla režīms tiks mainīta uz Lietotājs, ja tā vēl nebūs iestatīta kā Lietotājs.

- **Automātiskais aizmugurapgaismojums:** iestatiet automātiskā aizmugurapgaismojuma preferenci. Būs pieejamas opcijas Izslēgts, Zems, Vidējs un Eko. Iestatiet kā Izslēgts, lai atspējotu šo funkciju.
- **Aizmugurapgaismojums:** Manuāli pielāgojiet ekrāna aizmugurapgaismojuma līmeni. Šis vienums nebūs pieejams, ja automātiskā aizmugurapgaismojuma iestatījums nav Izslēgts.
- **Spilgtums:** pielāgojiet ekrāna spilgtuma vērtību.
- **Kontrasts:** pielāgojiet ekrāna kontrasta vērtību.
- **Krāsa:** pielāgojiet ekrāna krāsu piesātinājuma vērtību.
- **Nokrāsa:** pielāgojiet ekrāna nokrāsas vērtību.
- **Asums:** pielāgojiet ekrānā redzamo objektu asuma vērtību.
- **Gamma:** iestatiet gamma preferenci. Būs pieejamas opcijas Tumša, Vidēja un Gaiša.
- **Krāsu temperatūra:** iestatiet krāsu temperatūras preferenci. Būs pieejamas opcijas Lietotāja, Vēsa, Standarta un Silta. Sarkanās, zaļās un zilās pastiprinājuma vērtības varat pielāgot manuāli. Ja kāda no šīm vērtībām tiek mainīta manuāli, opcija Krāsu temperatūra tiek mainīta uz Lietotājs, ja tā vēl nav iestatīta kā Lietotājs.
- **Displeja režīms:** Iestatiet ekrāna proporcijas. Atlasiet kādu no iepriekš definētajām opcijām atbilstoši savām vēlmēm.
- **HDR:** ieslēdziet vai izslēdziet HDR funkciju. Šis vienums būs pieejams, ja tiks noteikts HDR saturs.

#### **10.5.9 Papildu video opcijas**

- **DNR:** dinamiskā trokšņa samazināšana (DNR) ir digitāla vai analoga signāla radītā trokšņa noņemšana. Iestatiet DNR preferenci Zema, Vidēja, Spēcīga, Automātiska vai izslēdziet to, izvēloties iestatījumu Izslēgta.
- **MPEG NR:** MPEG trokšņu samazināšana attīra bloķējošo troksni ap kontūrām un troksni fonā. Izvēlieties MPEG NR preferences iestatījumu Zema, Vidēja, Stipra vai izslēdziet to, izvēloties iestatījumu Izslēgta.
- **Adaptīvā lūma vadība:** adaptīvā lūma vadība pielāgo visus kontrasta iestatījumus atbilstoši satura histogrammai, lai nodrošinātu dziļāku melnās un spilgtāku baltās krāsas uztveri. Izvēlieties Adaptīvās lūma vadības preferences iestatījumu Zema, Vidēja, Stipra vai izslēdziet to, izvēloties iestatījumu Izslēgta.
- **DI filmu režīms:** šī ir funkcija 3:2 vai 2:2 kadences noteikšanai 24 kadru/minūtē filmu saturam un uzlabo blakusefektus (piemēram, rindpārlēces izvērses efektu vai vibrēšanu), ko izraisa šīs vilkšanas metodes. Iestatiet DI filmu režīma preferenci Automātiski vai izslēdziet to, izvēloties iestatījumu Izslēgts. Šis vienums nebūs pieejams, ja būs ieslēgts Spēles režīms vai Datora režīms (papildiespēja).
- **Zilās krāsas palielinājums:** cilvēka acs vēsāku balto krāsu uztver kā spilgtāku balto krāsu; funkcija Zilās krāsas palielinājums maina balto balansu no vidēji augsta pelēkā līmeņa uz vēsāku krāsu temperatūru. Ieslēdziet vai izslēdziet funkciju Zilās krāsas palielinājums.
- **Spēles režīms:** spēles režīms ir režīms, kas samazina dažus attēlu apstrādes algoritmus, lai tiktu līdzi videospēlēm ar lielu kadru nomaiņas ātrumu. Ieslēdziet vai izslēdziet funkciju Spēles režīms.
- **Datora režīms (papildiespēja):** Datora režīms ir režīms, kas samazina dažus attēlu apstrādes algoritmus, lai saglabātu signāla veidu tādu, kāds tas ir. Tas ir īpaši noderīgs RGB ievadei. Ieslēdziet vai izslēdziet funkciju Datora režīms.
- **HDMI RGB diapazons:** šis iestatījums ir jāpielāgo atbilstoši ievades RGB signāla diapazonam HDMI avotā. Tas var būt ierobežots diapazons (16–235) vai pilns diapazons (0–255). Iestatiet HDMI RGB diapazona preferenci. Būs pieejamas opcijas Automātisks, Pilns un Ierobežots. Šis vienums nebūs pieejams, ja ievades avots nav iestatīts kā HDMI.
- **Krāsu regulētājs:** sarkanajai, zaļajai, zilajai, ciāna, fuksīna, dzeltenajai un miesas krāsai (ādas tonim) var regulēt krāsas piesātinājumu, nokrāsu un spilgtumu, lai iegūtu spilgtāku vai dabiskāku attēlu. Manuāli iestatiet opciju Nokrāsa, Krāsa, Spilgtums, Nobīde un Pastiprinājums vērtības. Iezīmējiet opciju Iespējot un nospiediet Labi, lai ieslēgtu šo funkciju.
- **11 punktu baltā balansa korekcija:** baltā balansa funkcija kalibrē televizora krāsu temperatūru detalizētos pelēkās krāsas līmenos. Vizuāli vai ar mērījumiem var uzlabot pelēktonu viendabīgumu. Manuāli pielāgojiet sarkano, zaļo, zilo krāsu stiprumu un pastiprinājuma vērtību. Iezīmējiet opciju Iespējot un nospiediet Labi, lai ieslēgtu šo funkciju.
- **Atjaunot noklusējumu:** atiestatiet video iestatījumus uz rūpnīcas noklusējuma iestatījumiem.
- Piezīme. Atkarībā no šobrīd iestatītā ievades avota dažas izvēlnes opcijas var nebūt pieejamas.

#### **10.5.10 Skaņa**

- **Sistēmas skaņas:** sistēmas skaņa ir skaņa, kas tiek atskaņota, naviģējot vai atlasot vienumus televizora ekrānā. Iezīmējiet šo opciju un nospiediet Labi, lai ieslēgtu vai izslēgtu šo funkciju.
- **Skaņas stils:** lai atvieglotu skaņas regulēšanu, varat atlasīt iepriekš izveidotu iestatījumu. Būs pieejamas opcijas Lietotājs, Standarta, Spilgts, Sports, Filma, Mūzika vai Ziņas. Skaņas iestatījumi tiks pielāgoti atbilstoši

atlasītajam skaņas stilam. Dažas citas skaņas opcijas atkarībā no atlasītā režīma var kļūt nepieejamas.

- **Balanss:** pielāgojiet skaļruņu un austiņu kreisās un labās puses skaļuma balansu.
- **Ekvalaizera dati:** pielāgojiet ekvalaizera vērtības atbilstoši savām vēlmēm.
- **Skaļruņi:** Lai televizora audio atskaņotu pievienotā saderīgā audio ierīcē, iestatiet to kā Ārēja audio sistēma. Lai skaņas izvadei izmantotu televizora skaļruņus, izvēlieties iestatījumu Televizora skaļruņi.
- **Digitālā izvade:** iestatiet digitālās skaņas izvades preferenci. Būs pieejamas opcijas Automātiski, Apiešana, PCM, Dolby Digital Plus un Dolby Digital. Iezīmējiet vēlamo opciju un nospiediet Labi, lai iestatītu.
- **SPDIF aizkave:** pielāgojiet SPDIF aizkaves vērtību.
- **Automātiska skaļuma kontrole:** izmantojot automātisku skaļuma kontroli, varat iestatīt, lai televizors automātiski izlīdzinātu pēkšņas skaļuma atšķirības. Parasti tas ir reklāmu pauzes sākumā vai pārslēdzot kanālus. Ieslēdziet/izslēdziet šo opciju, nospiežot Labi.
- **Lejupmiksēšanas režīms:** iestatiet savu preferenci, lai daudzkanālu audio signālus konvertētu par divkanālu audio signāliem. Nospiediet Labi, lai apskatītu opcijas un iestatītu izvēlēto. Būs pieejamas opcijas Stereo un Telpiskā skaņa. Iezīmējiet vēlamo opciju un nospiediet Labi, lai iestatītu.
- **Dolby audio apstrāde:** izmantojot opciju Dolby audio apstrāde, varat uzlabot televizora skaņas kvalitāti. Nospiediet Labi, lai apskatītu opcijas un iestatītu izvēlēto. Dažas citas skaņas opcijas var kļūt nepieejamas un tikt parādītas pelēkotas atkarībā no šeit uzstādītajiem iestatījumiem.
- **Dolby audio apstrāde:** iezīmējiet šo opciju un nospiediet Labi, lai ieslēgtu/izslēgtu šo funkciju.
- **Skaņas režīms:** ja ir ieslēgta opcija Dolby audio apstrāde, iestatīšanai būs pieejama opcija Skaņas režīms. Iezīmējiet iespēju Skaņas režīms un nospiediet Labi, lai apskatītu iepriekš iestatītos skaņas režīmus. Būs pieejamas opcijas Viedais, Filma, Mūzika un Ziņas. Iezīmējiet vēlamo opciju un nospiediet Labi, lai iestatītu.
- **Atjaunot noklusējumu:** atiestata skaņas iestatījumus uz rūpnīcas noklusējuma iestatījumiem.

#### **10.5.11 Krātuve**

Apskatiet televizora un pievienoto ierīču kopējo krātuves vietas statusu, ja tāds ir pieejams. Lai skatītu detalizētu informāciju par lietojumu, iezīmējiet un nospiediet Labi. Būs pieejamas arī opcijas pievienoto atmiņas ierīču izstumšanai un formatēšanai.

#### **10.5.12 Sākuma ekrāns**

Pielāgojiet savu sākuma ekrānu. Atlasiet kanālus, kas tiks parādīti sākuma ekrānā. Kārtojiet lietotnes un spēles, mainiet to secību vai izmantojiet vairāk to sniegtās iespējas.

#### **10.5.13 Veikala režīms**

Iezīmējiet opciju Veikala režīms un nospiediet Labi. Ja vēlaties turpināt, iezīmējiet Turpināt un nospiediet Labi. Pēc tam iezīmējiet Ieslēgts, lai aktivizētu, vai Izslēgts, lai deaktivizētu, un nospiediet Labi. Veikala režīmā televizora iestatījumi tiks konfigurēti atbilstoši veikala videi, un ekrānā tiks parādītas atbalstītās funkcijas. Pēc aktivizēšanas kļūs pieejams Veikala ziņapmaiņas iestatījums. Norādiet iestatījumus atbilstoši savām vēlmēm. Veikala režīmu nav ieteicams aktivizēt lietošanai mājās.

#### **10.5.14 Google asistents**

Atlasiet savu aktīvo kontu, skatiet atļaujas, atlasiet, kuras lietotnes iekļaut meklēšanas rezultātos, aktivizējiet drošas meklēšanas filtru, aktivizējiet aizskarošu vārdu bloķēšanu un skatiet atklātā pirmkoda licences.

#### **10.5.15 Ekrānsaudzētājs**

Iestatiet televizora ekrānsaudzētāja un miega režīma opcijas. Varat izvēlēties ekrānsaudzētāju, iestatīt ekrānsaudzētāja gaidīšanas laiku, iestatīt, kad televizors pāriet miega režīmā, vai startēt ekrānsaudzētāja režīmu.

#### **10.5.16 Atrašanās vieta**

Varat atļaut izmantot bezvadu savienojumu, lai noteiktu atrašanās vietu, skatītu nesenos atrašanās vietas pieprasījumus un atļautu vai ierobežotu norādītajām lietotnēm izmantot jūsu atrašanās vietas informāciju.

#### **10.5.17 Lietojums un diagnostika**

Automātiski nosūtiet lietojuma datus un diagnostikas informāciju uzņēmumam Google. Norādiet iestatījumus

atbilstoši savām vēlmēm.

- **Redzes traucējumi:** digitālie TV kanāli var pārraidīt īpašus audio komentārus, kuros aprakstīts ekrānā notiekošais, ķermeņa valoda, sejas izteiksmes un kustības, lai nodrošinātu papildu informāciju cilvēkiem ar redzes traucējumiem.
- **Skaļrunis:** ieslēdziet šo opciju, ja vēlaties klausīties audio komentārus televizora skaļruņos.
- **Austiņas:** ieslēdziet šo opciju, ja vēlaties audio komentāra skaņu novirzīt uz televizora austiņu izeju.
- **Skaļums:** pielāgojiet audio komentāru skaļuma līmeni.
- **Izkliedēt un klusināt:** ieslēdziet šo opciju, ja vēlaties dzirdēt audio komentārus skaidrāk, kad tie ir pieejami pārraidē.
- **Audio cilvēkiem ar redzes traucējumiem:** iestatiet audio veidu cilvēkiem ar redzes traucējumiem. Opcijas būs pieejamas atkarībā no atlasītās apraides.
- **Klusinājuma vadība:** pielāgojiet skaļuma balansu starp galveno televizora audio (Main) un audio komentāriem (AD).

#### **10.5.18 Atiestatīšana**

Atiestatiet visus TV iestatījumus uz rūpnīcas noklusējuma iestatījumiem. Iezīmējiet Atiestatīt un nospiediet Labi. Tiks parādīts apstiprinājuma ziņojums, atlasiet Dzēst visu, lai turpinātu atiestatīšanu. Vispirms televizors tiks izslēgts/ieslēgts, tad tiks sākta sākotnējā iestatīšana. Atlasiet Atcelt, lai izietu.

#### **10.6. Tālvadības pults un piederumi**

Savu Android televizoru varat izmantot kopā ar bezvadu piederumiem, piemēram, tālvadības pulti (atkarībā no tālvadības pults modeļa), austiņām, tastatūras vai spēļu vadāmierīcēm. Pievienojiet ierīces, lai tās izmantotu kopā ar televizoru. Atlasiet šo opciju un nospiediet Labi, lai sāktu meklēt pieejamās ierīces un savienotu tās pārī ar televizoru. Iezīmējiet opciju Pievienot papildierīci (ja pieejama) un nospiediet Labi, lai sāktu meklēšanu. Iestatiet ierīci pāra savienojuma režīmā. Pieejamās ierīces tiks atpazītas un parādītas sarakstā, vai arī tiks parādīts pāra izveides pieprasījums. Sarakstā atlasiet ierīci un nospiediet Labi vai iezīmējiet opciju Labi un nospiediet Labi , lai sāktu savienošanu pārī.

Šeit tiks parādītas arī savienotās ierīces. Lai atceltu ierīces savienošanu pārī, iezīmējiet to un nospiediet Labi. Pēc tam iezīmējiet opciju Atcelt savienošanu pārī un nospiediet Labi. Pēc tam atlasiet Labi un vēlreiz nospiediet Labi, lai atceltu ierīces savienojumu pārī ar televizoru. Varat arī mainīt savienotās ierīces nosaukumu. Iezīmējiet ierīci un nospiediet Labi, pēc tam iezīmējiet Mainīt nosaukumu un vēlreiz nospiediet Labi. Vēlreiz nospiediet Labi un izmantojiet virtuālo tastatūru, lai mainītu ierīces nosaukumu.

## **11. Kanālu saraksts**

Televizors visus saglabātos kanālus sakārto kanālu sarakstā. Nospiediet pogu Labi, lai TV tiešraides režīmā atvērtu kanālu sarakstu. Nospiediet sarkano pogu, lai sarakstu ritinātu uz augšu pa vienai lapai, vai zaļo pogu, lai ritinātu uz leju.

Ja vēlaties, varat filtrēt vai kārtot kanālus, lai kanālu sarakstā atrastu vajadzīgo kanālu. Nospiediet dzelteno pogu, lai parādītu opciju Atlasīt vairāk. Pieejamās opcijas ir Atlasīt veidu, Kārtot un Atrast. Opcija Kārtot var nebūt pieejama atkarībā no sākotnējās iestatīšanas procesā atlasītās valsts.

Lai filtrētu kanālus, iezīmējiet opciju Atlasīt veidu un nospiediet pogu Labi. Lai filtrētu kanālu sarakstu, atlasiet opciju Digitāls, Radio, Bezmaksas, Šifrēts, Analogs, Izlases vai Tīkla vai atlasiet opciju Apraide, lai skatītu visus kanālu sarakstā instalētos kanālus.

Lai kārtotu kanālus, iezīmējiet Kārtot un nospiediet pogu Labi. Atlasiet kādu no pieejamajām opcijām un vēlreiz nospiediet Labi. Kanāli tiks kārtoti atbilstoši jūsu atlasei.

Lai atrastu kanālu, iezīmējiet Atrast un nospiediet pogu Labi. Tiks parādīta virtuālā tastatūra. Ievadiet visu vai daļu no meklējamā kanāla nosaukuma vai ievadiet kanāla numuru, iezīmējiet atzīmes simbolu uz tastatūras un nospiediet Labi. Tiks parādīti atbilstošie rezultāti.

#### **11.1. Kanālu un kanālu saraksta rediģēšana**

Kanālus un kanālu sarakstu varat rediģēt izvēlnē Iestatījumi > Kanāls > Kanāli, izmantojot opcijas Kanāla izlaišana, Kanālu maiņa, Kanāla pārvietošana un Kanālu rediģēšana. Izvēlnei Iestatījumi var piekļūt no sākuma ekrāna vai izvēlnes Televizora opcijas TV tiešraides režīmā.

Piezīme. Opcijas Kanālu maina, Kanāla pārvietošana un Kanālu rediģēšana var nebūt pieejamas un var būt pelēkotas atkarībā no atlasītā operatora un ar operatoru saistītajiem iestatījumiem. LCN iestatījumu varat atspējot izvēlnē Iestatījumi > Kanāls, jo tas neļauj veikt kanālu rediģēšanu. Šī opcija var būt ieslēgta pēc noklusējuma atkarībā no sākotnējās iestatīšanas procesā atlasītās valsts.

#### **11.2. Izlases sarakstu izveide**

Varat izveidot ne vairāk kā četrus dažādus izlases sarakstus. Šajos sarakstos ir tikai tie kanāli, kurus atlasījāt un pievienojāt sarakstam Izlase.

Nospiediet tālvadības pults pogu Labi, lai televizora ekrānā atvērtu kanālu sarakstu. Atlasiet vēlamo kanālu un nospiediet pogu Labi, lai apstiprinātu atlasi un atvērtu kanālu televizora ekrānā. Vēlamo kanālu varat atlasīt arī, nospiežot pogas P +/- vai ievadot kanāla numuru, izmantojot tālvadības pults ciparu pogas.

Nospiediet tālvadības pults pogu Izvēlne, lai televizora ekrānā atvērtu iestatījumu opcijas. Pēc tam nospiediet augšupvērstās bultiņas pogu, lai atvērtu izvēlni Kanāli. Atlasiet apakšizvēlni Pievienot manai izlasei un nospiediet pogu Labi. Izvēlnes nosaukums tiek mainīts no Pievienot manai izlasei uz Mana izlase. Atlasītais kanāls, kas šobrīd tiek rādīts televizorā, tiek pievienots izlasei.

Nospiediet pogu Iziet, lai izietu no izvēlnes.

Sarakstam Izlase var pievienot tikai to kanālu, kuru šobrīd skatāties. Ja atlasīto izlases kanālu sarakstam vēlaties pievienot citus kanālus, šī procedūra ir jāatkārto.

Ja vēlaties izveidot citus izlases sarakstus, nospiediet pogu Labi, lai atvērtu kanālu sarakstu, un pēc tam nospiediet zilo pogu, lai atvērtu sarakstu Izlase. Nospiediet kreisās vai labās bultiņas pogu, lai atlasītu nākamo izlases sarakstu. Pievienojiet vēlamos kanālus atlasītajam sarakstam Izlase tā, kā aprakstīts iepriekš.

#### **11.3. Izlases kanālu sarakstu pārvaldība**

Nospiediet pogu Labi, lai atvērtu kanālu sarakstu. Pēc tam nospiediet zilo pogu, lai piekļūtu izlases sarakstiem. Kad ekrānā tiek parādīts kāds no sarakstiem, varat pārslēgties starp sarakstiem ar kreisā vai labā virziena pogu.

Lai mainītu kanāla atrašanās vietu, iezīmējiet šo kanālu un nospiediet dzelteno pogu. Pēc tam izmantojiet augšupvērstā un lejupvērstā virziena pogas, lai kanālu pārvietotu uz vajadzīgo pozīciju, un nospiediet Labi.

Sarakstā iezīmējiet kanālu un nospiediet pogu Labi, lai to skatītos.

Lai kanālu nonemtu no saraksta, atveriet sarakstu Izlase, iezīmējiet kanālu un nospiediet zilo pogu.

#### **11.4. Kanālu saraksta atlase**

Televizora ekrānā parādītā kanālu saraksta veidu varat mainīt, nospiežot pogu Labi.

TV tiešraides režīmā nospiediet tālvadības pults pogu Labi un pēc tam nospiediet dzelteno pogu, kas aprakstīta kā Atlasīt vairāk. Atlasiet

Atlasīt veidu un nospiediet pogu Labi. Šajā apakšizvēlnē tiek parādīti dažādi kanālu sarakstu veidi.

Piemēram, ja vēlaties, lai, TV tiešraides režīmā nospiežot pogu Labi, tiktu parādīts tikai izlases kanālu saraksts, atlasiet Izlase un nospiediet pogu Labi. Sarakstā Izlase atlasiet kanālu un nospiediet pogu Labi.

Šajā izvēlnē, ja tā ir pieejama, varat turpināt veidot izlases sarakstu (1–4), nospiežot kreisā vai labā virziena pogu.

Šādā veidā, TV tiešraides režīmā nospiežot pogu Labi, vienmēr tiks parādīts izlases kanālu saraksts. Ja vēlaties vēlreiz atvērt Vispārīgo kanālu sarakstu, atkārtojiet iepriekš aprakstīto procedūru.

## **12. TV programma**

Izmantojot televizora elektroniskās TV programmas (EPG) funkciju, varat pārlūkot šobrīd instalēto kanālu raidījumu grafiku kanālu sarakstā. Tas, vai šī funkcija tiek atbalstīta, ir atkarīgs no saistītās apraides.

Lai piekļūtu elektroniskajai TV programmai, sākuma ekrānā nospiediet tālvadības pults pogu Ceļvedis. Elektroniskā TV programma ir pieejama arī TV tiešraides režīmā. Pārslēgties uz TV tiešraides režīmu var, sākuma ekrānā palaižot TV tiešraides programmu vai sākuma ekrāna izvēlnē Ievades atlasot ievades avotu Kanāli. Lai piekļūtu TV programmai no TV tiešraides režīma, nospiediet tālvadības pults pogu Ceļvedis.

Izmantojiet virzienu pogas, lai naviģētu TV programmā. Varat izmantot augšupvērstā/lejupvērstā virziena pogas vai Programma +/-pogas, lai pārslēgtos uz iepriekšējo/nākamo kanālu sarakstā, un labā/kreisā virziena pogas, lai atlasītu vajadzīgo raidījumu šobrīd iezīmētajā kanālā. Ekrāna apakšā tiks parādīts iezīmētā raidījuma pilns nosaukums, sākuma un beigu laiks un datums, žanrs un īsa informācija par raidījumu, ja šāda informācija būs pieejama.

Nospiediet zilo pogu, lai filtrētu notikumus. Pateicoties plašajam filtra opciju klāstam, varat ātrāk atrast vajadzīgā veida raidījumus. Nospiediet dzelteno pogu, lai skatītu detalizētu informāciju par iezīmēto raidījumu. Varat arī izmantot sarkano un zaļo pogu, lai skatītu iepriekšējās un nākamās dienas raidījumus. Funkcijas tiks piešķirtas tālvadības pults krāsainajām pogām, kad tās būs pieejamas. Lai uzzinātu precīzas pogas funkcijas, sekojiet līdzi ekrānā redzamajai informācijai.

TV programmu nevar parādīt, ja TV ievades avots ir bloķēts TV tiešraides režīma vai sākuma ekrāna izvēlnē Iestatījumi > Kanāls > Vecāku kontrole > Bloķētās ievades.

## **13. Savienojuma izveide ar internetu**

Televizoru var izmantot, lai piekļūtu internetam, savienojot to ar platjoslas sistēmu. Lai varētu baudīt dažādu straumēšanas saturu un interneta programmas, ir jākonfigurē tīkla iestatījumi. Šos iestatījumus var konfigurēt izvēlnē Iestatījumi > Tīkls un internets. Lai piekļūtu šai izvēlnei, varat arī sākuma ekrānā iezīmēt ikonu Savienots/ nav savienots un nospiest Labi. Papildinformāciju skatiet sadaļā Tīkls un internets — Iestatījumi.

#### **13.1. Vadu savienojums (papildiespēja)**

Savienojiet televizoru ar modemu/maršrutētāju, izmantojot Ethernet kabeli. Televizora aizmugurē ir LAN ports. Savienojuma statuss izvēlnes Tīkls un internets sadaļā Ethernet mainīsies no Nav savienots uz Savienots.

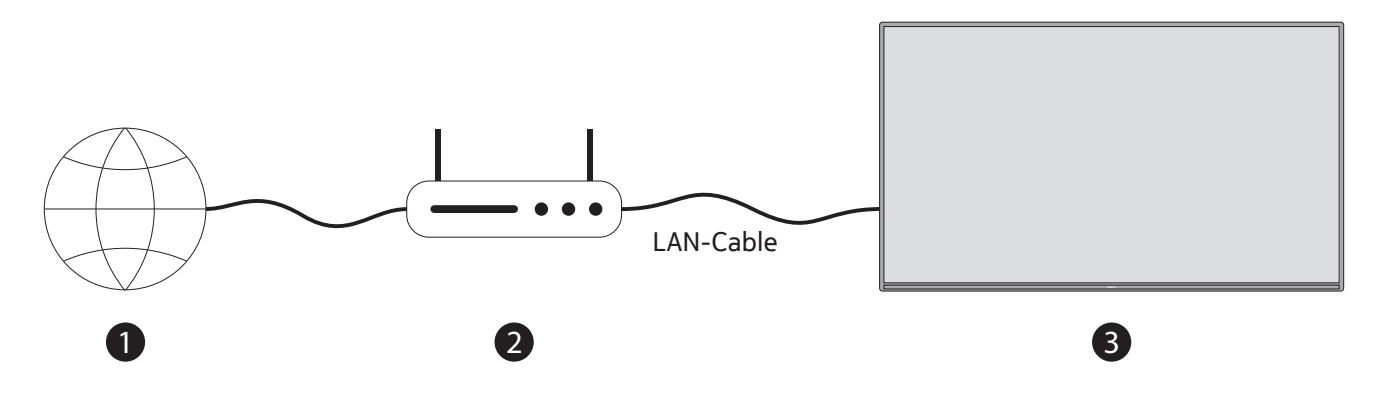

- 1.Platjoslas ISP savienojums
- 2. LAN (Ethernet) kabelis
- 3. LAN ieeja televizora aizmugurē (papildiespēja). Atkarībā no tīkla konfigurācijas televizoru var būt iespējams pievienot tīkla sienas kontaktligzdai. Šādā gadījumā televizoru varat tieši pievienot tīklam, izmantojot Ethernet kabeli.

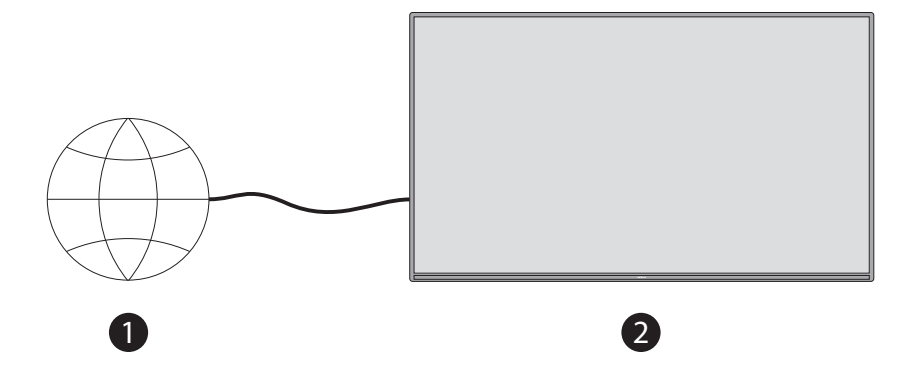

1.Tīkla sienas kontaktligzda

2. LAN ieeja televizora aizmugurē (papildiespēja)

#### **13.2. Bezvadu savienojums**

Lai televizoru savienotu ar internetu, izmantojot bezvadu LAN, nepieciešams bezvadu LAN modems/ maršrutētājs.

Izvēlnē Tīkls un internets iezīmējiet opciju Wi-Fi un nospiediet Labi, lai iespējotu bezvadu savienojumu. Tiks parādīti pieejamie tīkli. Papildinformāciju skatiet izvēlnes Iestatījumi sadaļā Tīkls un internets > Wi-Fi.

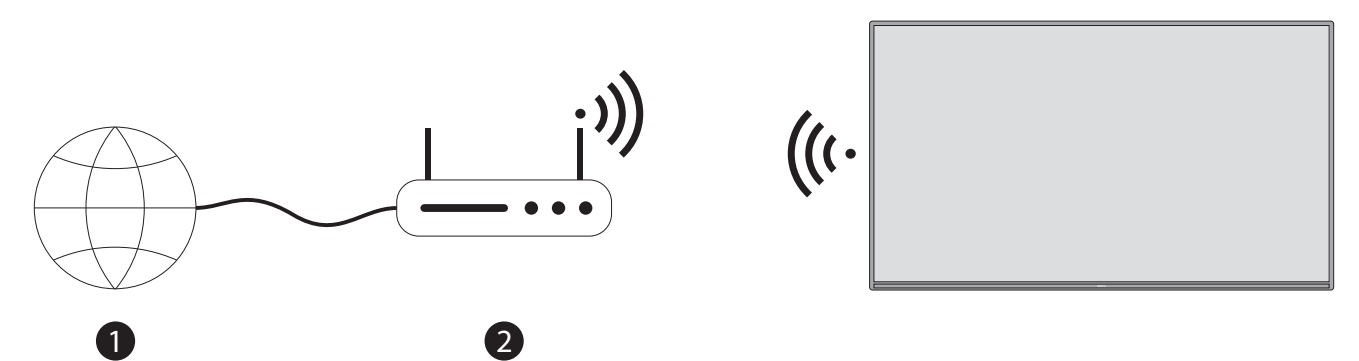

<sup>1.</sup>Platjoslas ISP savienojums

Citas ierīces nevar noteikt tīklu ar slēptu SSID. Ja vēlaties izveidot savienojumu ar tīklu, kam ir slēpts SSID, sākuma ekrāna izvēlnē Iestatījumi > Tīkls un internets iezīmējiet opciju Pievienot jaunu tīklu un nospiediet Labi. Pievienojiet tīklu, izmantojot saistīto opciju, un ievadiet tīkla nosaukumu manuāli. Bezvadu-N maršrutētājs (IEEE 802.11a/b/g/n/ac) ar vienlaicīgām 2,4 un 5 GHz joslām ir paredzēts joslas platuma palielināšanai. Tas ir optimizēts vienmērīgākai un ātrākai HD video straumēšanai, failu pārsūtīšanai un spēlēm bezvadu režīmā. Izmantojiet LAN savienojumu ātrākai datu pārsūtīšanai starp citām ierīcēm, piemēram, datoriem.

Pārraides ātrums atšķiras atkarībā no attāluma un šķēršļu skaita starp pārraides ierīcēm, šo ierīču konfigurācijas, radioviļņu apstākļiem. līnijas datplūsmas un izmantotajām ierīcēm. Atkarībā no radioviļņu apstākļiem, DECT tālruņiem vai citām WLAN 11b ierīcēm pārraide var tikt pārtraukta vai atvienota. Pārraides ātruma standartvērtības ir bezvadu standartu teorētiskās maksimālās vērtības. Tie nav faktiskie datu pārraides ātrumi. Vieta, kur pārraide ir visefektīvākā, atšķiras atkarībā no lietošanas vides.

Televizora bezvadu funkcija atbalsta 802.11 a, b, g, n un ac veida modemus. Ļoti ieteicams izmantot IEEE 802.11n sakaru protokolu, lai izvairītos no iespējamām problēmām video skatīšanās laikā.

Ja tuvumā ir citi modemi ar to pašu SSID, nomainiet sava modema SSID. Pretējā gadījumā var rasties savienojuma problēmas. Ja rodas problēmas ar bezvadu savienojumu, izmantojiet vadu savienojumu.

Lai atskaņotu straumēšanas saturu, nepieciešams stabils savienojuma ātrums. Ja bezvadu LAN ātrums ir nestabils, izmantojiet Ethernet savienojumu.

## **14. Multivides atskaņotājs**

Sākuma ekrānā ritiniet līdz rindai Lietotnes, atlasiet Multivides atskaņotājs (MMP) un nospiediet pogu Labi, lai palaistu lietotni.

Galvenajā multivides atskaņotāja ekrānā atlasiet multivides veidu. Nākamajā ekrānā varat nospiest pogu Izvēlne, lai piekļūtu izvēlnes opciju sarakstam, kad fokuss ir uz mapi vai multivides failu. Izmantojot šīs izvēlnes opcijas, var mainīt multivides veidu, kārtot failus, mainīt sīktēla lielumu un televizoru pārvērst digitālā fotoattēlu rāmī. Ja televizoram ir pievienota FAT32 formatēta USB atmiņas ierīce, izmantojot šīs izvēlnes saistītās opcijas, varēsit arī kopēt, ielīmēt un dzēst multivides failus. Turklāt varat pārslēgt skatīšanas stilu, atlasot Parasts parsētājs vai Rekursīvs parsētājs. Parastā parsētāja režīmā faili tiks parādīti ar mapēm, ja tādas būs pieejamas. Tātad tiks parādīts tikai atlasītais multivides failu veids saknes mapē vai atlasītajā mapē. Ja nav neviena atlasītā veida multivides faila, mape tiks uzskatīta par tukšu. Rekursīvā parsētāja režīmā avotā tiks meklēti visi pieejamie atlasītā veida multivides faili, atrastie faili tiks parādīti sarakstā. Nospiediet pogu Atpakaļ/atgriezties, lai aizvērtu šo izvēlni.

Pārlūkojot video failus, mazā logā ekrāna kreisajā pusē tiks parādīts iezīmētā video priekšskatījums, ja skata stila iestatījums ir Saraksta skats. Nospiediet zilo pogu, lai pārslēgtos starp Saraksta skatu un Režģa skatu.

#### **14.1. Multivides atskaņošana no USB atmiņas ierīcēm**

**SVARĪGI!** Pirms USB atmiņas ierīces pievienošanas televizoram dublējiet tajā esošos failus. Ražotājs nav atbildīgs par failu bojājumiem vai datu zudumu. Daži USB ierīču veidi (piemēram, MP3 atskaņotāji) vai USB cietie diskdziņi/atmiņas kartes var nebūt saderīgas ar šo televizoru. Televizors atbalsta FAT32 un NTFS diska formatēšanu. FAT32 formatētas ierīces, kuru krātuves ietilpība ir lielāka par 192 TB, netiek atbalstītas. NTFS formatētas ierīces, kuru krātuves ietilpība ir lielāka par 2 TB, netiek atbalstītas.

Piezīme. Televizors atpazīst ārējās atmiņas ierīces, kas formatētas FAT32 vai NTFS failu sistēmā. Atmiņas ierīce, kas formatēta exFAT formātā, vispirms datorā ir jāformatē NTFS formātā un pēc tam jāpievieno televizora USB portam.

Televizorā varat apskatīt fotoattēlus vai atskaņot mūzikas un video failus, kas saglabāti pievienotajā USB atmiņas ierīcē. Pievienojiet USB atmiņas ierīci vienai no televizora USB ieejām.

Galvenajā multivides atskaņotāja ekrānā atlasiet multivides veidu. Nākamajā ekrānā pieejamo multivides failu sarakstā iezīmējiet faila nosaukumu un nospiediet pogu Labi. Lai iegūtu papildinformāciju par citām pieejamo pogu funkcijām, sekojiet līdzi norādījumiem ekrānā.

Piezīme. Pirms katras pievienošanas un atvienošanas nedaudz uzgaidiet, jo atskaņotājs joprojām lasa failus. Pretējā gadījumā fiziski var tikt bojāts USB atskaņotājs un pati USB ierīce. Neizņemiet disku faila atskaņošanas laikā.

#### **14.2. Multivides atskaņošana no mobilās ierīces, izmantojot DMR**

Pārliecinieties, vai jūsu mobilā ierīce ir savienota ar to pašu tīklu, kurā ir televizors. Televizora sākuma ekrānā ritiniet līdz rindai Lietotnes, atlasiet Multivides atskaņotājs (MMP) un nospiediet pogu Labi, lai palaistu lietotni. Galvenajā multivides atskaņotāja ekrānā atlasiet multivides veidu. Nākamajā ekrānā nospiediet zilo pogu, lai pārslēgtu saraksta skata izkārtojumu. Pēc tam nospiediet pogu Atpakaļ. Starp multivides tipa opcijām tiks parādīta opcija DMR (digitālās multivides atveidotājs (Digital Media Renderer)). Iezīmējiet opciju DMR un nospiediet pogu Labi. Televizors ir gatavs saņemt multivides failu, kas nosūtīts no mobilās ierīces. Mobilajā ierīcē atveriet failu, kuru vēlaties koplietot, un mobilās ierīces opciju izvēlnē pieskarieties koplietošanas ikonai vai saistītajai opcijai. Tiks parādītas pieejamās ierīces. Sarakstā atlasiet savu televizoru. Sava televizora ierīces nosaukumu var noskaidrot sākuma ekrāna izvēlnē Iestatījumi > Ierīces preferences > Par. Ja nepieciešams, televizora nosaukumu var arī mainīt. Atlasiet vienu no iepriekš definētajiem nosaukumiem vai ievadiet pielāgotu nosaukumu, izmantojot izvēlnes Ierīces nosaukums opcijas. Ja savienojums ir veiksmīgi izveidots, atlasītais multivides fails tiks atskaņots/parādīts televizorā.

## **15. USB ierakstīšana**

**SVARĪGI!** Pirms USB atmiņas ierīču pievienošanas televizoram dublējiet tajās esošos failus. Ražotājs nav atbildīgs par failu bojājumiem vai datu zudumu. Daži USB ierīču veidi (piemēram, MP3 atskaņotāji) vai USB cietie diskdziņi/atmiņas kartes var nebūt saderīgas ar šo televizoru. Televizors atbalsta FAT32 (krātuves ietilpība līdz 192 TB) un NTFS (krātuves ietilpība līdz 2 TB) disku formatējumu.

**Piezīme.** Televizors atpazīst ārējās atmiņas ierīces, kas formatētas FAT32 vai NTFS failu sistēmā. Atmiņas ierīce, kas formatēta exFAT formātā, vispirms datorā ir jāformatē NTFS formātā un pēc tam jāpievieno televizora USB portam.

Atveriet TV tiešraides programmu. Pievienojiet USB atmiņas ierīci, kas formatēta FAT32 vai NTFS formātā, televizora USB portam. Kad televizors atpazīs USB ierīci, ekrānā tiks parādīts apstiprinājuma ziņojums, ka USB ierīce ir pievienota. Šī ziņojuma parādīšana televizora ekrānā ir arī apstiprinājums tam, ka televizors atpazīst pievienoto USB atmiņas ierīci un tā ir gatava lietošanai.

Lai televizorā izmantotu USB ierakstīšanas funkciju, pievienotā USB atmiņas ierīce iepriekš ir jāformatē FAT32 datu formātā. Lūdzu, sekojiet līdzi šiem norādījumiem, lai pievienoto USB atmiņas ierīci konfigurētu televizora ierakstīšanas funkcijai.

Nospiediet tālvadības pults pogu Izvēlne un pēc tam LEJUPVĒRSTĀ virziena pogu, lai parādītu izvēlni Ierakstīt. Atlasiet apakšizvēlni Informācija par ierīci, atlasiet pievienoto USB atmiņas ierīci un nospiediet pogu Labi, lai atvērtu USB atmiņas ierīces opcijas.

- Atlasiet opciju Formatēt, lai USB atmiņas ierīci formatētu FAT32 formātā.
- Atlasiet opciju Iestatīt laika nobīdi, lai konfigurētu USB atmiņas ierīci laika nobīdes ierakstam.
- Atlasiet opciju IESTATĪT PVR, lai konfigurētu USB atmiņas ierīci PVR ierakstam.

Garu HD raidījumu un programmu, piemēram, filmu, ierakstīšanai ieteicams izmantot USB cietos diskus (HDD). Ierakstīšanas laikā neizņemiet USB/HDD. Tas var sabojāt pievienoto USB/HDD. Ierakstītās pārraides tiek saglabātas pievienotajā USB atmiņas ierīcē. Ierakstus varat saglabāt.

Ierakstītās programmas var atskaņot, izmantojot tikai TV tiešraides lietotnes izvēlni Ierakstīt/ierakstu saraksts. Tās nevar atskaņot, izmantojot multivides programmas, kas instalētas televizorā.

Ja pievienotās USB atmiņas ierīces rakstīšanas ātrums ir lēns, laika nobīdes ieraksta laikā var aizkavēties lūpu kustību sinhronizācija vai ierakstīšana var neizdoties.

Taimera ierakstīšanu nevar sākt, ja ir ieslēgts teleteksts. Atvērtajā dialoglodziņā iezīmējiet Jā un pēc tam Labi. Teleteksts tiks aizvērts, un tiks sākta ierakstīšana.

Tiek atbalstīta radio programmu ierakstīšana.

#### **15.1. Tūlītēja ierakstīšana**

Nospiediet pogu REC, lai programmas skatīšanās laikā uzreiz sāktu ierakstīt raidījumu. Nospiediet un 3 sekundes turiet REC pogu, lai apturētu un saglabātu tūlītējo ierakstu.

Ierakstīšanas režīmā nevar pārslēgties starp raidījumiem.

#### **15.2. Ierakstīto programmu skatīšanās**

TV tiešraides režīmā izvēlnē Ierakstīt atlasiet Ierakstu saraksts un nospiediet Labi. Sarakstā atlasiet ierakstīto vienumu (ja iepriekš ierakstīts). Nospiediet pogu Labi, lai skatītos.

Nospiediet un 3 sekundes turiet REC pogu vai nospiediet pogu Atpakaļ/atgriezties, lai pārtrauktu atskaņošanu.

Ierakstiem tiks izveidots nosaukums šādā formātā: Kanāla nosaukums\_Datums(gads/mēnesis/diena)\_ Ilgums (stundas/minūtes/sekundes) \_Programmas nosaukums.

### **15.3. Laika nobīdes ieraksts**

Laika nobīdes ierakstīšanas režīmā programma tiek apturēta un vienlaikus ierakstīta pievienotajā USB atmiņas ierīcē. Laika nobīdes ierakstīšanas funkcija vispirms ir jāaktivizē izvēlnē Ierakstīt > Laika nobīdes režīms > Labi.

Lai aktivizētu laika nobīdes ierakstīšanu, skatoties programmu TV tiešraides režīmā, nospiediet tālvadības pults pogu Atskaņot/pauzēt.

Piezīme. Pirmo reizi izmantojot funkciju Laika nobīde, televizora ekrānā tiks parādīts konfigurācijas dialoglodziņš Diska iestatīšana. Atlasiet piedāvātās konfigurācijas opcijas un veiciet izvēlnē Laika nobīdes konfigurācija norādītās darbības. Varat izvēlēties automātisko vai manuālo iestatīšanas režīmu. Manuālajā režīmā, ja vēlaties, varat formatēt USB atmiņas ierīci un norādīt krātuves vietu, kas tiks izmantota laika nobīdes ierakstam.

Vēlreiz nospiediet pogu Pauzēt/atskaņot, lai atsāktu apturēto programmu no vietas, kur apstājāties. Nospiediet un 3 sekundes turiet REC pogu, lai pārtrauktu laika nobīdes ierakstīšanu un atgrieztos TV tiešraidē.

Ja šī funkcija tiek izmantota pirmo reizi, nospiežot pogu Pauzēt/atskaņot, tiek parādīts Diska iestatīšanas vednis. Kad iestatīšana ir pabeigta, tiks parādīts Diska iestatīšanas rezultāts. Nospiediet pogu Iziet.

Laika nobīdes ierakstīšanas funkcija nav pieejama radio pārraidēm.

#### **15.4. Diska formatēšana**

Ja izmantojat jaunu USB atmiņas ierīci, ieteicams to vispirms formatēt, izmantojot TV tiešraides režīma izvēlnes Ierakstīt > Ierīce opciju Formatēt. Ekrānā Ierīces informācija iezīmējiet savienoto ierīci un nospiediet Labi vai labā virziena pogu, lai apskatītu pieejamo opciju sarakstu. Pēc tam iezīmējiet opciju Formatēt un nospiediet Labi, lai turpinātu. Tiks parādīts apstiprinājuma dialoglodziņš. Iezīmējiet Jā un nospiediet Labi, lai sāktu formatēšanu.

SVARĪGI! Formatējot USB atmiņas ierīci, tiks izdzēsti VISI tajā esošie dati, un tās failu sistēma tiks konvertēta uz FAT32. Vairumā gadījumu darbības kļūdas pēc formatēšanas tiks novērstas, bet jūs zaudēsit VISUS datus.

#### **15.5. Grafika saraksts**

Izmantojot izvēlni Grafiku saraksts, varat pievienot atgādinājumus vai ierakstīšanas taimerus. Grafika sarakstam varat piekļūt TV tiešraides režīmā no izvēlnes Ierakstīt. Iezīmējiet opciju Grafika saraksts un nospiediet Labi. Tiks parādīti iepriekš iestatītie taimeri, ja tādi būs pieejami.

Kad ekrānā tiek rādīta izvēlne Grafika saraksts, nospiediet pogu Ierakstīt, lai pievienotu taimeri. Taimera veidu var definēt, opcijai Grafika veids izvēloties iestatījumu Atgādinājums vai Ieraksts. Kad ir iestatīti pārējie parametri, iezīmējiet opciju Pievienot un nospiediet Labi. Taimeris tiks pievienots sarakstam.

Ja šajā sarakstā jau ir citi taimeri, varat tos rediģēt vai dzēst. Iezīmējiet izvēlēto taimeri un nospiediet Labi. Rediģēšanas un dzēšanas opcijas tiks parādītas ekrāna apakšdaļā. Iezīmējiet vajadzīgo opciju un nospiediet Labi. Pēc taimera rediģēšanas varat izvēlēties to aizstāt vai pievienot kā jaunu taimeri. Ja izvēlaties opciju Aizstāt, taimeris tiks saglabāts ar jaunajiem iestatījumiem. Ja izvēlaties opciju Pievienot, taimeris tiks pievienots sarakstam kā jauns taimeris. Iezīmējiet opciju Aizstāt vai Pievienot atbilstoši savām vēlmēm un nospiediet Labi, lai turpinātu. Izvēloties dzēst taimeri, ekrānā tiks parādīts apstiprinājuma dialoglodziņš. Iezīmējiet Jā un nospiediet Labi, lai izdzēstu atlasīto taimeri.

Ja divu taimeru laika intervāli pārklājas, tiek parādīts brīdinājuma ziņojums. Vienam laika intervālam nevar iestatīt vairākus taimerus.

Nospiediet pogu IZIET, lai aizvērtu Grafika sarakstu.

## **16. HDMI-CEC funkcija**

Izmantojot televizora CEC funkciju, varat vadīt savienotu ierīci, izmantojot televizora tālvadības pulti. Šī funkcija izmanto HDMI CEC, lai sazinātos ar savienotajām ierīcēm. Ierīcēm ir jāatbalsta HDMI CEC funkcija, un tām jābūt savienotām, izmantojot HDMI savienojumu.

Iegādes brīdī televizorā ir ieslēgta CEC funkcija. Pārliecinieties, vai savienotajā CEC ierīcē visi CEC iestatījumi ir atbilstoši iestatīti. CEC funkcionalitātei dažādos zīmolos ir atšķirīgi nosaukumi. CEC funkcija var nedarboties ar visām ierīcēm. Ja televizoram ir pievienota ierīce ar HDMI CEC atbalstu, saistītais HDMI ieejas avots tiks pārdēvēts uz pievienotās ierīces nosaukumu.

Lai vadītu savienoto CEC ierīci, sākuma ekrāna izvēlnē Ievades atlasiet saistīto HDMI ieejas avotu. Ja televizors ir TV tiešraides režīmā, nospiediet pogu Avots un sarakstā atlasiet saistīto HDMI ieejas avotu. Lai pārtrauktu šo darbību un atkal vadītu televizoru, izmantojot tālvadības pulti, nospiediet tālvadības pults pogu Avots, kas joprojām darbosies, un pārslēdzieties uz citu avotu.

TV tālvadības pults automātiski var vadīt ierīci, kad ir atlasīts savienotais HDMI avots. Tomēr ne visu pogu komandas tiks nosūtītas uz ierīci. Uz TV tālvadības pults komandām reaģēs tikai tās ierīces, kas atbalsta CEC tālvadības funkciju.

Šis televizors atbalsta arī ARC (audio atgriešanas kanāla (Audio Return Channel)) funkciju. Šī funkcija ir audio saite, kas paredzēta, lai aizstātu citus kabeļus starp televizoru un audiosistēmu (A/V uztvērēju vai skaļruņu sistēmu). Lai iespējotu ARC funkciju, pievienojiet audiosistēmu televizora HDMI2 ieejai.

Lai aktivizētu ARC funkciju, opcijas Skaļruņi iestatījumam ir jābūt Ārējā audio sistēma. Šai iespējai var piekļūt no TV tiešraides režīma izvēlnes Televizora opcijas > Iestatījumi > Ierīces preferences > Skaņa vai no sākuma ekrāna izvēlnes Iestatījumi > Ierīces preferences > Skaņa. Kad ARC funkcija ir aktīva, televizors automātiski izslēdz pārējās audio izvades. Tātad dzirdēsit tikai audio no pievienotās audio ierīces. Tālvadības pults skaļuma regulēšanas pogu komandas tiks nosūtītas uz pievienoto audio ierīci, un jūs varēsit kontrolēt pievienotās ierīces skaļumu, izmantojot savu tālvadības pulti.

Piezīme. ARC funkcija tiek atbalstīta tikai HDMI2 ieejai.

CEC funkciju iestatījums pēc noklusējuma ir Ieslēgts. Lai pilnībā izslēgtu, rīkojieties šādi:

1. Sākuma ekrānā atveriet izvēlni Iestatījumi > Ierīces preferences > Ievades vai TV tiešraides režīmā atveriet izvēlni Televizora opcijas > Iestatījumi > Ierīces preferences > Ievades.

2. Ritiniet uz leju līdz sadaļai Patērētāju elektroierīču vadība (Consumer Electronic Control — CEC). Iezīmējiet opciju HDMI vadība un nospiediet Labi.

## **17. Chromecast**

Nokia Smart TV ir iebūvēts Chromecast. Tas lauj pārraidīt mobilās ierīces lietotnu saturu tieši televizorā. Lūdzu, pārliecinieties, vai jūsu mobilā ierīce ir savienota ar to pašu tīklu, kuram ir pievienots televizors.

Chromecast ļauj arī bezvadu režīmā spoguļot ierīces ekrānu televizorā, izmantojot mobilajā ierīcē instalēto ekrāna spoguļošanas lietotni. Ja lietotne atbalsta funkciju Chromecast, savā Android ierīcē pieskarieties simbolam Chromecast. Tiks noteiktas un parādītas pieejamās ierīces. Sarakstā atlasiet savu televizoru un pieskarieties tam, lai sāktu straumēšanu.

#### **Lai ierīces ekrānu raidītu televizora ekrānā**

1.Android ierīcē no paziņojumu paneļa vai sākuma ekrāna atveriet izvēlni Iestatījumi.

- 2.Pieskarieties pie Ierīču savienojamība.
- 3.Pieskarieties pie Ātrā projicēšana un iespējojiet Bezvadu projicēšana. Tiks parādītas pieejamās ierīces.
- 4.Atlasiet Nokia Smart TV.

VAI

- 1.Pavelciet uz leju paziņojumu paneli.
- 2.Pieskarieties pie Bezvadu projicēšana.
- 3.Atlasiet Nokia Smart TV.

Ja mobilā lietotne atbalsta Chromecast funkciju, piemēram, YouTube, Dailymotion, Netflix, savu lietotni varat

raidīt televizorā. Mobilajā lietotnē meklējiet Chromecast ikonu un pieskarieties tai. Tiks noteiktas un parādītas pieejamās ierīces. Sarakstā atlasiet savu Nokia Smart TV un pieskarieties tam, lai sāktu raidīšanu.

#### **Lai lietotni raidītu televizora ekrānā**

Viedtālrunī vai planšetdatorā atveriet lietotni, kas atbalsta Chromecast.

- 1.Pieskarieties ikonai Chromecast.
- 2.Atlasiet Nokia Smart TV.
- 3.Atlasītajai lietotnei būtu jāparādās Nokia Smart TV.

Piezīmes. Chromecast darbojas ar Android un iOS operētājsistēmām. Pārliecinieties, vai jūsu mobilā ierīce ir savienota ar to pašu tīklu, kurā ir televizors.

Funkcijas Chromecast izvēlnes opcijas un nosaukumi Android ierīcē var atšķirties atkarībā no ierīces zīmola un laika gaitā var mainīties. Jaunāko informāciju par Chromecast funkciju skatiet savas mobilās ierīces rokasgrāmatā.

## **18. HBBTV sistēma**

HbbTV (hibrīda apraides platjoslas televīzija) ir standarts, kas plūstoši apvieno TV pakalpojumus, ko nodrošina apraide, ar pakalpojumiem, kas tiek nodrošināti, izmantojot platjoslas pakalpojumus, un nodrošina arī piekļuvi tikai interneta pakalpojumiem tiem patērētājiem, kas izmanto savienotos televizorus un televizoru pierīces. HbbTV pakalpojumi ietver tradicionālos apraides TV kanālus, atkārtojumu pakalpojumus, video pēc pieprasījuma, elektronisko TV programmu, interaktīvo reklāmu, personalizāciju, balsošanu, spēles, sociālo tīklošanu un citas multivides programmas.

HbbTV programmas ir pieejamas kanālos, kuros par tām informē raidorganizācija.

HbbTV programmas parasti tiek palaistas, nospiežot kādu no tālvadības pults krāsainajām pogām. Parasti ekrānā tiek parādīta maza sarkanas pogas ikona, lai lietotājam paziņotu, ka šajā kanālā ir HbbTV programma. Nospiediet ekrānā redzamo pogu, lai palaistu programmu.

HbbTV programmas izmanto tālvadības pults pogas, lai mijiedarbotos ar lietotāju. Palaižot HbbTV programmu, dažu pogu darbību pārvalda šī programma. Piemēram, kanālu atlase, izmantojot numuru, var nedarboties teleteksta programmā, kur cipari norāda teleteksta lapas.

HbbTV platformai ir nepieciešama AV straumēšanas funkcija. Pastāv daudzas programmas, kas nodrošina VOD (video pēc pieprasījuma) un TV atkārtojumu pakalpojumus. Lai mijiedarbotos ar AV saturu, var izmantot tālvadības pults pogas Labi (atskaņot un pauzēt), Apturēt (nospiediet un 3 sekundes turiet pogu REC), Pārtīt uz priekšu un Attīt atpakaļ.

Piezīme. Šo funkciju varat iespējot vai atspējot, izmantojot TV tiešraides režīma izvēlni Televizora opcijas > Papildu opcijas > HBBTV iestatījumi.

#### **18.1. Meklēšana ātrajā gaidīšanas režīmā**

Ja iepriekš tika veikta automātiskā meklēšana, televizors ātrās gaidīšanas režīmā meklēs jaunus vai trūkstošus digitālos kanālus ik rītu plkst. 05.00.

Ja izvēlnē Iestatījumi > Kanāls ir iespējota opcija Automātiska kanālu atjaunināšana, televizors tiks aktivizēts 5 minūšu laikā no brīža, kad tas tiks pārslēgts ātrajā gaidīšanas režīmā, un meklēs kanālus. Šī procesa laikā mirgo gaidīšanas režīma indikators. Kad gaidīšanas režīma indikators pārstāj mirgot, meklēšana ir pabeigta. Visi jaunatrastie kanāli tiks pievienoti kanālu sarakstam. Ja kanālu saraksts tiks atjaunināts, nākamajā ieslēgšanas reizē tiks paziņots par šīm izmaiņām.

## **19. Programmatūras atjaunināšana**

Televizors var automātiski atrast un atjaunināt programmaparatūru, izmantojot internetu.

Lai izmantotu visas televizora iespējas un jaunāko uzlabojumu nodrošinātās priekšrocības, pārliecinieties, vai sistēma vienmēr ir atjaunināta.

#### **19.1. Programmatūras atjaunināšana, izmantojot internetu**

Sākuma ekrānā atveriet izvēlni Iestatījumi > Ierīces preferences > Par, lai atjauninātu Android sistēmas versiju. Iezīmējiet opciju Sistēmas atjaunināšana un nospiediet Labi. Tiks parādīta informācija par sistēmas statusu un laiku, kad ierīcē pēdējo reizi tika meklēti atjauninājumi. Tiks iezīmēta opcija Meklēt atjauninājumu; nospiediet Labi, ja vēlaties pārbaudīt, vai ir pieejams atjauninājums.

Piezīme. Atsāknēšanas laikā neatvienojiet strāvas vadu. Ja pēc jaunināšanas televizors neieslēdzas, atvienojiet to no strāvas kontaktligzdas, uzgaidiet divas minūtes un pēc tam pievienojiet to atpakaļ.

#### **19.2. Programmatūras atjaunināšana, izmantojot apraides signālu**

TV tiešraides režīmā atveriet izvēlni Televizora opcijas > Papildu opcijas > OAD. Izmantojiet taustiņu Izvēlne, lai piekļūtu iestatījumu opcijām. Programmatūras jaunināšanai varat iespējot vai atspējot automātiskās lejupielādes opciju.

Lai sāktu manuālu lejupielādi: izvēlnē Televizora opcijas iezīmējiet opciju Manuāla OAD lejupielāde un nospiediet Labi, lai manuāli meklētu pieejamo programmatūras jauninājumu, izmantojot DTV apraides signālus.

Piezīme. Atsāknēšanas laikā neatvienojiet strāvas padeves kabeli. Ja pēc jaunināšanas televizors neieslēdzas, atvienojiet strāvas vadu, uzgaidiet divas minūtes un pēc tam pievienojiet to atpakaļ.

## **20. Problēmu novēršana un padomi**

#### **Televizors neieslēdzas**

- Pārliecinieties, vai strāvas vads ir pareizi pievienots strāvas kontaktligzdai.
- Atvienojiet strāvas kabeli no strāvas kontaktligzdas. Uzgaidiet vienu minūti un pēc tam pievienojiet to atpakaļ.
- Nospiediet televizora gaidīšanas režīma/ieslēgšanas pogu.

#### **Televizors nereaģē uz tālvadības pulti**

- Lai televizors ieslēgtos, ir nepieciešams zināms laiks. Šajā laikā televizors nereaģē uz tālvadības pulti vai televizora vadības ierīcēm. Tas ir normāli.
- Pārbaudiet, vai tālvadības pults darbojas, izmantojot mobilā tālruņa kameru. Tālrunī ieslēdziet kameras režīmu un pavērsiet tālvadības pulti pret kameras objektīvu. Ja, nospiežot jebkuru tālvadības pults taustiņu, kamerā var redzēt mirgojam infrasarkano staru diodi, tālvadības pults darbojas. Televizors ir jāpārbauda.

Ja neredzat mirgošanu, iespējams, baterijas ir izlādējušās. Nomainiet baterijas. Ja tālvadības pults joprojām nedarbojas, tā, iespējams, ir bojāta un ir jāpārbauda.

Šī tālvadības pults pārbaudes metode nav iespējama tālvadības pultīm, kas ir savienotas pārī ar televizoru bezvadu režīmā.

#### **Nav kanālu**

- Pārliecinieties, vai visi kabeļi ir pareizi pievienoti un vai ir izvēlēts pareizais tīkls.
- Pārliecinieties, vai ir atlasīts pareizais kanālu saraksts.
- Ja veicāt manuālo regulēšanu, pārliecinieties, vai ir ievadīta pareizā kanālu frekvence.

#### **Nav attēla/izkropļots attēls**

- Pārliecinieties, vai antena ir pareizi pievienota televizoram.
- Pārliecinieties, vai antenas kabelis nav bojāts.
- Pārliecinieties, vai kā ievades avots ir atlasīta pareizā ierīce.
- Pārliecinieties, vai ārējā ierīce vai avots ir pareizi pievienots.
- Pārliecinieties, vai ir iestatīti pareizi attēla iestatījumi.
- Uztveršanas kvalitāti var ietekmēt skaļruņi, neiezemētas audio ierīces, neona gaismas, augstceltnes un citi lieli objekti. Ja iespējams, mēģiniet uzlabot uztveršanas kvalitāti, mainot antenas virzienu vai pārvietojot ierīces prom no televizora.
- Ja attēls neatbilst ekrānam, pārslēdzieties uz citu attēla formātu.
- Pārliecinieties, vai dators izmanto atbalstītu izšķirtspēju un atsvaidzināšanas biežumu.

#### **Nav skaņas/slikta skaņa**

- Pārliecinieties, vai ir iestatīti pareizi skaņas iestatījumi.
- Pārliecinieties, vai visi kabeļi ir pareizi pievienoti.
- Pārliecinieties, vai skaļums nav izslēgts vai iestatīts uz nulli; palieliniet skaļumu, lai pārbaudītu.
- Pārliecinieties, vai televizora audio izeja ir savienota ar ārējās skaņas sistēmas audio ieeju.
- Iespējams, ka skaņa nāk tikai no viena skaļruņa. Pārbaudiet balansa iestatījumus izvēlnē Skaņa.

#### **Ievades avoti — nevar atlasīt**

- Pārliecinieties, vai ierīce ir savienota ar televizoru.
- Pārliecinieties, vai visi kabeļi ir pareizi pievienoti.
- Pārliecinieties, vai ir atlasīts pareizais ievades avots, kas ir paredzēts pievienotajai ierīcei.
- Pārliecinieties, vai ievades izvēlnē nav paslēpts pareizais ievades avots.

# **21. Tehniskās specifikācijas**

## **21.1. VGA ieejas tipiskie displeja režīmi**

Šajā tabulā ir norādīti daži tipiskie video displeja režīmi. Iespējams, jūsu televizors neatbalsta visas izšķirtspējas.

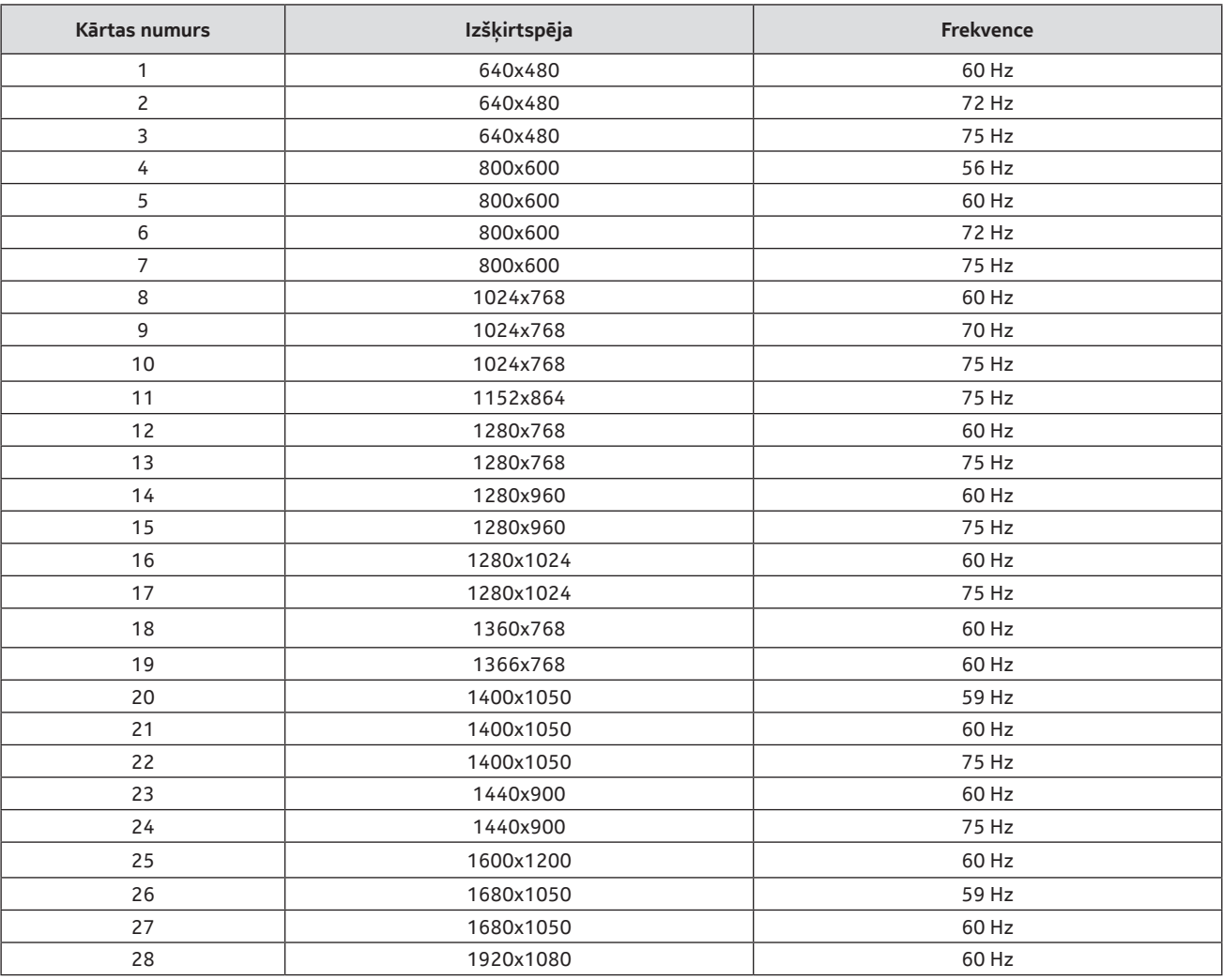

## **21.2. AV un HDMI signāla saderība**

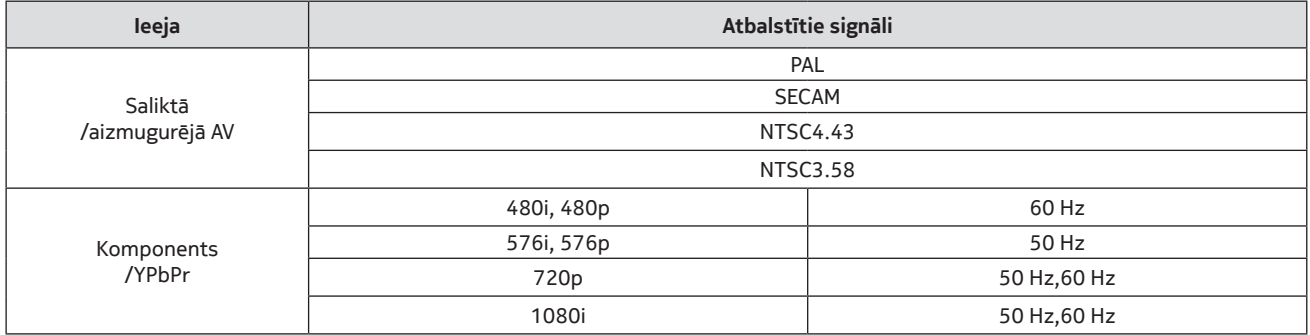

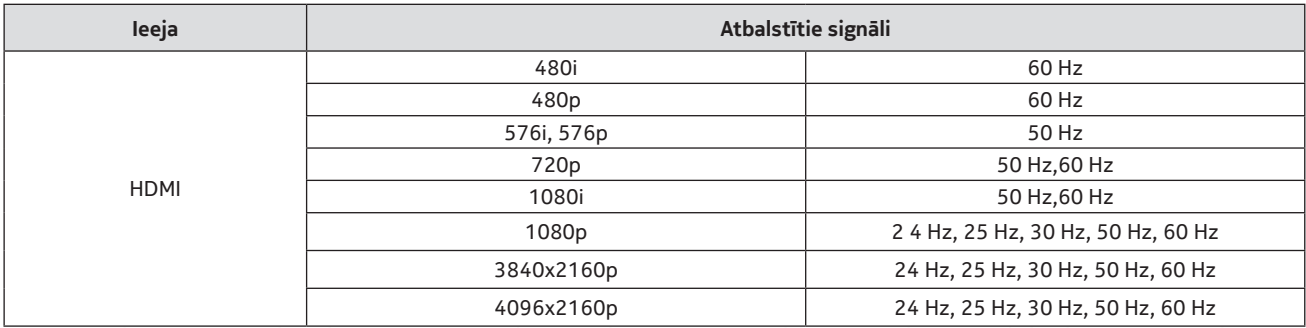

Dažos gadījumos signāls televizorā var netikt parādīts pareizi. Problēma var būt neatbilstība avota aprīkojuma standartiem (DVD, televizora pierīce u.c.). Ja rodas šāda problēma, lūdzu, sazinieties ar savu izplatītāju un arī avota iekārtas ražotāju.

## **21.3. USB režīmā atbalstītie failu formāti**

### **21.3.1 Video**

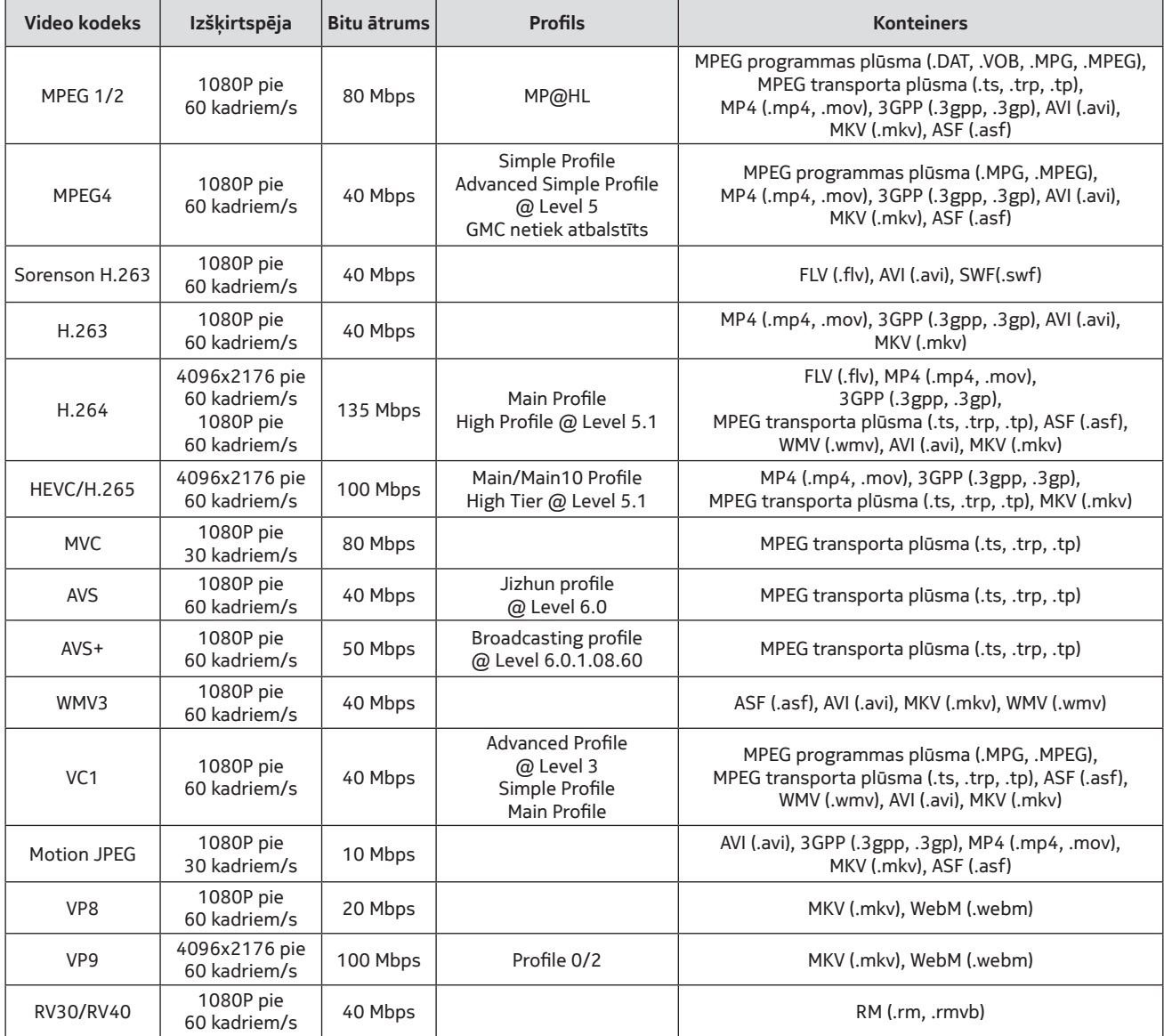

### **21.3.2 Audio**

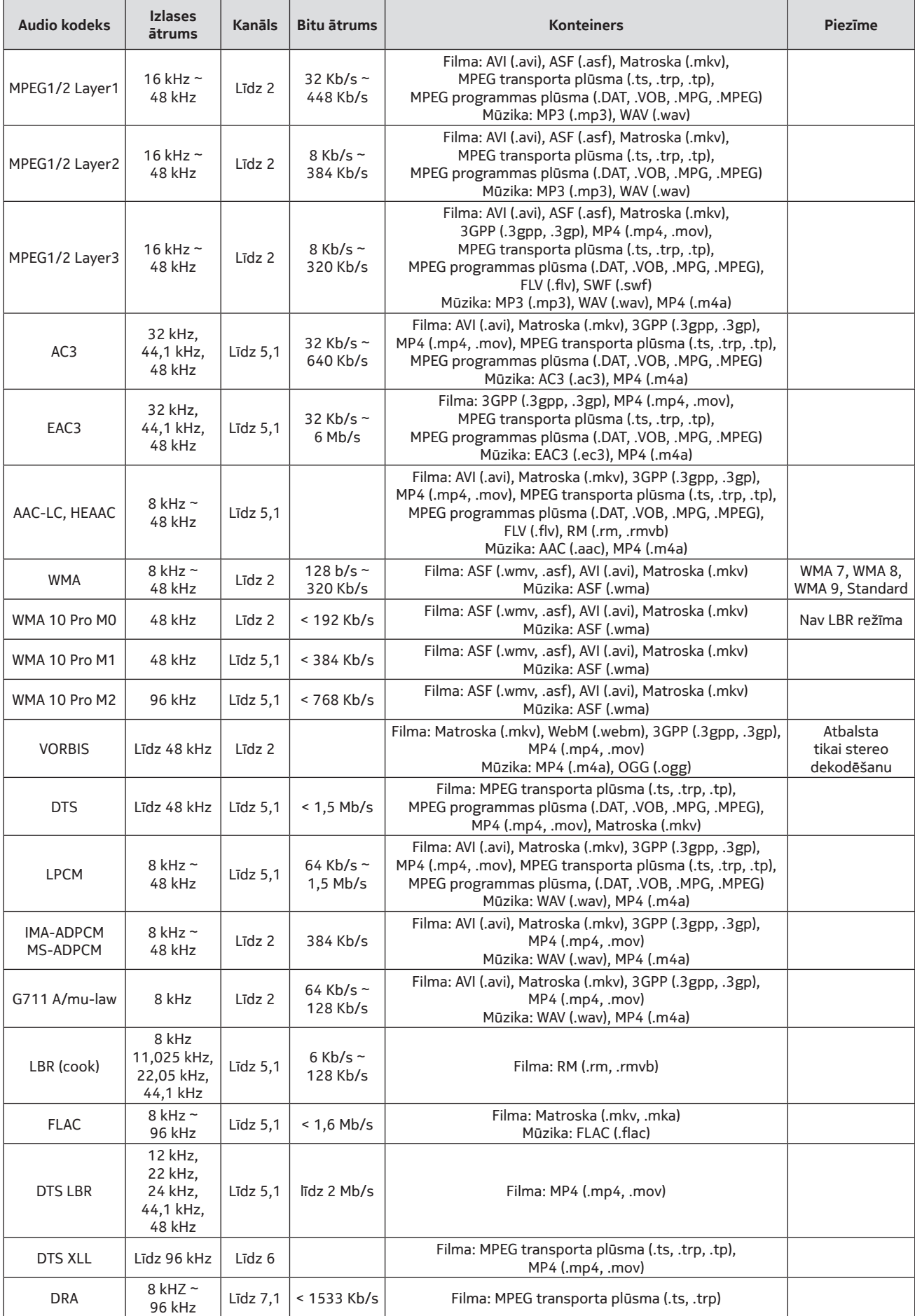

### **21.3.3 Attēls**

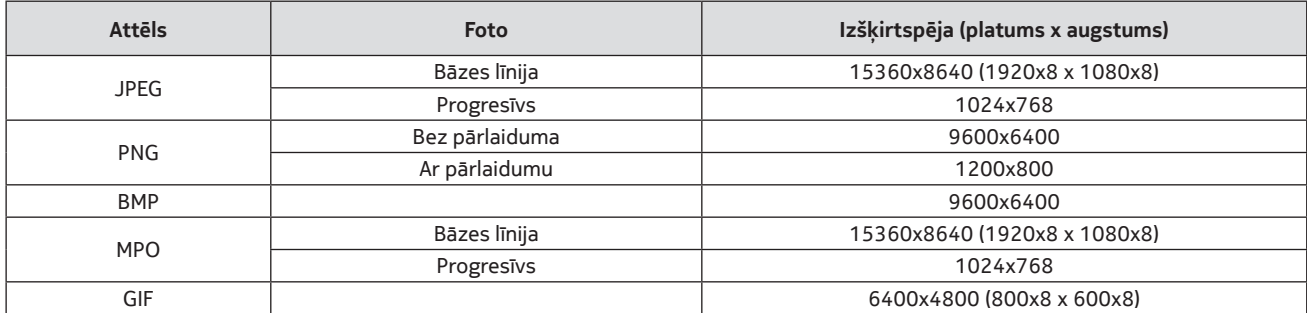

#### **21.3.4 Subtitri**

#### **Iekšējie**

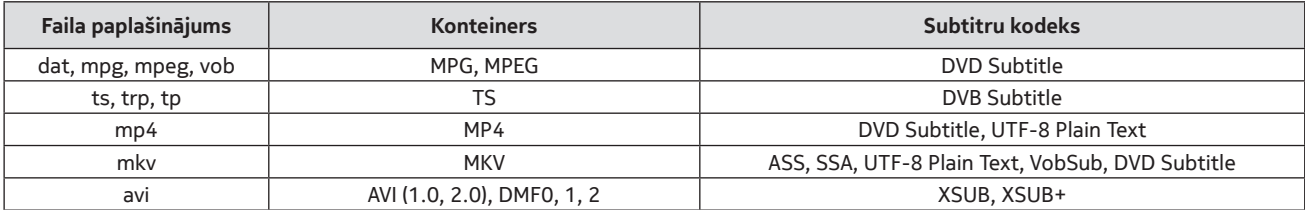

### **Ārējie**

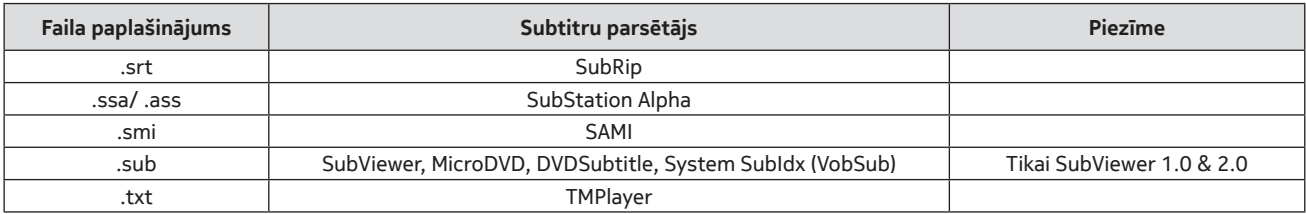

### **21.4. Atbalstītās DVI izšķirtspējas**

Ja ierīces ir savienotas ar televizora savienotājiem, izmantojot DVI pārveidotāja kabeli (DVI-HDMI kabeli; neietilpst komplektācijā), varat skatīt tālāk norādīto izšķirtspējas informāciju.

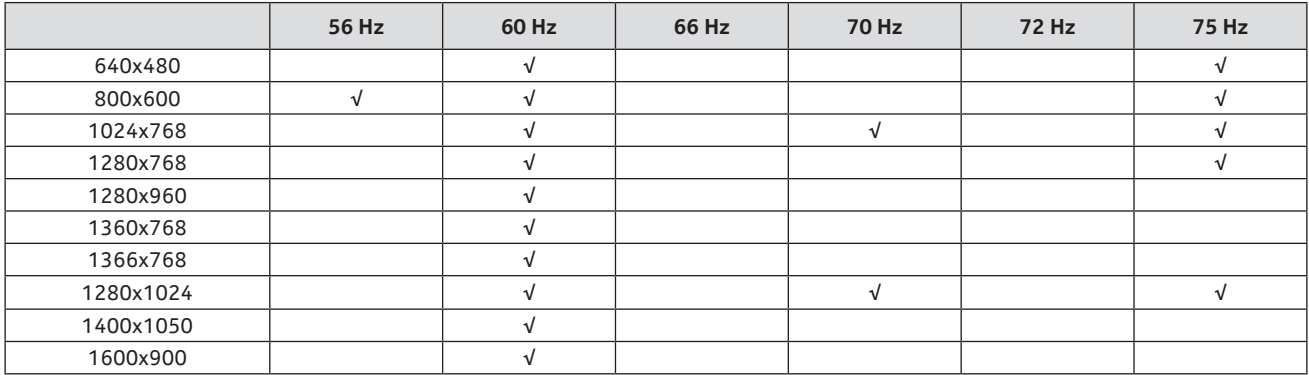

### **21.5. Specifikācija**

TV apraide: PAL BG/I/DK SECAM BG/DK Uztveršanas kanāli: VHF (I/III JOSLA)–UHF (U JOSLA) hiperjosla Digitālā uztveršana: pilnībā integrēta virszemes digitālā televīzija, kabeļtelevīzija un satelīttelevīzija (DVB-T/ T2-C-S/S2) Sākotnēji iestatīto kanālu skaits: 12 200 Kanāla indikators: ekrānā RF antenas ievade: 75 omi (nelīdzsvaroti) Darba temperatūra un mitrums: 0 °C līdz 40 °C, maksimālais mitrums 85%

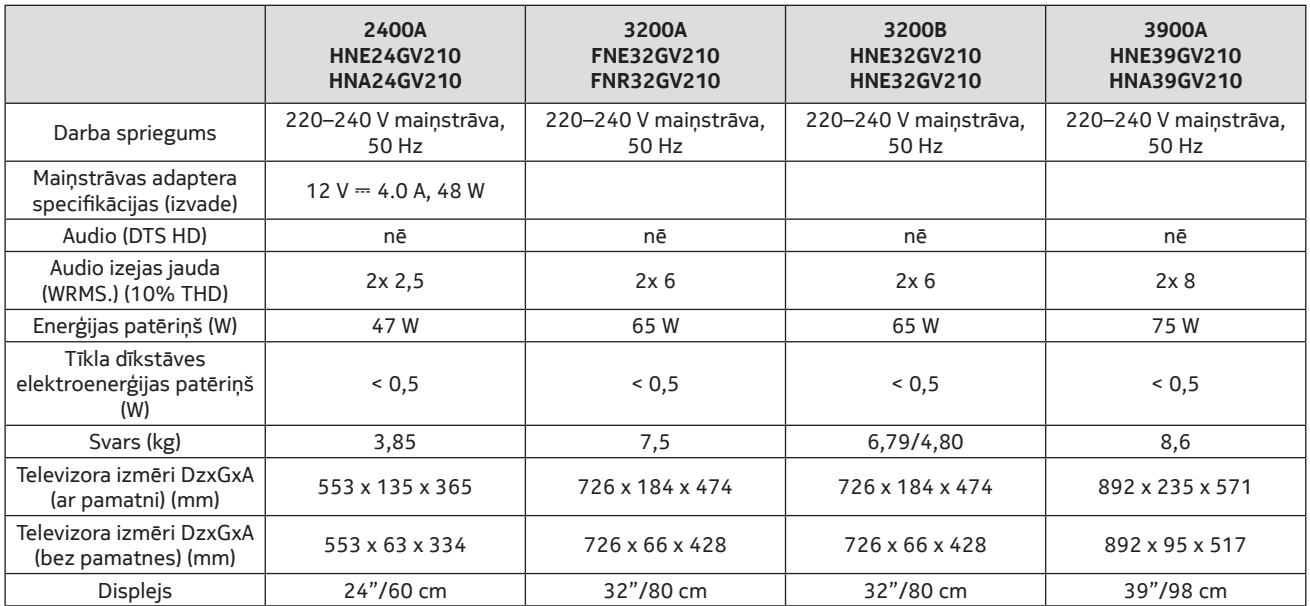

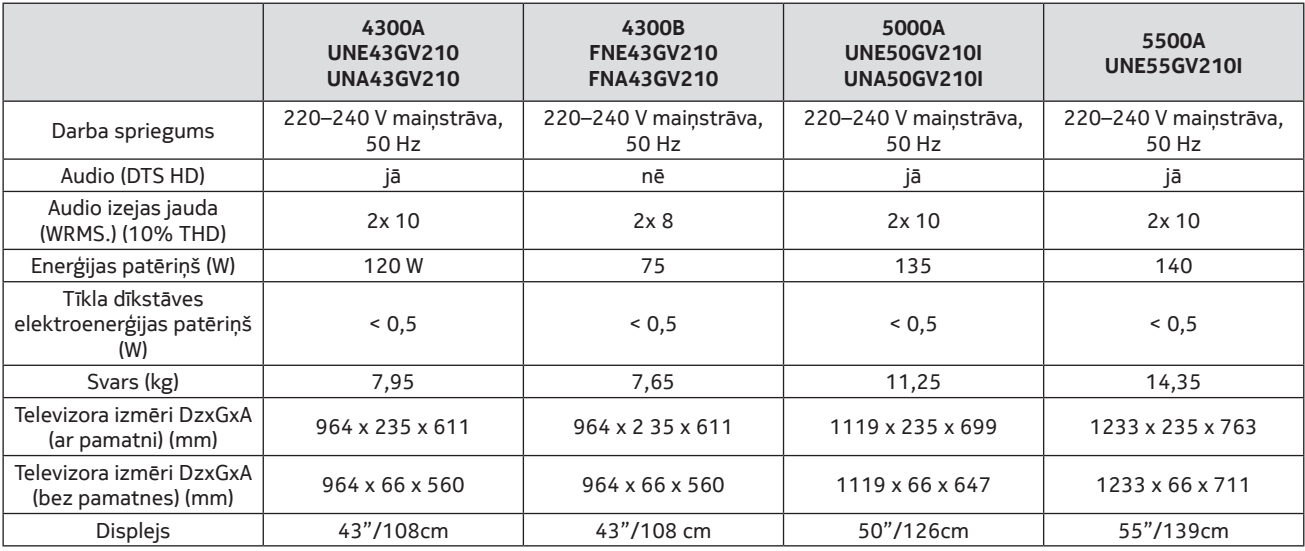

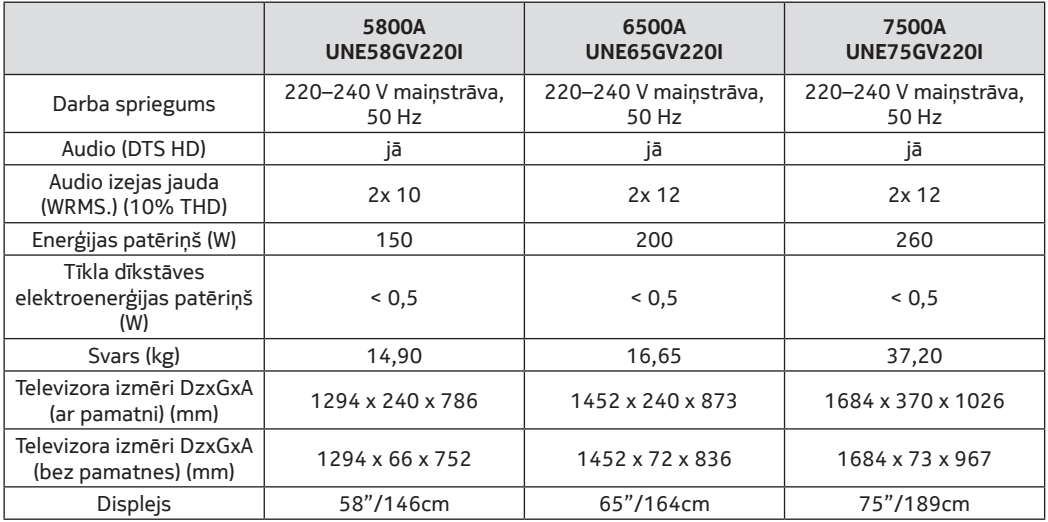

### **QLED Smart TV**

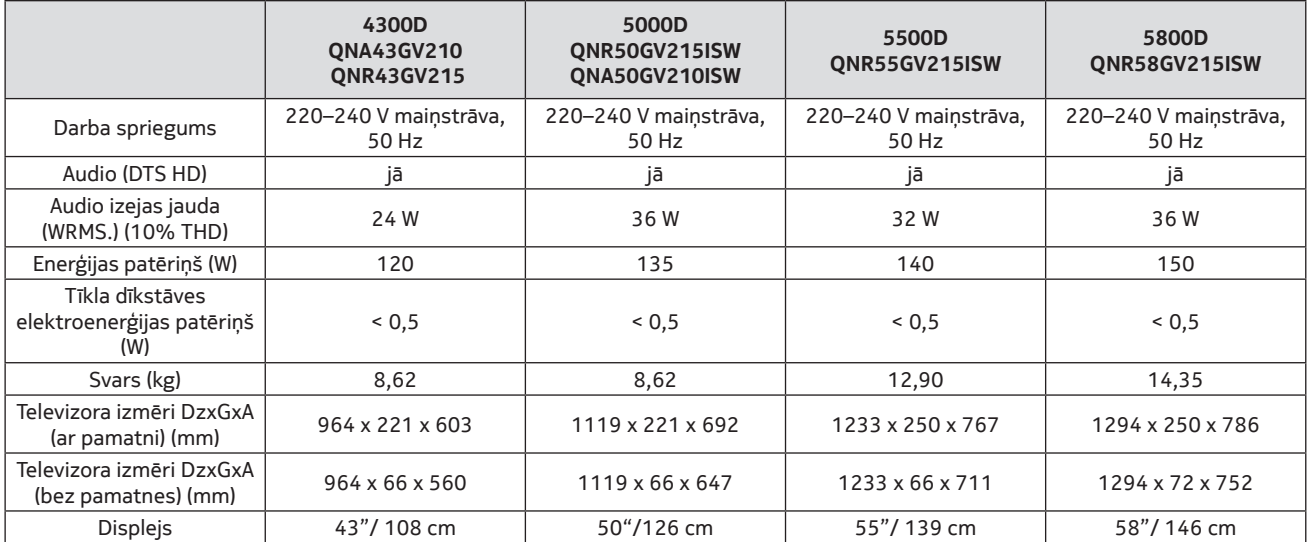

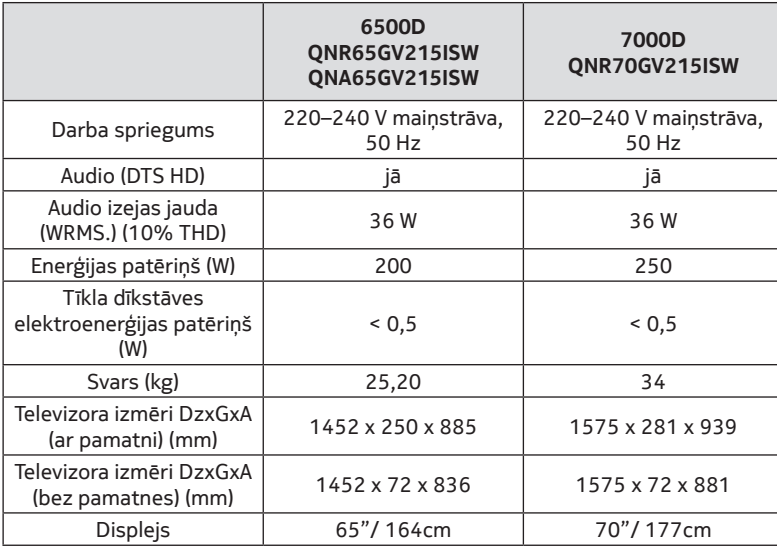

## **21.6. Bezvadu LAN raidītāja specifikācijas**

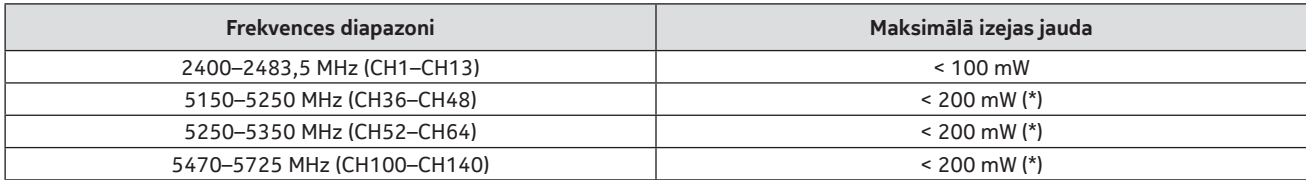

(\*) "< 100 mW" Ukrainai

## **21.7. Valstu ierobežojumi**

Paredzēts izmantošanai telpās tikai ES dalībvalstīs un EBTA valstīs.

### AT | BE | BG | CH | CY | CZ | DE | DK | EE | ES | FI | FR | GR | HR |HU | IE | IS | IT | LI | LT | LU | LV |MT | NL |NO | PL | PT |RO | SI | SK | SE | TR | UK (NI) |

### **21.8. Licences**

Šis produkts ir licencēts saskaņā ar AVC patentu portfeļa licenci patērētāja personīgai un nekomerciālai lietošanai, lai (i) kodētu video atbilstoši AVC standartam ("AVC VIDEO") un/vai (ii) dekodētu AVC video, ko kodējis patērētājs, kurš veic personisku un nekomerciālu darbību, un/vai iegūts no video nodrošinātāja, kuram ir licence AVC video nodrošināšanai. Licence netiek piešķirta vai paredzēta jebkādai citai izmantošanai. Papildu informāciju var iegūt no uzņēmuma MPEG LA, L.L.C. Skatiet vietni http://www.mpegla.com. Šajā produktā ir viena vai vairākas programmas, kas saskaņā ar starptautiskajiem un ASV autortiesību likumiem aizsargātas kā nepublicēti darbi. Tās ir konfidenciālas un pieder Dolby Laboratories. To pilnīga vai daļēja reproducēšana vai izpaušana vai no tām atvasinātu darbu veidošana bez Dolby Laboratories tiešas atļaujas ir aizliegta. Autortiesības 2003–2009 Dolby Laboratories. Visas tiesības paturētas. Var tikt veiktas izmaiņas. Nepārtrauktas pētniecības un attīstības tehnisko specifikāciju dēļ produktu dizains un izskats var mainīties. Google, Google Play, Android TV, Chromecast iebūvētās un citas preču zīmes ir Google LLC preču zīmes. Google asistents nav pieejams atsevišķās valodās un valstīs. Pakalpojumu pieejamība dažādās valstīs un valodās ir atšķirīga. Apple TV ir Apple Inc. preču zīme, kas reģistrēta ASV un citās valstīs un reģionos. Netflix ir Netflix, Inc. reģistrēta preču zīme. Wi-Fi ir Wi-Fi Alliance ® reģistrēta preču zīme. Termini HDMI un HDMI augstas izšķirtspējas multivides interfeiss, kā arī HDMI logotips ir HDMI Licensing Administrator, Inc. preču zīmes vai reģistrētas preču zīmes ASV un citās valstīs. Dolby, Dolby Vision, Dolby Audio un dubultā D simbols ir Dolby Laboratories Licensing Corporation preču zīmes. Ražots saskaņā ar Dolby Laboratories licenci. Informāciju par DTS patentiem skatiet vietnē http://patents.dts.com. Visi produktu nosaukumi ir to attiecīgo īpašnieku preču zīmes vai reģistrētas preču zīmes.

© 2022 StreamView GmbH, Franz-Josefs-Kai 13, 1010 Vienna, Austria. Visas tiesības paturētas. Nokia ir reģistrēta Nokia Corporation preču zīme, ko saskaņā ar licenci izmanto StreamView GmbH.